# **SAMSUNG**

SM-R800 SM-R805F SM-R810 SM-R815F

# Manuale dell'utente

Italian. 11/2018. Rev.1.1 [www.samsung.com](http://www.samsung.com)

# **Sommario**

## **[Operazioni preliminari](#page-5-0)**

- **[Info Galaxy Watch](#page-5-0)**
- **[Leggere prima dell'utilizzo](#page-6-0)**

#### **[Componenti del dispositivo](#page-10-0)**

- [Contenuto della confezione](#page-10-0)
- [Galaxy Watch](#page-11-0)
- [Base di ricarica wireless](#page-14-0)

#### **[Batteria](#page-14-0)**

- [Caricamento della batteria](#page-14-0)
- [Consigli e precauzioni per la ricarica](#page-16-0)  [della batteria](#page-16-0)
- [Modalità risparmio energetico](#page-17-0)

#### **[Come indossare Galaxy Watch](#page-18-0)**

- [Come mettere Galaxy Watch](#page-18-0)
- [Consigli e precauzioni sul cinturino](#page-19-0)
- [Sostituzione del cinturino](#page-19-0)

#### **[Accensione e spegnimento di Galaxy](#page-22-0)  [Watch](#page-22-0)**

#### **[Connessione di Galaxy Watch a un](#page-23-0)  [dispositivo mobile](#page-23-0)**

- [Installazione dell'applicazione Galaxy](#page-23-0)  [Wearable](#page-23-0)
- [Connessione di Galaxy Watch a un](#page-23-0)  [dispositivo mobile tramite Bluetooth](#page-23-0)
- [Connessione remota](#page-26-0)

#### **[Uso di Galaxy Watch senza un](#page-27-0)  [dispositivo mobile](#page-27-0)**

#### **[Controllo dello schermo](#page-28-0)**

- [Composizione schermo](#page-28-0)
- [Accensione o spegnimento dello](#page-29-0)  [schermo](#page-29-0)
- [Passaggio ad un'altra schermata](#page-29-0)
- [Utilizzo della ghiera](#page-31-0)
- [Touch screen](#page-33-0)
- [Pannello rapido](#page-36-0)
- [Schermata di blocco](#page-44-0)

#### **[Orologio](#page-45-0)**

- [Schermata Orologio](#page-45-0)
- [Modifica del quadro orologio](#page-45-0)
- [Disattivazione della funzionalità](#page-46-0)  [Orologio sempre attivo](#page-46-0)
- [Modalità Solo orologio](#page-47-0)

#### **[Notifiche](#page-47-0)**

- [Pannello di notifica](#page-47-0)
- [Visualizzazione delle notifiche in arrivo](#page-48-0)
- [Selezionare le applicazioni per ricevere](#page-49-0)  [notifiche](#page-49-0)

#### **[Inserimento di testo](#page-49-0)**

- [Introduzione](#page-49-0)
- [Utilizzo dell'inserimento vocale](#page-50-0)
- [Utilizzo delle emoticon](#page-51-0)
- [Utilizzo della modalità di inserimento a](#page-51-0)  [mano o della tastiera](#page-51-0)

## **[Applicazioni e funzionalità](#page-53-0)**

#### **[Messaggi](#page-53-0)**

- **[Telefono](#page-55-0)**
	- [Introduzione](#page-55-0)
	- [Ricezione delle chiamate](#page-55-0)
	- [Esecuzione delle chiamate](#page-57-0)
	- [Opzioni durante le chiamate](#page-57-0)
- **[Rubrica](#page-58-0)**
- **[Samsung Pay](#page-60-0)**

#### **[Samsung Health](#page-61-0)**

- [Introduzione](#page-61-0)
- [Calorie](#page-64-0)
- [Passi](#page-65-0)
- [Piani](#page-66-0)
- [Allenamento](#page-68-0)
- [Sonno](#page-74-0)
- [Freq. card.](#page-75-0)
- [Stress](#page-77-0)
- [Cibo](#page-79-0)
- [Acqua](#page-81-0)
- [Caffeina](#page-82-0)
- [Together](#page-83-0)
- [Impostaz.](#page-83-0)
- [Informazioni aggiuntive](#page-84-0)
- **[GPS](#page-85-0)**
- **[Alti-Barometro](#page-85-0)**

#### **[Lettore musicale](#page-88-0)**

- [Introduzione](#page-88-0)
- [Riproduzione della musica](#page-88-0)
- [Importazione della musica](#page-88-0)
- [Riproduzione di musica con Galaxy](#page-89-0)  **[Watch](#page-89-0)**
- [Riproduzione di musica dal dispositivo](#page-89-0)  [mobile](#page-89-0)
- [Riproduzione della musica senza](#page-90-0)  [connessione a un dispositivo mobile](#page-90-0)
- **[Reminder](#page-90-0)**
- **[Calendario](#page-91-0)**
- **[Meteo](#page-92-0)**
- **[Sveglia](#page-92-0)**
- **[Fusi orari](#page-93-0)**
- **[Galleria](#page-94-0)**
	- [Importazione ed esportazione delle](#page-94-0)  [immagini](#page-94-0)
	- [Visualizzazione delle immagini](#page-95-0)
	- [Eliminazione delle immagini](#page-95-0)
- **[Briefing notizie](#page-96-0)**
- **[Trova telefono](#page-97-0)**
- **[Trova orologio personale](#page-97-0)**

#### **[Messaggi SOS](#page-98-0)**

**[E-mail](#page-100-0)**

#### **[Controller PPT](#page-100-0)**

- [Introduzione](#page-100-0)
- [Connessione di Galaxy Watch a un](#page-100-0)  [computer tramite Bluetooth](#page-100-0)
- [Impostazione delle funzioni della](#page-102-0)  [sveglia](#page-102-0)

#### **[Samsung Flow](#page-103-0)**

- [Introduzione](#page-103-0)
- [Connessione a dispositivi Bluetooth](#page-103-0)
- [Sblocco del computer o del tablet](#page-104-0)

#### **[Galaxy Apps](#page-105-0)**

#### **[Impostaz.](#page-105-0)**

- [Introduzione](#page-105-0)
- [Quadranti orologio](#page-105-0)
- [Suoni e vibrazione](#page-106-0)
- [Schermo](#page-107-0)
- [Avanzate](#page-107-0)
- [Connessioni](#page-109-0)
- [Applicazioni](#page-114-0)
- [Sicurezza](#page-116-0)
- [Account e backup \(Account\)](#page-117-0)
- [Accessibilità](#page-117-0)
- [Generale](#page-118-0)
- [Batteria](#page-119-0)
- [Info sull'orologio](#page-120-0)
- [Connetti a nuovo disposit.](#page-120-0)
- [Connetti al dispositivo](#page-121-0)

## **[Applicazione Galaxy](#page-122-0)  [Wearable](#page-122-0)**

- **[Introduzione](#page-122-0)**
- **[INFO](#page-123-0)**
- **[QUADRANTI OROLOGIO](#page-124-0)**

#### **[IMPOSTAZIONI](#page-125-0)**

- [Notifiche](#page-125-0)
- [Applicazioni](#page-126-0)
- [Widget](#page-127-0)
- [Suoni e vibrazione](#page-127-0)
- [Schermo](#page-128-0)
- [Avanzate](#page-128-0)
- [Aggiungi contenuti all'orologio](#page-129-0)
- [Invia richieste SOS](#page-130-0)
- [Trova orologio personale](#page-130-0)
- [Connessione orologio](#page-131-0)
- [Galaxy Apps](#page-131-0)
- [Samsung Health](#page-131-0)
- [Samsung Pay](#page-131-0)
- [SmartThings](#page-132-0)
- [Reti mobili](#page-132-0)
- [Info sull'orologio](#page-132-0)
- [Info su Galaxy Wearable](#page-134-0)

## **[Uso di Galaxy Watch](#page-135-0)**

#### **[Introduzione](#page-135-0)**

#### **[Uso di un'agenda](#page-135-0)**

- [Consultazione delle informazioni del](#page-135-0)  [giorno](#page-135-0)
- [Gestione della vita quotidiana](#page-137-0)
- [Uso del doppio orologio all'estero](#page-139-0)
- [Uso di un comodo promemoria](#page-140-0)

#### **[Uso di un allenatore personale per la](#page-141-0)  [vostra salute](#page-141-0)**

- [Gestione dello stress e della qualità del](#page-141-0)  [riposo](#page-141-0)
- [Raggiungimento dell'obiettivo calorico](#page-142-0)  [giornaliero](#page-142-0)
- [Svolgimento di esercizi avanzati](#page-143-0)

#### **[Utilizzo come semplice dispositivo di](#page-144-0)  [sblocco](#page-144-0)**

 [Sblocco rapido e semplice del](#page-144-0)  [computer](#page-144-0)

## **[Appendice](#page-145-0)**

- **[Risoluzione dei problemi](#page-145-0)**
- **[Rimozione della batteria](#page-150-0)**

# <span id="page-5-0"></span>**Operazioni preliminari**

# **Info Galaxy Watch**

Galaxy Watch è uno smartwatch in grado di analizzare le vostre abitudini di allenamento, gestire la vostra salute e che consente di utilizzare una serie di utili applicazioni per effettuare chiamate e riprodurre musica. Ruotando la ghiera potete accedere a utili funzioni in maniera facile e veloce. Inoltre potete cambiare il quadrante dell'orologio in base ai vostri gusti.

Connettete il Galaxy Watch al dispositivo mobile per migliorare l'esperienza con il vostro dispositivo, oppure utilizzate Galaxy Watch da solo, senza connetterlo a un dispositivo.

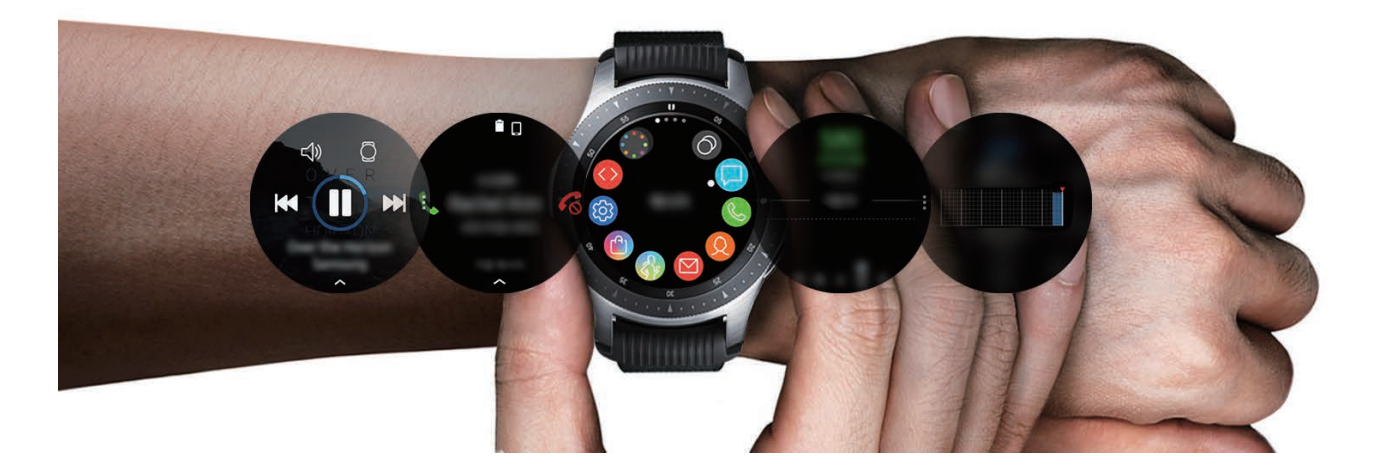

## <span id="page-6-0"></span>**Leggere prima dell'utilizzo**

Leggete il presente manuale prima di utilizzare questo dispositivo per garantirne un uso sicuro e corretto.

- Le descrizioni si basano sulle impostazioni predefinite del dispositivo.
- Alcuni contenuti potrebbero variare da quelli del dispositivo in base al paese, al gestore telefonico, alle specifiche del modello o al software del dispositivo.
- L'utilizzo di contenuti (ad alta qualità) ad alto assorbimento di CPU e RAM incide sulle prestazioni generali del dispositivo. Le applicazioni collegate al contenuto potrebbero non funzionare correttamente in base alle specifiche del dispositivo e all'ambiente in cui viene utilizzato.
- Samsung non è responsabile per i problemi di prestazione causati dalle applicazioni di fornitori diversi da Samsung.
- Samsung non è responsabile per i problemi di prestazione o incompatibilità causati dalla modifica delle impostazioni di registro o del software del sistema operativo. Il tentativo di personalizzare il sistema operativo potrebbe causare il malfunzionamento di Galaxy Watch o delle applicazioni.
- Il software, i suoni, gli sfondi, le immagini e gli altri contenuti multimediali forniti con Galaxy Watch sono concessi in licenza per uso limitato. L'estrazione e l'utilizzo di questi materiali per scopi commerciali o altri scopi costituisce una violazione delle leggi sul copyright. La piena responsabilità per l'utilizzo illegale dei contenuti multimediali spetta agli utenti.
- I servizi relativi ai dati come messaggistica, upload e download, sincronizzazione automatica o l'utilizzo dei servizi di posizionamento, potrebbero determinare costi aggiuntivi in base al vostro piano tariffario. Per il trasferimento di grandi volumi di dati, si consiglia di utilizzare il Wi-Fi.
- Le applicazioni predefinite fornite con Galaxy Watch sono soggette ad aggiornamenti e potrebbero non essere più supportate senza preavviso. Per informazioni relative alle applicazioni fornite con Galaxy Watch, contattate un centro di assistenza Samsung. Per le applicazioni installate da voi, contattate il vostro gestore telefonico.
- La modifica del sistema operativo di Galaxy Watch o l'installazione di un software da origini non ufficiali potrebbe causare il malfunzionamento di Galaxy Watch e il danneggiamento o la perdita dei dati. Tali azioni costituiscono una violazione dell'accordo di licenza Samsung e annullano la garanzia.
- Le immagini di questo manuale si riferiscono ai modelli SM-R800 e SM-R805F.
- Alcune funzioni potrebbero differire nella realtà da quanto descritto in questo manuale, in base al produttore e al modello del dispositivo mobile connesso a Galaxy Watch.
- Questo dispositivo supporta servizi e applicazioni che potrebbero richiedere una connessione dati attiva per il loro funzionamento ed aggiornamento. Come impostazione predefinita, la connessione dati è sempre attiva su questo dispositivo. Verificate i costi di connessione con il vostro gestore telefonico. A seconda del gestore telefonico e del piano tariffario, alcuni servizi potrebbero non essere disponibili.
- Per disabilitare la connessione dati, nel menu Applicazioni, selezionate **Impostaz.** → **Connessioni** → **Utilizzo dati** e deselezionate **Connessione dati**.

## **Mantenimento della resistenza agli spruzzi d'acqua e alla polvere**

Il dispositivo è progettato per resistere ai danni causati da spruzzi d'acqua e polvere. Seguite attentamente questi suggerimenti per evitare di danneggiare il dispositivo e mantenerlo impermeabile agli spruzzi d'acqua e alla polvere. In caso contrario potrebbero verificarsi danni al dispositivo.

- Non esponete il dispositivo ad **intensi flussi d'acqua**.
- Non utilizzate il dispositivo quando vi tuffate in acqua, fate snorkeling o praticate altri sport in acqua che scorre ad alta velocità.
- Se il dispositivo o le mani sono bagnate, asciugateli molto bene prima di maneggiare il dispositivo.
- Se il dispositivo viene esposto ad acqua fresca, asciugatelo bene con un panno pulito e morbido. Se il dispositivo viene esposto ad altri liquidi, come acqua salata, acqua della piscina, acqua saponata, olio, profumo, crema solare, detergente mani, o prodotti chimici come cosmetici, sciacquatelo con acqua pulita e asciugatelo bene con un panno pulito e morbido. Il mancato rispetto di queste istruzioni potrebbe incidere sulle prestazioni e sull'aspetto del dispositivo.
- **Se il dispositivo cadesse o venisse urtato**, le protezioni contro acqua e polvere potrebbero danneggiarsi.
- Non smontate il dispositivo. Le protezioni contro acqua e polvere potrebbero danneggiarsi.
- Non esponete il dispositivo a repentini cambi di temperatura dell'aria o dell'acqua.
- Non asciugate il dispositivo con apparecchi che emettono calore, come un asciugacapelli.
- Le protezioni contro acqua e polvere del dispositivo potrebbero danneggiarsi nella sauna.
- Alcune funzionalità, come il touch screen, potrebbero non funzionare correttamente **se il dispositivo venisse utilizzato in acqua**.
- **Il dispositivo è stato testato in ambiente controllato e certificato come resistente ad acqua e polvere in condizioni e situazioni specifiche. (Il dispositivo rispetta i requisiti di resistenza all'acqua ad una profondità di 50 m, come stabilito dallo standard internazionale ISO 22810:2010 e può essere utilizzato nell'acqua bassa. Rispetta i requisiti di resistenza alla polvere come descritto dalla classificazione IEC 60529 IP6X.)**

## **Precauzioni contro il surriscaldamento**

Se avvertite fastidio dovuto a surriscaldamento durante l'uso del dispositivo, interrompetene immediatamente l'uso e rimuovetelo dal polso.

Per evitare problemi, ad esempio il malfunzionamento del dispositivo, fastidio o danni alla pelle e il consumo della batteria, sul dispositivo comparirà un avviso se raggiunge una temperatura specifica. Quando compare l'avviso iniziale, tutte le chiamate ad eccezione delle chiamate di emergenza e le altre funzioni del dispositivo vengono disabilitate finché il dispositivo si raffredda raggiungendo una temperatura specifica.

Se la temperatura del dispositivo continua ad aumentare, comparirà un secondo avviso. A questo punto, il dispositivo si spegne. Non utilizzare il dispositivo finché non si sia raffreddato a una temperatura specifica. Tuttavia, se è in corso una chiamata di emergenza quando compare il secondo avviso, la chiamata rimarrà attiva fino al termine.

#### **Icone informative**

**Avvertenza**: indica situazioni che potrebbero causare lesioni alle persone

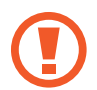

**Attenzione**: indica situazioni che potrebbero causare danni al vostro dispositivo o ad altri apparecchi

**Nota**: indica note, suggerimenti per l'uso o informazioni aggiuntive

## **Pulizia e gestione di Galaxy Watch**

Attenetevi ai seguenti punti per assicurarvi che Galaxy Watch funzioni correttamente e conservi il suo aspetto. In caso contrario, Galaxy Watch potrebbe danneggiarsi e potrebbero verificarsi irritazioni alla cute.

Non esponete il dispositivo a polvere, sudore, inchiostro, olio e prodotti chimici come cosmetici, spray antibatterici, detergenti mani, detersivi e insetticidi. Le parti esterne e interne di Galaxy Watch potrebbero danneggiarsi oppure le prestazioni potrebbero diminuire. Se Galaxy Watch viene esposto ad una delle sostanze di cui sopra, pulitelo con un panno morbido che non lasci pelucchi.

- Non utilizzate saponi, agenti pulenti, materiali abrasivi e aria compressa per pulire Galaxy Watch e non pulitelo con onde a ultrasuoni o fonti di calore esterne. Queste operazioni potrebbero danneggiare Galaxy Watch. L'uso di saponi, detergenti, igienizzanti per mani o agenti pulenti su Galaxy Watch potrebbe causare irritazioni alla cute.
- Pulite il polso e il cinturino dopo ogni allenamento oppure dopo aver sudato. Pulite Galaxy Watch con acqua dolce, passate un po' di alcol etilico e asciugate bene Galaxy Watch.
- Quando rimuovete creme, lozioni oppure oli solari, utilizzate detergenti senza sapone, quindi sciacquate e asciugate bene Galaxy Watch.
- Se Galaxy Watch si macchia o è sporco sulla superficie, pulitelo usando uno spazzolino con setole morbide.

## **Prestate attenzione a eventuali allergeni su Galaxy Watch**

- Samsung ha testato i materiali nocivi contenuti in Galaxy Watch avvalendosi di enti di certificazione interni ed esterni, incluso il test di tutti i materiali a contatto con la cute, test di tossicità cutanea e la prova di usura di Galaxy Watch.
- Galaxy Watch contiene nichel. Adottate le necessarie precauzioni se la vostra cute è ipersensibile oppure se soffrite di allergie ad altri materiali di cui si compone Galaxy Watch.
	- **Nichel**: Galaxy Watch contiene una piccola quantità di nichel, al di sotto del valore di riferimento fissato dal regolamento europeo REACH. Non sarete esposti al nichel contenuto all'interno di Galaxy Watch e Galaxy Watch ha superato tutti i test di certificazione internazionali. Tuttavia, se siete ipersensibili al nichel, utilizzate Galaxy Watch con cautela.
- Galaxy Watch viene prodotto utilizzando solo materiali in linea con gli standard della U.S. Consumer Product Safety Commission (CPSC), le normative dei paesi europei e gli altri standard internazionali.
- Per maggiori informazioni sulla modalità di trattamento delle sostanze chimiche da parte di Samsung, fate riferimento al sito Web Samsung ([https://www.samsung.com/uk/aboutsamsung/](https://www.samsung.com/uk/aboutsamsung/sustainability/environment/) [sustainability/environment/\)](https://www.samsung.com/uk/aboutsamsung/sustainability/environment/).

# <span id="page-10-0"></span>**Componenti del dispositivo**

## **Contenuto della confezione**

Fate riferimento alla guida di riferimento rapido per informazioni sul contenuto della confezione.

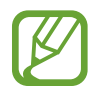

- La disponibilità dei cinturini potrebbe variare in base al modello. Utilizzate il cinturino adatto alle dimensioni di ogni modello.
- Gli elementi forniti con Galaxy Watch e gli accessori disponibili potrebbero variare in base al Paese o al gestore telefonico.
- Gli elementi forniti sono stati creati solo per questo Galaxy Watch e potrebbero non essere compatibili con altri dispositivi.
- I componenti e le specifiche del dispositivo sono soggette a modifiche senza preavviso.
- Potrete acquistare accessori aggiuntivi dal rivenditore Samsung di zona. Accertatevi che siano compatibili con Galaxy Watch prima di acquistarli.
- Ad esclusione di Galaxy Watch, alcuni accessori, come le basi di ricarica, potrebbero non essere dotati della stessa certificazione di resistenza agli spruzzi d'acqua ed alla polvere.
- Utilizzate solo accessori approvati da Samsung. L'utilizzo di accessori non approvati potrebbe causare problemi di prestazione e malfunzionamenti non coperti dalla garanzia.
- La disponibilità di tutti gli accessori potrebbe variare in base alle società produttrici. Per maggiori informazioni sugli accessori disponibili, fate riferimento al sito Web di Samsung.

## <span id="page-11-0"></span>**Galaxy Watch**

#### ► **SM-R800, SM-R805F**

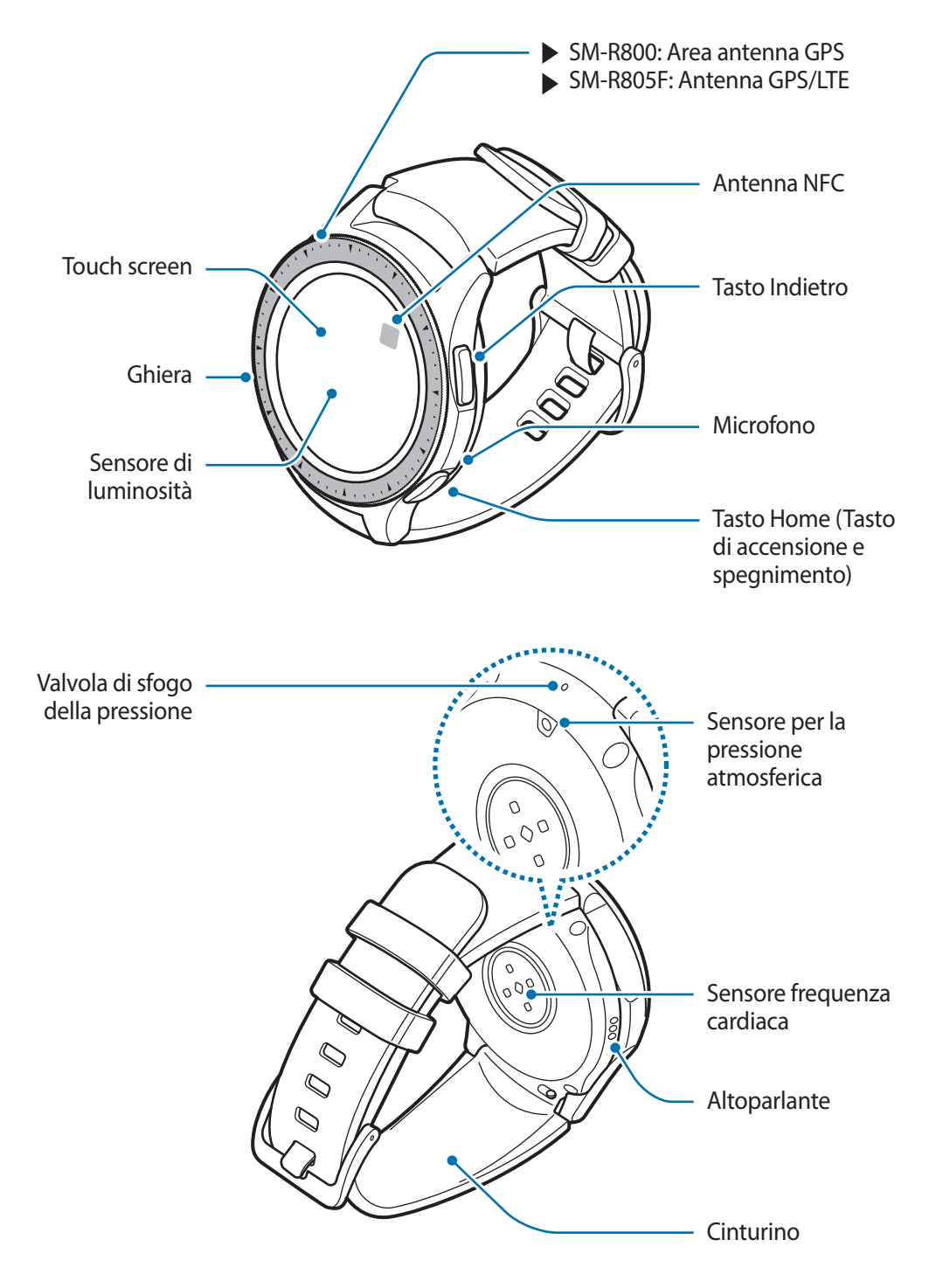

#### ► **SM-R810, SM-R815F**

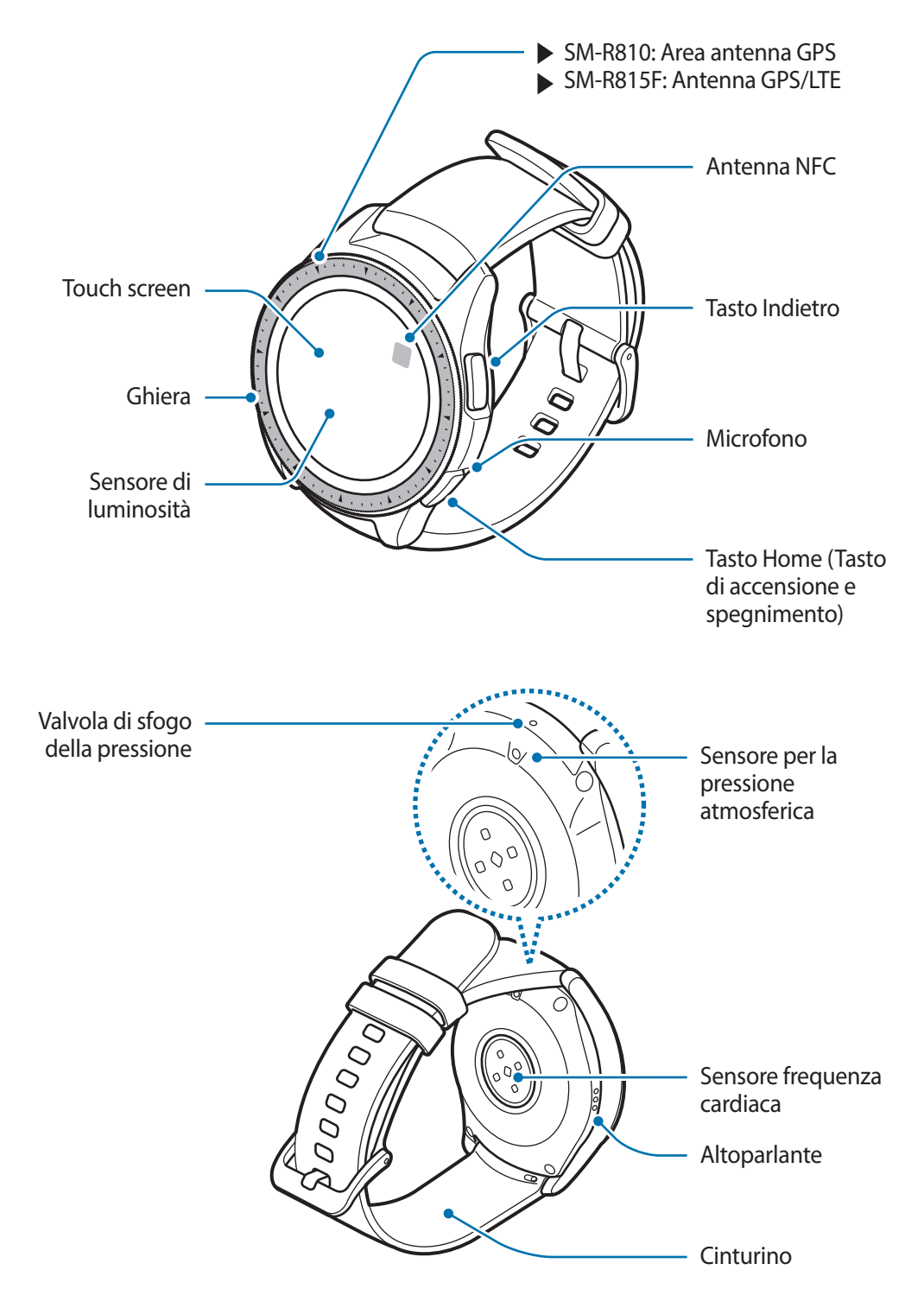

- Assicuratevi che il cinturino rimanga pulito. Il contatto con contaminanti, come polvere e tinture, può causare macchie sul cinturino che potrebbe non essere possibile rimuovere completamente.
	- Non inserite oggetti appuntiti nel sensore per la pressione atmosferica, nella valvola di sfogo della pressione, nell'altoparlante o nel microfono. Le componenti interne e la resistenza all'acqua di Galaxy Watch potrebbero danneggiarsi.
- 
- Nelle seguenti situazioni, possono verificarsi problemi di connettività ed un consumo eccessivo della batteria:
	- Se applicate adesivi metallici sull'area dell'antenna di Galaxy Watch
	- Se coprite l'area dell'antenna di Galaxy Watch con le mani o altri oggetti durante l'uso di determinate funzioni, ad esempio le chiamate oppure la connessione di rete mobile
- Quando parlate al microfono di Galaxy Watch, assicuratevi che non sia ostruito.
- La valvola di sfogo della pressione garantisce che le parti e i sensori interni di Galaxy Watch funzionino correttamente quando utilizzate Galaxy Watch in ambienti in cui la pressione atmosferica cambia.

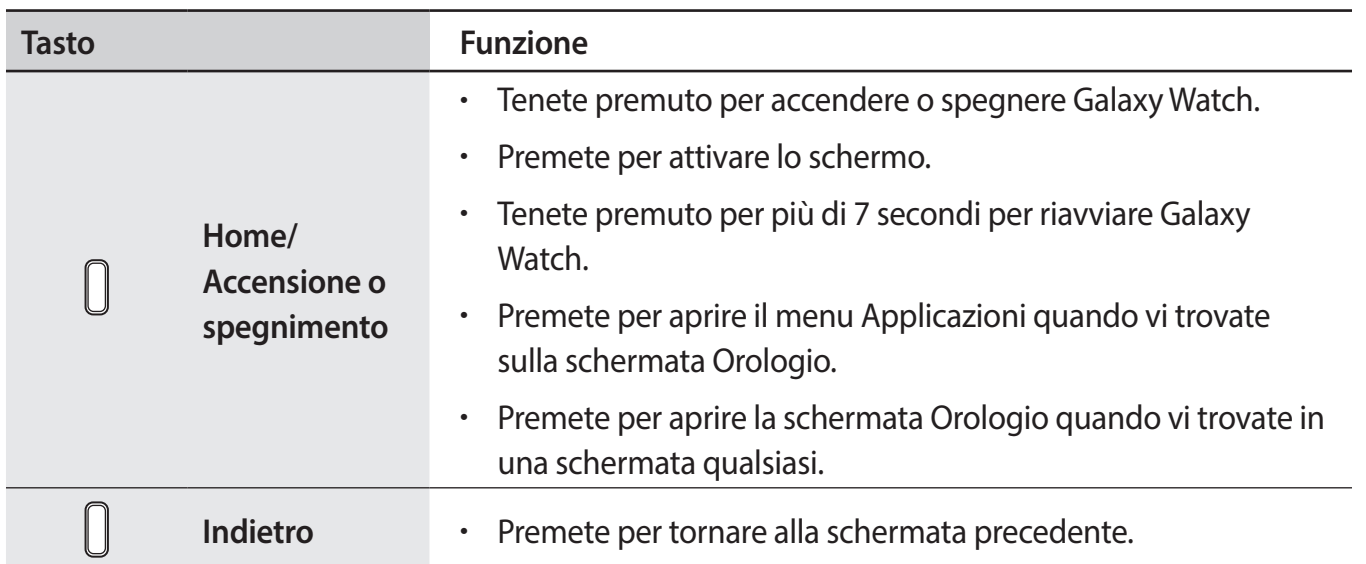

### **Tasti**

## <span id="page-14-0"></span>**Base di ricarica wireless**

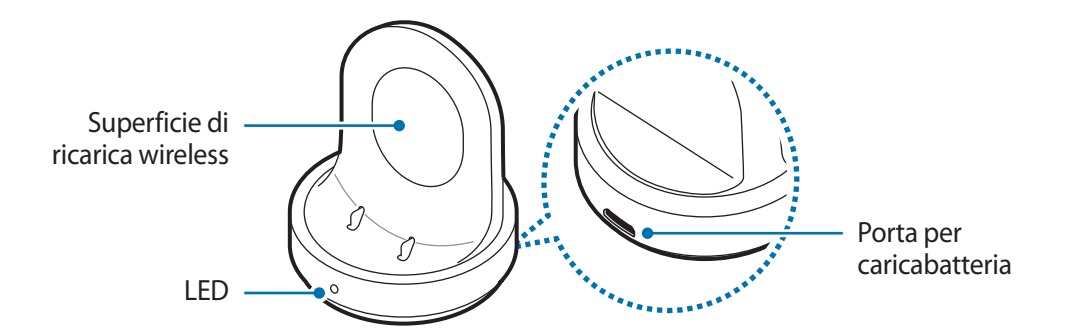

Non esponete la base di ricarica wireless all'acqua in quanto la base di ricarica wireless non è dotata della stessa certificazione di resistenza ad acqua e polvere di Galaxy Watch.

## **Batteria**

## **Caricamento della batteria**

Prima di utilizzare la batteria per la prima volta o se questa è rimasta inutilizzata per molto tempo si consiglia di ricaricare la batteria.

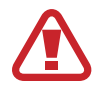

Utilizzate solo caricabatteria, batterie e cavi approvati da Samsung. Caricabatterie o cavi non approvati potrebbero provocare l'esplosione della batteria o danneggiare Galaxy Watch.

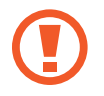

- Utilizzate la base di ricarica wireless e il caricabatteria in dotazione. Galaxy Watch non può essere ricaricato correttamente con un caricabatteria di terze parti.
- Il collegamento errato del caricabatteria potrebbe causare gravi danni al dispositivo. I danni causati da un uso improprio non sono coperti dalla garanzia.

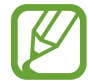

Per risparmiare energia, scollegate il caricabatteria quando non lo utilizzate. Il caricabatteria non è dotato di interruttore, pertanto dovete scollegarlo dalla presa di corrente quando non è in uso per evitare di consumare energia. Durante la carica, il caricabatteria dovrebbe rimanere vicino alla presa per essere facilmente accessibile.

1 Inserite il cavo del caricabatteria nella porta per caricabatteria della base di ricarica wireless come raffigurato di seguito, quindi inserite il caricabatteria in una presa di corrente.

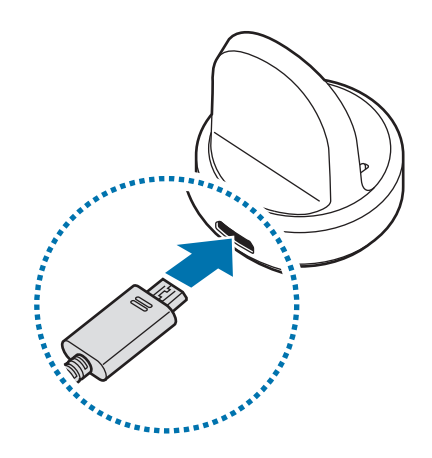

- 2 Posizionate Galaxy Watch sulla base di ricarica wireless allineando il centro del lato posteriore di Galaxy Watch al centro della base di ricarica wireless.
- Quando utilizzate Galaxy Watch con il cinturino in metallo (venduto separatamente), spingete la parte inferiore di Galaxy Watch in direzione della freccia mostrata nella figura in basso dopo averlo posizionato sulla base di ricarica wireless, per collegarli in modo corretto. Se Galaxy Watch e la base di ricarica wireless non entrano correttamente in contatto tra loro, Galaxy Watch potrebbe non ricaricarsi correttamente.

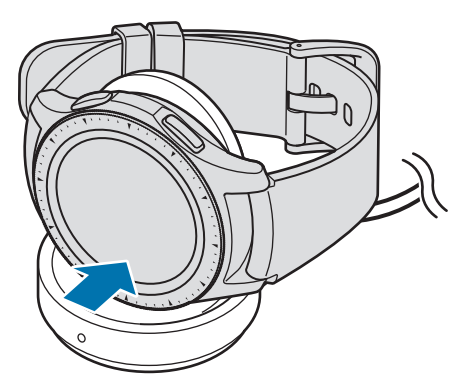

## <span id="page-16-0"></span>**Verifica dello stato di ricarica**

Quando collegate Galaxy Watch alla base di ricarica wireless, il LED della base di ricarica wireless lampeggia in determinati colori, a indicare lo stato della ricarica.

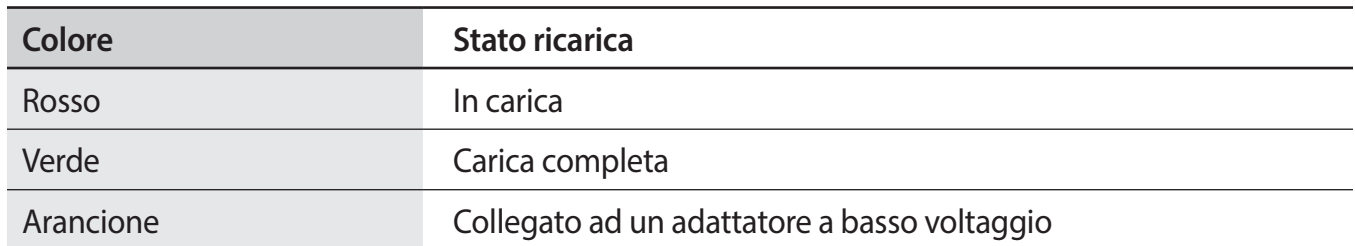

In caso di errore sulla base di ricarica wireless, il LED lampeggia in rosso. Scollegate Galaxy Watch dalla base di ricarica wireless, attendete che il LED smetta di lampeggiare e ricollegate i due dispositivi. Se l'errore si verifica di nuovo, contattate un Centro Assistenza Samsung per assistenza.

## **Consigli e precauzioni per la ricarica della batteria**

- Se tra Galaxy Watch e la base di ricarica wireless ci sono dei materiali estranei, Galaxy Watch potrebbe non ricaricarsi correttamente. Evitate che Galaxy Watch e il caricabatteria wireless entrino in contatto con sudore, liquidi o polvere.
- Quando la batteria è quasi scarica, l'icona appare vuota.
- Se la batteria è completamente scarica, non potete accendere Galaxy Watch immediatamente anche se il caricabatteria è collegato. Lasciate caricare la batteria per alcuni minuti prima di accendere Galaxy Watch.
- Se utilizzate più applicazioni contemporaneamente, la batteria si esaurirà rapidamente. Per evitare che la batteria si scarichi durante il trasferimento dati, utilizzate queste applicazioni dopo aver ricaricato completamente la batteria.
- L'uso di una sorgente di alimentazione diversa dal caricabatteria, ad esempio un computer, potrebbe ridurre la velocità di ricarica a causa di un'intensità di corrente minore.
- Se Galaxy Watch viene ricaricato con altri dispositivi tramite un caricabatteria multiplo, il tempo di ricarica potrebbe risultare più lungo.
- Durante la ricarica potrete utilizzare Galaxy Watch, ma la batteria verrà ricaricata più lentamente.
- <span id="page-17-0"></span>Se Galaxy Watch riceve un'alimentazione discontinua durante il caricamento, il touch screen potrebbe non funzionare. In questo caso, scollegate Galaxy Watch dalla base di ricarica wireless.
- Durante la ricarica Galaxy Watch potrebbe surriscaldarsi. Ciò è normale e non dovrebbe influire sulla durata o sulle prestazioni di Galaxy Watch. Se la batteria si scaldasse più del solito, il caricabatteria potrebbe interrompere il caricamento per garantire la vostra sicurezza. In questo caso, continuate a ricaricare Galaxy Watch dopo averlo lasciato raffreddare rimuovendolo dalla base di ricarica wireless.
- Se Galaxy Watch non si ricarica correttamente, portate Galaxy Watch presso un Centro Assistenza Samsung.
- Evitate di utilizzare un cavo USB piegato o danneggiato. Se il cavo USB è danneggiato, interrompetene l'uso.

## **Modalità risparmio energetico**

Attivate il risparmio energetico per aumentare la durata della batteria.

- Visualizza i colori dello schermo in toni di grigio.
- Disabilita tutte le funzioni, ad eccezione della chiamata di emergenza (quando utilizzate il modello di rete mobile), e rende disponibili sono le notifiche dalle applicazioni che non necessitano di una connessione di rete mobile. Tuttavia, quando Galaxy Watch è connesso a un dispositivo mobile tramite Bluetooth, il telefono, la messaggistica e le notifiche sono disponibili.
- Disattiva la rete Wi-Fi e la rete mobile.
- Limita le prestazioni della CPU di Galaxy Watch.

Nel menu Applicazioni, toccate (**Impostaz.**) → **Batteria** → **Risparmio energetico** → . In alternativa, toccate <a>  $\Box \rightarrow \bigvee$  sul pannello rapido per attivare la modalità risparmio energetico. Per maggiori informazioni su come aprire il pannello rapido, fate riferimento a [Pannello rapido](#page-36-1).

Per disattivare questa modalità, toccate **DISATTIVA** nella parte inferiore della schermata della modalità risparmio energetico e toccate  $\blacktriangledown$ . In alternativa, toccate  $\widehat{\mathbb{A}} \rightarrow \blacktriangledown$  sul pannello rapido per disattivare la modalità risparmio energetico.

# <span id="page-18-0"></span>**Come indossare Galaxy Watch**

## **Come mettere Galaxy Watch**

Sganciate la fibbia e indossate il cinturino intorno al polso. Adattate il cinturino al polso, inserite il fermo in uno dei fori, quindi assicurate la fibbia per chiuderlo.

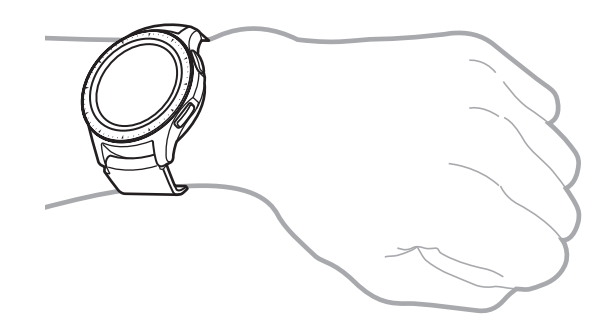

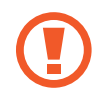

Non piegate eccessivamente il cinturino. Queste operazioni potrebbero danneggiare Galaxy Watch.

- Per misurare in modo più preciso la frequenza cardiaca con Galaxy Watch, indossate Galaxy Watch saldamente intorno alla parte inferiore del braccio, appena sopra il polso. Fate riferimento a [Indossare correttamente Galaxy Watch](#page-62-0) per i dettagli.
	- Quando determinati materiali entrano in contatto con il retro di Galaxy Watch, Galaxy Watch potrebbe rilevare che lo state indossando al polso.
	- Se Galaxy Watch non riconosce alcun movimento per più di 10 minuti, Galaxy Watch potrebbe rilevare che non lo state indossando al polso.

## <span id="page-19-0"></span>**Consigli e precauzioni sul cinturino**

- Quando indossate Galaxy Watch a lungo o fate un esercizio ad elevata intensità mentre lo indossate, potrebbero verificarsi delle irritazioni sulla pelle dovute allo sfregamento e alla pressione. Se indossate Galaxy Watch a lungo, rimuovete Galaxy Watch dal polso e non indossate Galaxy Watch per alcune ore.
- Potrebbero verificarsi irritazioni dovute ad allergie, fattori ambientali o di altro genere, oppure quando la cute è esposta a saponi o sudori per lunghi periodi di tempo. In questo caso, interrompete l'uso di Galaxy Watch e attendete 2 o 3 giorni finché i sintomi si alleviano. Se i sintomi persistono o peggiorano, contattate immediatamente un medico.
- Assicuratevi che la pelle sia asciutta prima di indossare Galaxy Watch. Se indossate il Galaxy Watch bagnato a lungo, la cute potrebbe risentirne.
- Se utilizzate Galaxy Watch in acqua, rimuovete i materiali estranei dalla cute e da Galaxy Watch e asciugateli bene per evitare irritazioni alla cute.
- In acqua, non utilizzate accessori diversi da Galaxy Watch.

## **Sostituzione del cinturino**

Rimuovete il cinturino da Galaxy Watch per sostituirlo con uno nuovo.

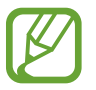

L'estetica del cinturino potrebbe variare in base al modello.

Fate scorrere l'ansa a molla del cinturino verso l'interno.

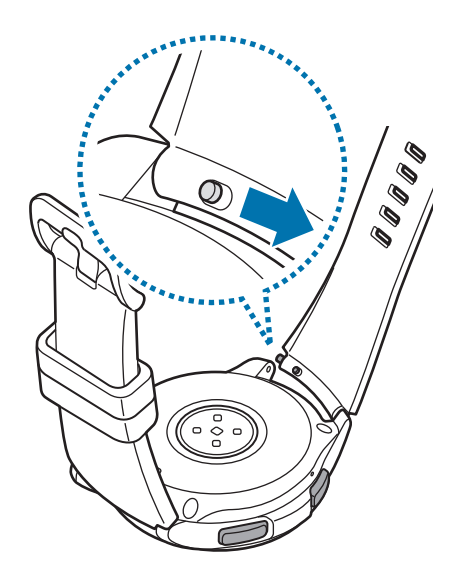

Operazioni preliminari

2 Estraete il cinturino dal corpo di Galaxy Watch.

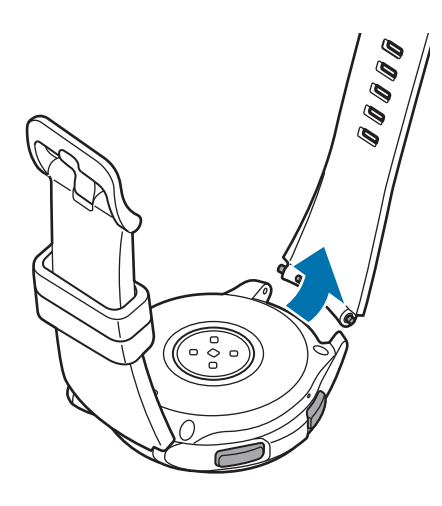

3 Inserite un'estremità dell'ansa a molla nel dado di Galaxy Watch.

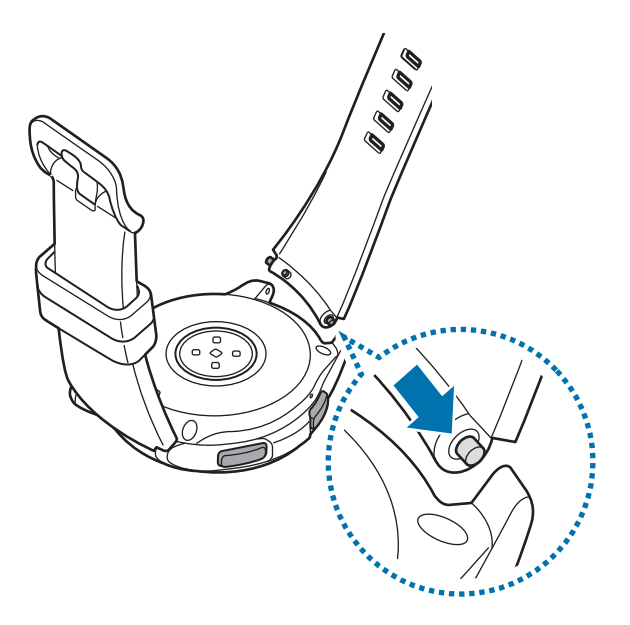

Fate scorrere l'ansa a molla verso l'interno e collegate il cinturino.

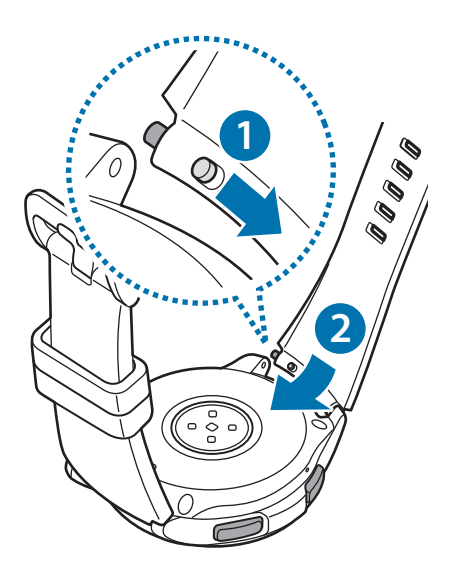

## <span id="page-22-0"></span>**Accensione e spegnimento di Galaxy Watch**

Tenete premuto il tasto Home (tasto di accensione e spegnimento) per qualche secondo per accendere Galaxy Watch.

Quando accendete Galaxy Watch per la prima volta oppure lo ripristinate, compariranno le istruzioni per scaricare e installare l'applicazione Galaxy Wearable sul dispositivo mobile. Fate riferimento a [Connessione di Galaxy Watch a un dispositivo mobile](#page-23-1) per i dettagli.

Per spegnere Galaxy Watch, tenete premuto il tasto Home (tasto di accensione e spegnimento), quindi toccate **Spegni**.

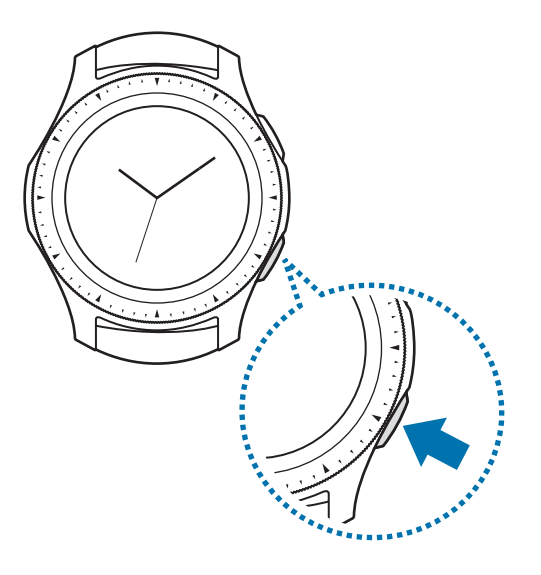

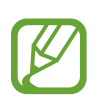

Attenetevi a tutte le avvertenze e le indicazioni specificate dal personale autorizzato quando vi trovate in aree in cui l'utilizzo dei dispositivi senza fili è limitato, come ad esempio sugli aeroplani e negli ospedali.

## **Riavvio di Galaxy Watch**

Se Galaxy Watch si blocca e non risponde, tenete premuto il tasto Home (tasto di accensione e spegnimento) per più di 7 secondi per riavviarlo.

# <span id="page-23-1"></span><span id="page-23-0"></span>**Connessione di Galaxy Watch a un dispositivo mobile**

## **Installazione dell'applicazione Galaxy Wearable**

Dopo aver connesso Galaxy Watch a un dispositivo mobile potete utilizzare diverse altre funzionalità. Per connettere Galaxy Watch a un dispositivo mobile, installate l'applicazione Galaxy Wearable sul dispositivo mobile.

In base al dispositivo mobile, potete scaricare l'applicazione Galaxy Wearable dai seguenti luoghi:

- Dispositivi Samsung Android: **Galaxy Apps**, **Play Store**
- Altri dispositivi Android: **Play Store**

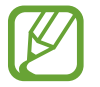

Non potete installare l'applicazione Galaxy Wearable su dispositivi mobili che non supportano la sincronizzazione con Galaxy Watch. Accertatevi che il dispositivo mobile sia compatibile con Galaxy Watch.

## **Connessione di Galaxy Watch a un dispositivo mobile tramite Bluetooth**

#### **Galaxy Watch**

1 Accendete Galaxy Watch.

Comparirà una schermata relativa al download e all'installazione dell'applicazione Galaxy Wearable.

2 Toccate  $\bigoplus$  e selezionate la lingua da utilizzare.

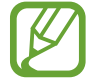

Per utilizzare Galaxy Watch senza connetterlo ad un dispositivo mobile, fate riferimento a [Uso di Galaxy Watch senza un dispositivo mobile](#page-27-1).

#### **Dispositivo mobile**

3 Avviate **Galaxy Wearable**.

Se necessario, aggiornate l'applicazione Galaxy Wearable all'ultima versione.

4 Toccate **AVVIA PERCORSO**.

5 Selezionate il dispositivo sulla schermata.

Se il dispositivo non è presente, toccate **IL MIO NON È QUI**.

 $6$  Toccate ATTIVA quando compare la finestra di richiesta di attivazione Bluetooth.

7 Seguite le istruzioni visualizzate per completare la connessione.

Una volta completata la connessione, comparirà un tutorial sia sullo schermo di Galaxy Watch che sul dispositivo mobile. Seguite le istruzioni visualizzate per imparare i controlli di base di Galaxy Watch.

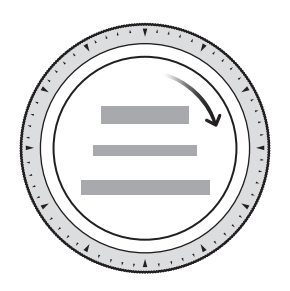

- I metodi di connessione e la schermata potrebbero variare in base al dispositivo mobile e alla versione del software.
	- Galaxy Watch è più piccolo rispetto ai normali dispositivi mobili, quindi la qualità del segnale di rete potrebbe risultare inferiore, specialmente in zone con segnali deboli o scarsa ricezione. Quando utilizzate Galaxy Watch senza connetterlo a un dispositivo mobile oppure quando non è disponibile una connessione Bluetooth, la rete cellulare o la connessione Internet potrebbero essere di scarsa qualità o interrompersi.
	- Quando connettete Galaxy Watch ad un dispositivo mobile per la prima volta dopo averlo ripristinato, la batteria di Galaxy Watch potrebbe consumarsi più rapidamente durante la sincronizzazione dei dati, ad esempio i contatti.
	- I dispositivi mobili e le funzioni supportate potrebbero variare in base al Paese, al gestore e al produttore del dispositivo.

## **Attivazione della rete mobile di Galaxy Watch**

Attivando la rete mobile, potete ricevere chiamate e messaggi su Galaxy Watch senza dispositivo mobile e utilizzare diversi altri servizi.

Iniziate connettendo Galaxy Watch al dispositivo mobile. Per maggiori informazioni, fate riferimento a [Connessione di Galaxy Watch a un dispositivo mobile.](#page-23-1)

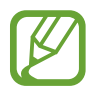

- Verificate che Galaxy Watch e il dispositivo mobile abbiano lo stesso gestore telefonico. Il metodo di connessione potrebbe variare in base al gestore telefonico e al Paese.
- Il dispositivo mobile deve essere connesso a una rete Wi-Fi o mobile.
- Potete attivare la rete mobile solo quando utilizzate un dispositivo mobile, eseguendo il sistema operativo Android 5.0 o successivo e con una RAM da 1,5 GB o maggiore.
- Se non riuscite ad attivare correttamente la rete mobile, contattate il vostro gestore telefonico.
- Durante la connessione di Galaxy Watch al dispositivo mobile, attivate la rete mobile nella schermata **Servizio mobile per l'orologio**.
- Nel menu Applicazioni di Galaxy Watch, toccate (**Impostaz.**) → **Connessioni** → **Reti mobili** e seguite le istruzioni visualizzate per completare la connessione.
- Avviate **Galaxy Wearable** sul dispositivo mobile, toccate **IMPOSTAZIONI** → **Reti mobili**, quindi seguite le istruzioni visualizzate per completare la connessione.

## <span id="page-26-0"></span>**Connessione di Galaxy Watch a un nuovo dispositivo mobile**

Quando connettete Galaxy Watch a un nuovo dispositivo mobile, le istruzioni visualizzate vi chiederanno di ripristinare Galaxy Watch. Assicuratevi di effettuare il backup di tutti i dati importanti di Galaxy Watch prima di connettere Galaxy Watch a un nuovo dispositivo mobile. Per maggiori informazioni sul backup di Galaxy Watch, fate riferimento a [Backup e ripristino dei dati](#page-134-1).

1 Nel menu Applicazioni, toccate  $\circled{3}$  (Impostaz.)  $\rightarrow$  Connetti a nuovo disposit.  $\rightarrow \checkmark$ .

La connessione tra Galaxy Watch e il dispositivo mobile verrà terminata. Dopo un breve ripristino, entra automaticamente nella modalità abbinamento Bluetooth.

2 Sul nuovo dispositivo mobile, avviate **Galaxy Wearable** per effettuare la connessione a Galaxy Watch.

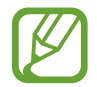

Se il dispositivo mobile a cui desiderate connettervi è già connesso a un altro dispositivo, avviate Galaxy Wearable sul dispositivo mobile e toccate • → Connetti nuovo dispositivo per connettervi a un nuovo dispositivo.

## **Connessione remota**

Galaxy Watch e il dispositivo mobile sono connessi tramite Bluetooth. Quando non è disponibile la connessione Bluetooth, potete connettere Galaxy Watch al dispositivo mobile in remoto utilizzando il vostro Samsung account tramite la rete mobile o la rete Wi-Fi. Questo vi permette di ricevere le notifiche dal dispositivo mobile.

Questa funzionalità si attiva automaticamente quando vi connettete tramite Bluetooth al dispositivo mobile per la prima volta.

Se questa funzione non è attiva, avviate **Galaxy Wearable** sul dispositivo mobile, toccate **IMPOSTAZIONI** → **Connessione orologio**, quindi toccate il cursore **Connessione remota**.

# <span id="page-27-1"></span><span id="page-27-0"></span>**Uso di Galaxy Watch senza un dispositivo mobile**

Potete utilizzare Galaxy Watch senza connetterlo a un dispositivo mobile. Utilizzate comodamente Galaxy Watch senza connetterlo a un dispositivo mobile mentre eseguite attività all'aperto, ad esempio mentre scalate una montagna o fate allenamento. Potete impostare l'uso di Galaxy Watch senza dispositivo mobile quando accendete Galaxy Watch per la prima volta o quando lo ripristinate.

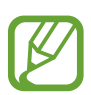

- Alcune funzionalità non sono disponibili quando utilizzate Galaxy Watch senza connetterlo ad un dispositivo mobile.
- Visitate il sito [www.samsung.com](http://www.samsung.com) per consultare le note legali fornite quando impostate la modalità Senza connessione telefono per la prima volta.
- 1 Accendete Galaxy Watch.
- 2 Toccate  $\bigoplus$  e selezionate la lingua da utilizzare.
- 3 Toccate ?, scorrete in basso la schermata, quindi toccate qui.
- 4 Verificate l'avviso e toccate **Continua >**.
- 5 Leggete i termini e le condizioni e toccate **AVANTI** per accettarle.
- $6$  Accedete con il vostro Samsung account.
- 7 Se è necessario ripristinare i dati, ripristinate i dati di Galaxy Watch memorizzati nel vostro Samsung account.
- 8 Connettetevi alla rete mobile.

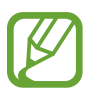

Questo passaggio non compare quando utilizzate il modello Bluetooth.

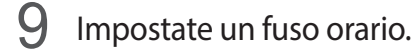

 $10$  Impostate un PIN per ripristinare o effettuare il backup dei dati.

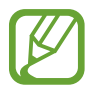

Nel menu Applicazioni, toccate **<sup>⊙</sup> (Impostaz.) → Connetti al dispositivo → ◆** e inserite il PIN per connettere Galaxy Watch a un dispositivo mobile mentre utilizzate Galaxy Watch senza dispositivo mobile.

# <span id="page-28-0"></span>**Controllo dello schermo**

## **Composizione schermo**

Dalla schermata Orologio potete accedere a tutte le varie schermate di Galaxy Watch.

Potete visualizzare le altre schermate premendo il tasto, ruotando la ghiera, oppure facendo scorrere il dito sullo schermo.

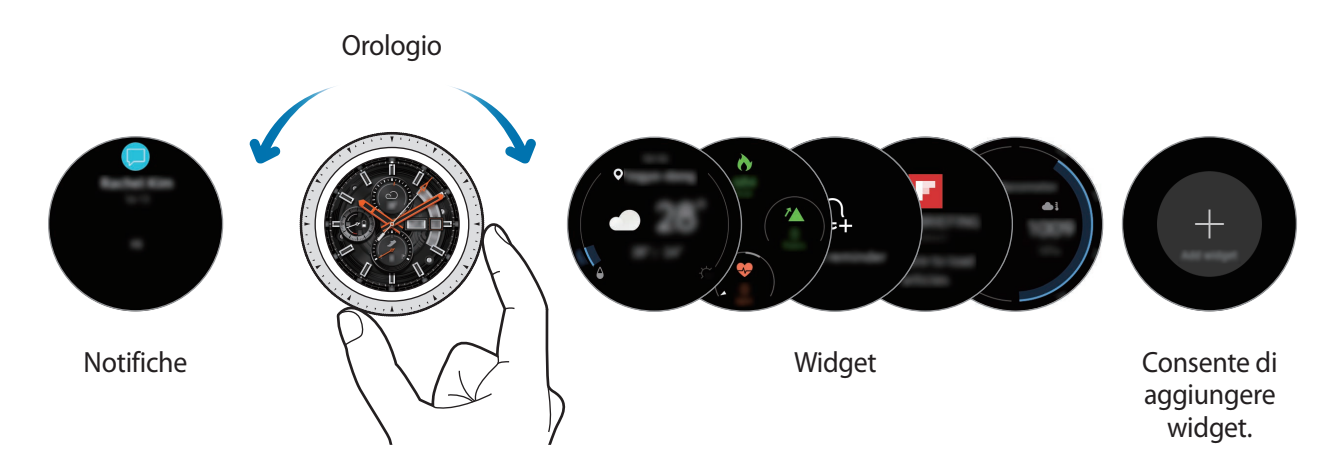

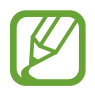

I widget e le notifiche disponibili e la loro distribuzione potrebbero variare in base alla versione del software.

## **Aggiunta dei widget**

Nella schermata Home potete aggiungere altri widget.

Scorrete verso sinistra sullo schermo, toccate , quindi selezionate un widget. Il widget selezionato comparirà in una nuova pagina.

## **Spostamento dei widget**

Tenete premuto un widget, quindi trascinatelo nella posizione desiderata.

## **Rimozione dei widget**

Tenete premuto un widget, quindi toccate  $\bigodot$ .

## <span id="page-29-0"></span>**Accensione o spegnimento dello schermo**

Per accendere lo schermo, ruotate la ghiera. In alternativa, premete il tasto Home o il tasto Indietro.

Se lo schermo non si accende dopo aver ruotato la ghiera, toccate **(3)** (Impostaz.) nel menu Applicazioni, toccate **Avanzate** → **Attivazione tramite ghiera**, quindi toccate il cursore **Attivazione tramite ghiera** per attivare questa funzione.

Per spegnere lo schermo, copritelo con il palmo della mano. Inoltre, lo schermo si spegne automaticamente se Galaxy Watch non viene utilizzato per un periodo di tempo specifico.

Inoltre, potete attivare lo schermo utilizzando il gesto di riattivazione. Nel menu Applicazioni, toccate (**Impostaz.**) → **Avanzate** → **Movimento di attivazione** e toccate il cursore **Movimento di attivazione** per attivare questa funzione.

## **Passaggio ad un'altra schermata**

## **Passaggio dall'Orologio al menu Applicazioni**

Per aprire il menu Applicazioni, premete il tasto Home sulla schermata Orologio.

Per tornare alla schermata Orologio, premete il tasto Home.

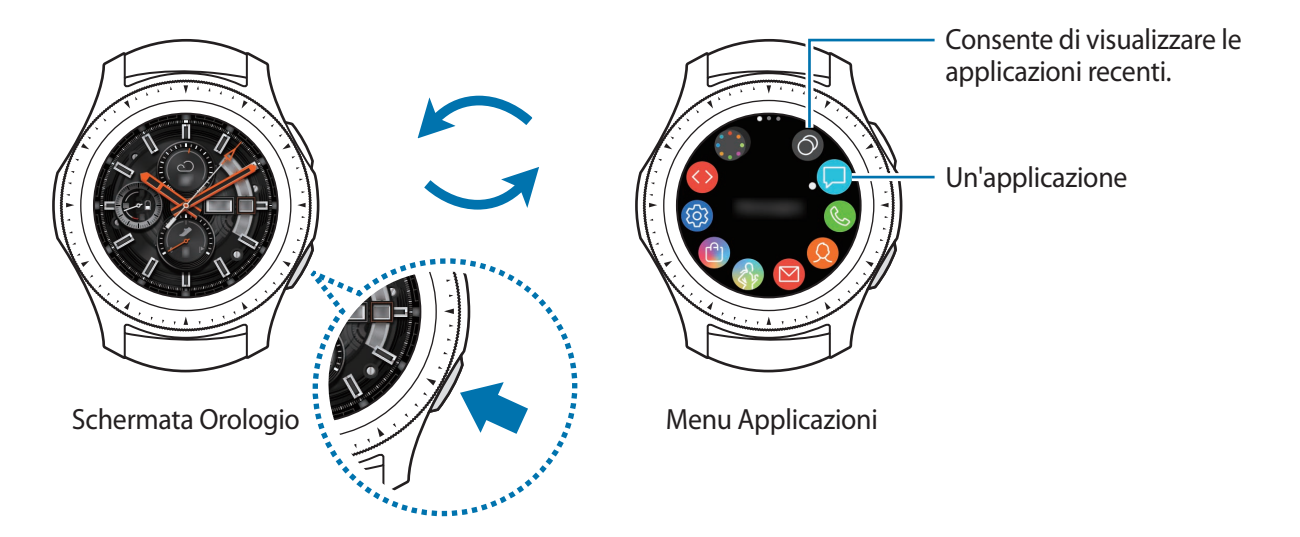

#### **Menu Applicazioni**

Il menu Applicazioni mostra le icone di tutte le applicazioni.

Per visualizzare altri pannelli, ruotate la ghiera oppure scorrete sullo schermo verso sinistra o destra.

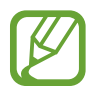

Le applicazioni disponibili potrebbero variare in base alla versione del software.

**Apertura delle applicazioni**

Nel menu Applicazioni, toccate l'icona di un'applicazione per aprirla.

Per aprire un'applicazione dall'elenco delle applicazioni utilizzate di recente, toccate <sup>(2)</sup> (App **recenti**) nel menu Applicazioni.

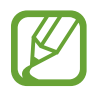

Se aggiungete le applicazioni utilizzate di recente al widget **Colleg. app.**, potete direttamente avviare le applicazioni. Toccate  $\bigoplus$  e aggiungete l'applicazione desiderata. Se non c'è spazio per aggiungere l'applicazione utilizzata di recente, tenete premuta la  $s$ chermata, toccate **MODIFICA**, quindi toccate  $\bigoplus$  sull'applicazione aggiunta in precedenza per aggiungere un'altra applicazione.

**Chiusura delle applicazioni**

- 1 Nel menu Applicazioni, toccate **(app recenti**).
- 2 Ruotate la ghiera oppure scorrete sullo schermo verso sinistra o verso destra per evidenziare l'applicazione da chiudere.
- $3$  Toccate  $\circledast$ .

Per chiudere tutte le applicazioni in esecuzione, toccate **CHIUDI TUTTE**.

## **Ritorno alla schermata precedente**

Per tornare alla schermata precedente, premete il tasto Indietro.

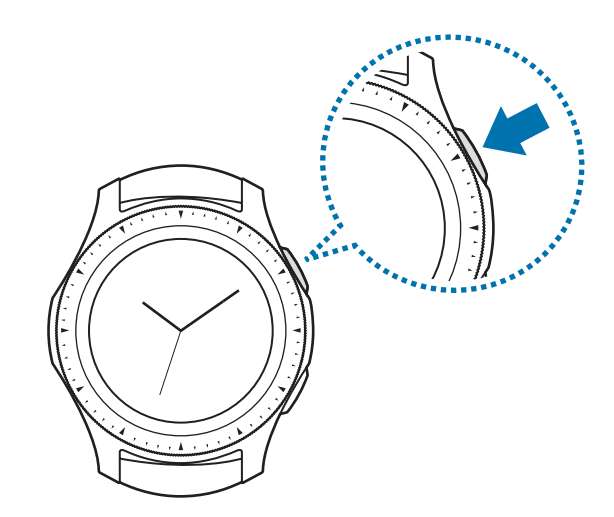

## <span id="page-31-0"></span>**Utilizzo della ghiera**

Ruotate la ghiera per controllare facilmente le varie funzioni di Galaxy Watch.

- Assicuratevi che l'area della ghiera sia priva di materiali estranei come polvere o sabbia.
- Non utilizzate la ghiera vicino a campi magnetici, in quanto questi potrebbero interferire con i magneti interni della ghiera e causarne il malfunzionamento.

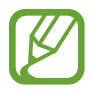

Se la ghiera non ruota, portatela presso un Centro Assistenza Samsung senza smontare Galaxy Watch.

## **Scorrimento delle schermate**

Ruotate la ghiera per visualizzare altre schermate. Sulla schermata Orologio, ruotate la ghiera in senso antiorario per visualizzare le notifiche.

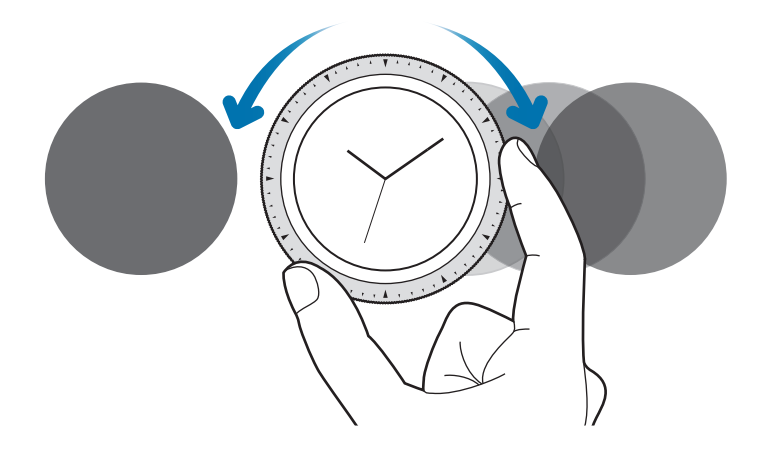

## **Selezione di un elemento**

Ruotate la ghiera per passare da un elemento all'altro. Quando ruotate la ghiera, il selezionatore si muove nella stessa direzione evidenziando un elemento.

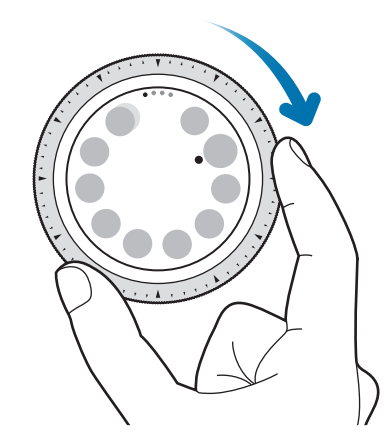

### **Regolazione del valore di inserimento**

Ruotate la ghiera per regolare il volume o la luminosità. Quando regolate la luminosità, ruotate la ghiera in senso orario per rendere lo schermo più luminoso.

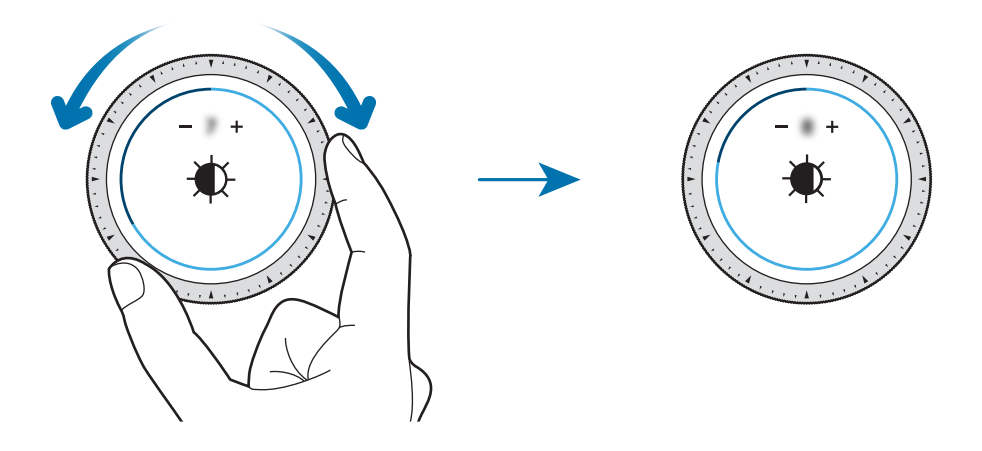

## <span id="page-33-0"></span>**Uso della funzione sveglia o telefono**

Ruotate la ghiera in senso orario per rispondere a una chiamata in arrivo o per eliminare una sveglia. Ruotate la ghiera in senso antiorario per rifiutare una chiamata in arrivo o per attivare la funzione di rinvio per una sveglia.

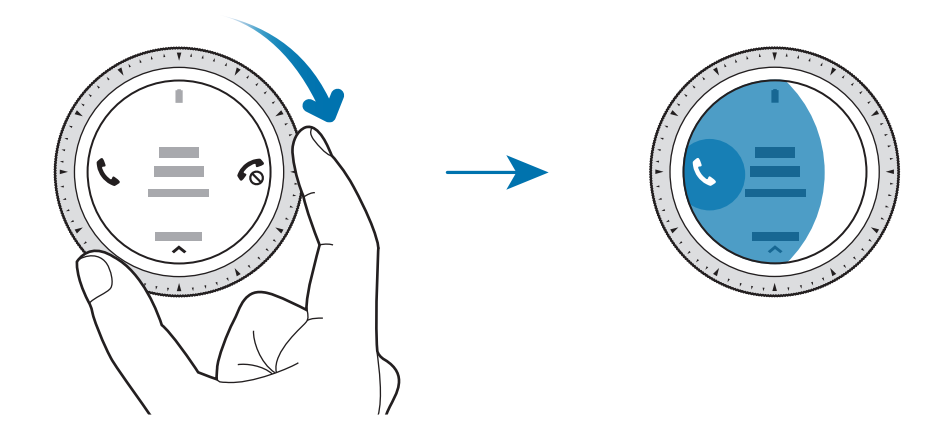

## **Touch screen**

- Evitate che il touch screen entri in contatto con altri dispositivi elettrici. Le scariche elettrostatiche potrebbero causare il malfunzionamento del touch screen.
	- Per evitare di danneggiare il touch screen, non toccatelo con oggetti appuntiti e non esercitate eccessiva pressione con le dita.
- Galaxy Watch potrebbe non riconoscere l'input tattile in prossimità del bordo dello schermo, al di fuori dell'area dell'input tattile.
	- Si consiglia di utilizzare il touch screen con le dita.
	- Il touch screen potrebbe non essere disponibile quando è attiva la modalità Blocco in acqua.

## **Toccare**

Toccate con il dito per aprire un'applicazione, per selezionare un elemento del menu o per premere un tasto sul touch screen.

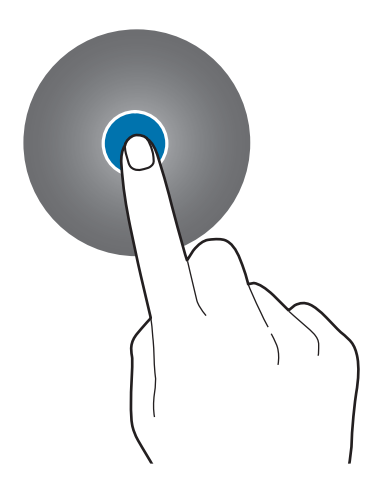

## **Tenere premuto**

Tenete premuto sullo schermo per due o più secondi per accedere alla modalità modifica o per visualizzare le opzioni disponibili.

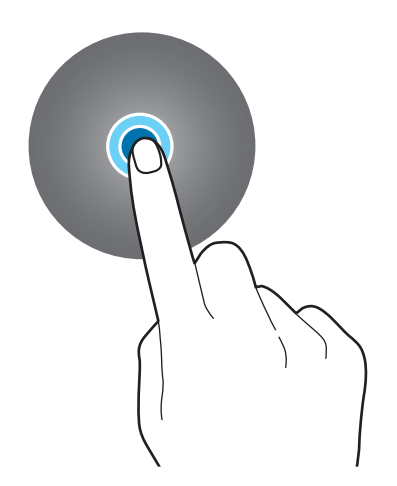

Operazioni preliminari

### **Trascinare**

Per spostare un elemento, tenetelo premuto e trascinatelo sulla posizione di destinazione.

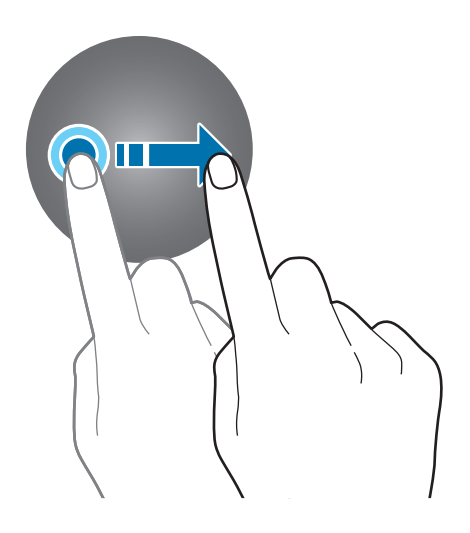

### **Toccare due volte**

Toccate due volte un'immagine per aumentare lo zoom. Toccate nuovamente due volte per tornare alla dimensione originale.

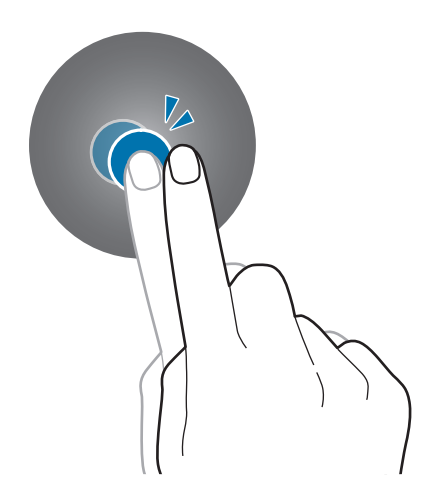
Operazioni preliminari

### **Scorrere**

Scorrete verso sinistra o destra per visualizzare altre pagine.

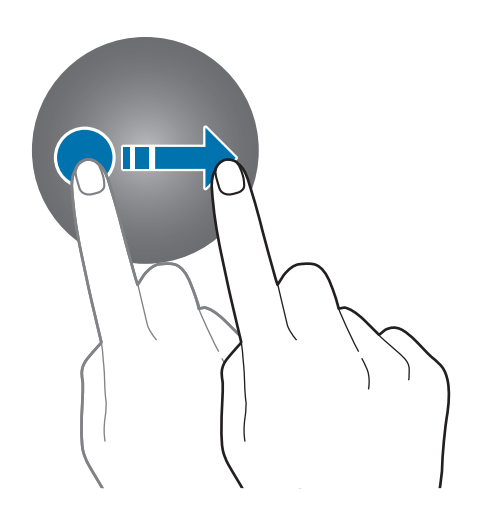

## **Pannello rapido**

Questo pannello consente di visualizzare lo stato corrente di Galaxy Watch e di configurare le impostazioni.

Scorrete verso il basso dal bordo destro dello schermo.

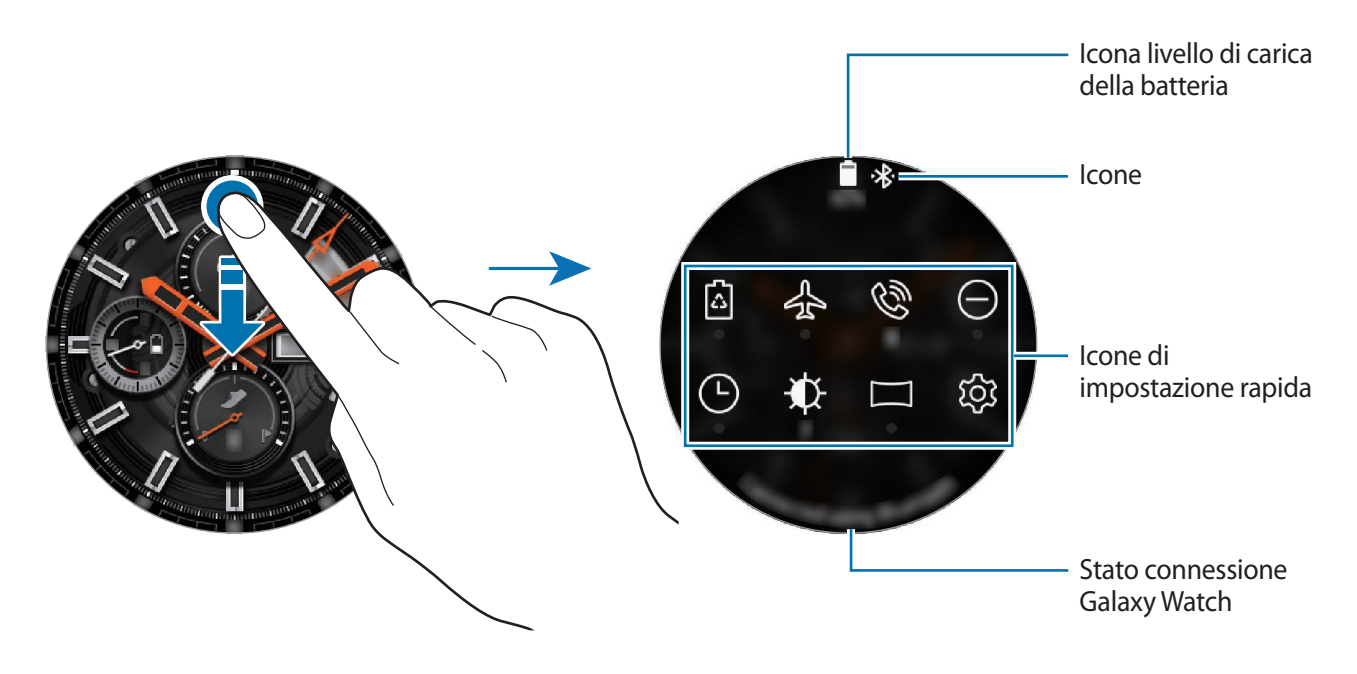

### **Conoscere le icone**

Le icone compaiono in cima al pannello rapido e vi informano sullo stato attuale di Galaxy Watch. Le icone più comuni sono riportate nella seguente tabella.

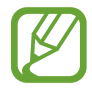

Le icone visualizzate potrebbero variare in base alla Regione.

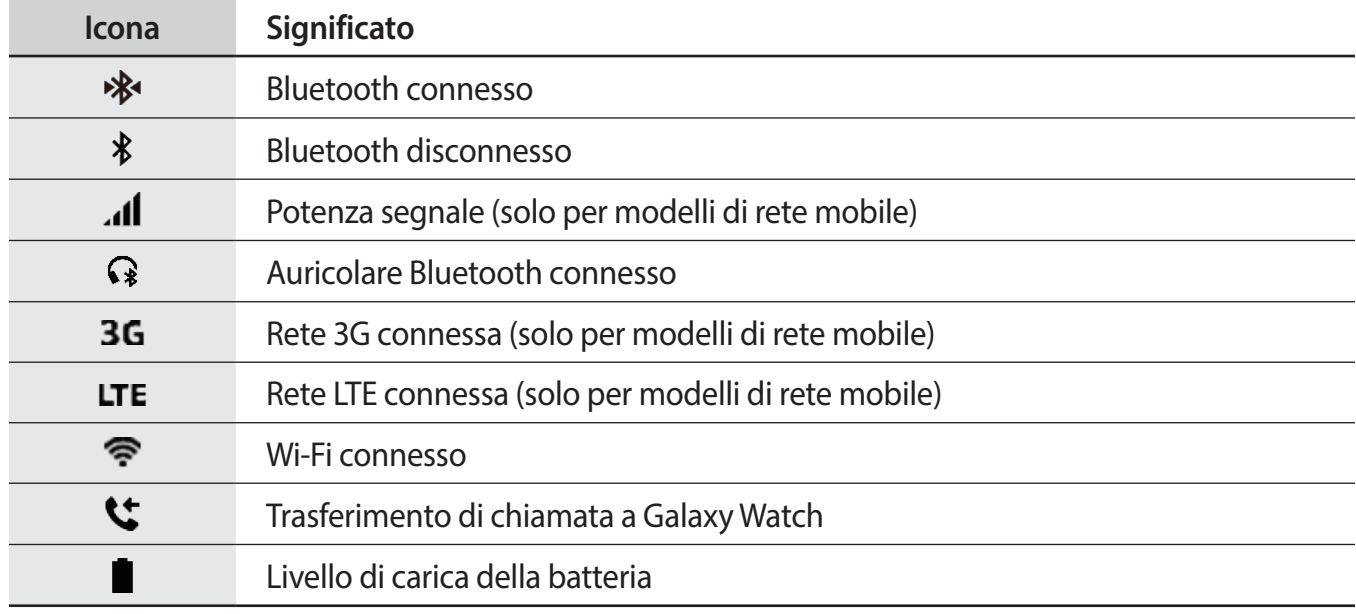

### **Controllo delle icone di impostazione rapida**

Sul pannello rapido compaiono le icone di impostazione rapida. Toccate l'icona per modificare le impostazioni di base oppure per avviare agevolmente la funzione. Sul pannello rapido sono visualizzate fino a otto icone.

Per aggiungere le nuove icone al pannello rapido, fate riferimento a [Modifica delle icone di](#page-38-0)  [impostazione rapida](#page-38-0).

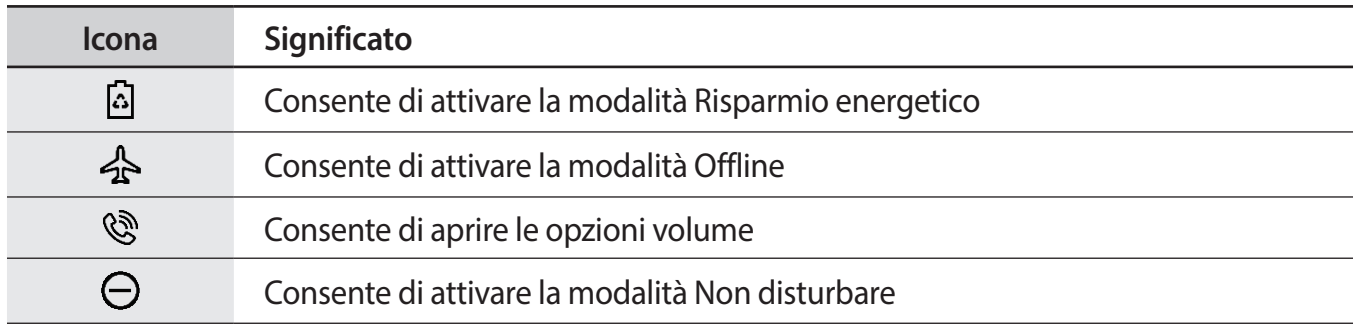

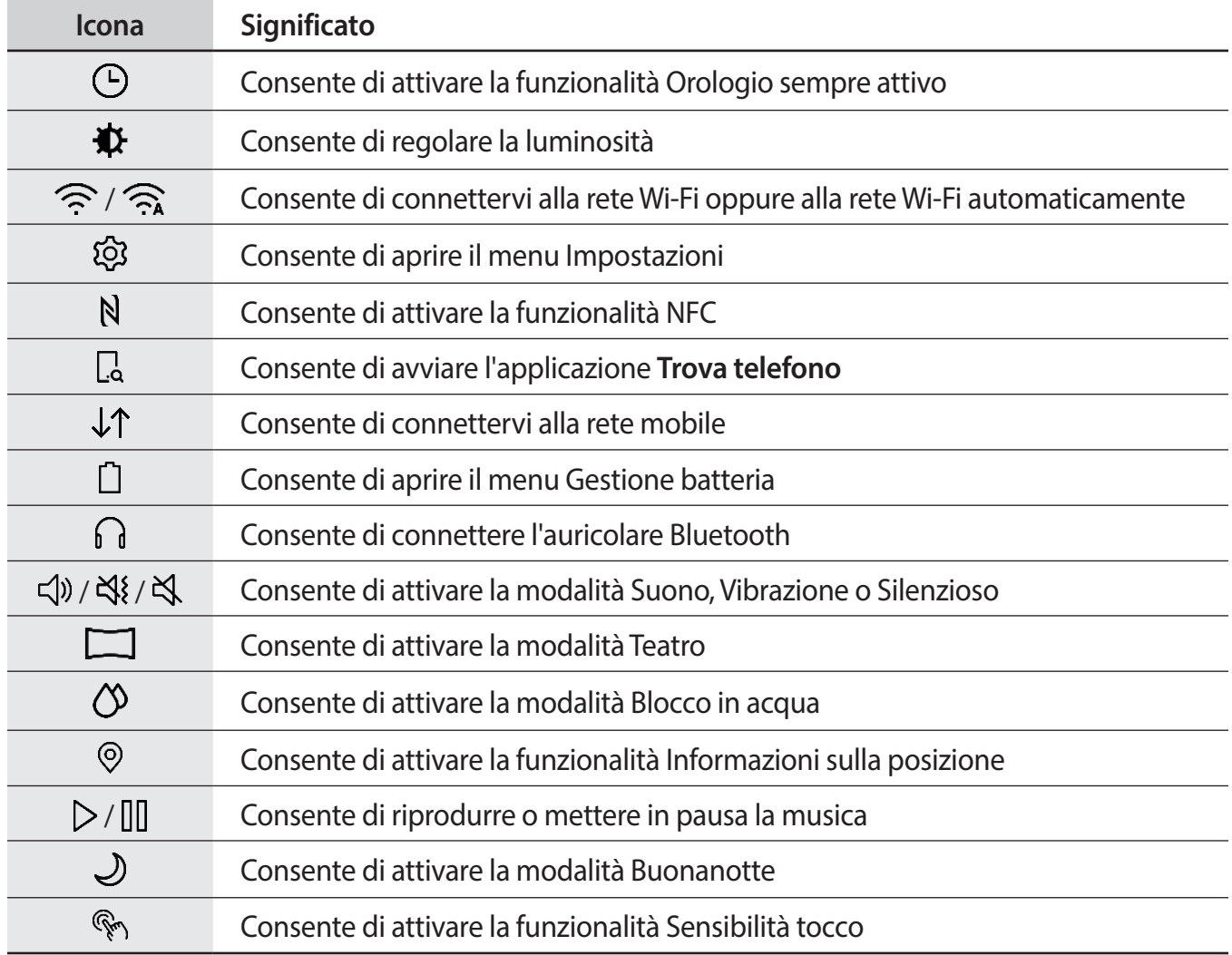

### <span id="page-38-0"></span>**Modifica delle icone di impostazione rapida**

Potete modificare le icone dal pannello rapido e aggiungere fino a otto icone. Se sono state già aggiunte otto icone, potete aggiungere una nuova icona solo dopo averne rimossa una.

**Rimozione di un'icona di impostazione rapida**

Sul pannello rapido, tenete premuta l'icona da eliminare e toccate  $\bigodot$ .

L'icona di impostazione rapida verrà rimossa.

**Aggiunta di un'icona di impostazione rapida**

Tenete premuta un'icona di impostazione rapida e toccate  $\Box$ , quindi selezionate la funzionalità da aggiungere al pannello rapido.

L'icona della funzionalità selezionata verrà aggiunta al pannello rapido.

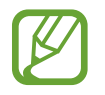

Inoltre, potete modificare il pannello rapido toccando (**Impostaz.**) → **Avanzate** → **Modifica impostazioni rapide**.

### **Attivazione della modalità Risparmio energetico**

Attivate la modalità Risparmio energetico per limitare alcune funzionalità di Galaxy Watch e ridurre l'uso della batteria.

Sul pannello rapido, toccate  $\Omega$ .

Una volta attivata, i colori compariranno in toni di grigio.

Fate riferimento a [Modalità risparmio energetico](#page-17-0) per maggiori informazioni.

### **Attivazione della modalità Offline**

Potete attivare la modalità Offline quando salite a bordo di un aereo. Attivando questa funzionalità, limitate le applicazioni che richiedono una connessione di rete, ma potete utilizzare normalmente le altre applicazioni e funzionalità.

Sul pannello rapido, toccate  $\mathcal{A}$ .

In cima alla schermata Orologio comparirà l'icona  $\bullet$ .

### **Apertura del menu volume**

Regolate i livelli del volume per la suoneria, i contenuti multimediali, le notifiche e il sistema.

Sul pannello rapido, toccate  $\mathbb{Q}$ .

Regolate il volume ruotando la ghiera, oppure toccando  $\bigoplus$  o  $\bigoplus$ .

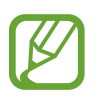

- Quando utilizzate il modello Bluetooth senza connetterlo a un dispositivo mobile, la schermata delle suonerie non compare.
- Inoltre, quando la funzionalità Assistente Vocale è attivata, potete regolare il volume di accessibilità.

### **Attivazione della modalità Non disturbare**

Potete impostare Galaxy Watch in maniera tale che non vibri e non accenda lo schermo quando ricevete una notifica, ad eccezione delle sveglie.

Sul pannello rapido, toccate  $\ominus$  e impostate la modalità Non disturbare.

In cima alla schermata Orologio comparirà l'icona  $\bigcirc$ .

### **Attivazione della funzionalità Orologio sempre attivo**

Potete impostare l'accensione dello schermo anche se non state utilizzando Galaxy Watch mentre lo indossate.

Sul pannello rapido, toccate  $\left(\overline{\cdot}\right)$ .

Se attivate questa funzionalità, la batteria si consuma più rapidamente del solito.

### **Regolazione della luminosità**

Potete regolare la luminosità del display di Galaxy Watch in base all'ambiente.

Sul pannello rapido, toccate  $\bigoplus$  e regolate la luminosità ruotando la ghiera, oppure toccate  $\bigoplus$  o  $\bigoplus$ .

### **Connessione ad una rete Wi-Fi**

Connettetevi ad una rete Wi-Fi manualmente oppure impostate la connessione automatica della rete Wi-Fi.

Sul pannello rapido, toccate  $\widehat{\mathcal{P}}$  oppure  $\widehat{\mathcal{P}}$ .

La rete Wi-Fi viene connessa o disconnessa. Per impostare la connessione automatica della rete Wi-Fi, toccate l'icona Wi-Fi finché non compare  $\widehat{\mathcal{P}_{\mathbf{a}}}$ .

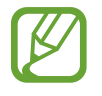

Quando utilizzate Galaxy Watch senza connetterlo a un dispositivo mobile,  $\widehat{\mathcal{P}_{\mathbf{a}}}$  non compare e la rete Wi-Fi non si connette automaticamente.

### **Apertura del menu Impostazioni**

Aprite il menu Impostazioni per configurare le diverse funzionalità e applicazioni di Galaxy Watch.

Sul pannello rapido, toccate  $\mathcal{Q}$ .

Compare il menu Impostazioni.

### **Attivazione della funzionalità NFC**

Attivate la funzione NFC.

Sul pannello rapido, toccate  $N$ .

La funzione NFC può essere comodamente utilizzata con l'antenna NFC. Per maggiori informazioni, fate riferimento a [NFC](#page-112-0).

### **Avvio dell'applicazione Trova telefono personale**

Avviate l'applicazione **Trova telefono** per trovare il vostro dispositivo mobile quando lo perdete. Sul pannello rapido, toccate  $\Box$ .

Il dispositivo mobile emette suoni e lo schermo si accende. Per maggiori informazioni, fate riferimento a [Trova orologio personale.](#page-130-0)

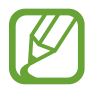

Questa funzionalità non compare quando utilizzate Galaxy Watch senza connetterlo a un dispositivo mobile.

### **Connessione ad una rete mobile**

Connettete o disconnettete la rete mobile.

Sul pannello rapido, toccate  $\downarrow \uparrow$ .

La rete mobile si connette e potrete ricevere chiamate e messaggi.

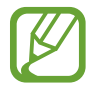

Questa funzionalità non è disponibile sul modello Bluetooth.

### **Apertura del menu Gestione batteria**

Aprite il menu Gestione batteria per gestire facilmente il consumo della batteria.

Sul pannello rapido, toccate  $\Box$ .

Comparire il menu Gestione batteria.

### **Connessione dell'auricolare Bluetooth**

Connettete l'auricolare Bluetooth e usatelo per ascoltare musica e conversare al telefono.

Sul pannello rapido, toccate  $\bigcap$ .

La funzionalità Bluetooth si attiva e inizia la ricerca degli auricolari Bluetooth disponibili. Se il Bluetooth utilizzato in precedenza è disponibile, viene connesso automaticamente.

### **Attivazione della modalità Suono, Vibrazione o Silenzioso**

Attivate la modalità Suono, Vibrazione o Silenzioso. Sul pannello rapido, toccate  $\triangleleft$ ),  $\triangleleft$ { oppure  $\triangleleft$ .

### **Attivazione della modalità Teatro**

Attivate la modalità Teatro per guardare film.

Sul pannello rapido, toccate  $\Box$ .

In cima alla schermata Orologio comparirà l'icona  $\Box$ . Lo schermo resta spento, i suoni vengono impostati su silenzioso e le funzionalità Movimento di attivazione e Orologio sempre attivo vengono automaticamente disattivate.

### **Attivazione della modalità Blocco in acqua**

Quando fate esercizio in acqua, potete attivare la modalità Blocco in acqua.

Sul pannello rapido, toccate  $\langle \hat{\lambda} \rangle$ .

Il touch screen, il Movimento di attivazione e la funzionalità Orologio sempre attivo saranno disattivati.

Tenete premuto il tasto Home finché il cerchio non scompare per disattivare la modalità Blocco in acqua.

### **Attivazione della funzionalità Informazioni sulla posizione**

Attivate Informazioni sulla posizione per utilizzare i dati del GPS e i dati sulla posizione con determinate applicazioni.

Sul pannello rapido, toccate  $\odot$ .

### **Riproduzione o messa in pausa della musica**

Riproducete o mettete in pausa la musica.

Sul pannello rapido, toccate  $\triangleright$  oppure  $\mathbb{II}$ .

La musica viene riprodotta o messa in pausa su Galaxy Watch e sul dispositivo mobile connesso. Potete ascoltare la musica dopo aver connesso l'auricolare Bluetooth.

### **Attivazione della modalità Buonanotte**

Attivate la modalità Buonanotte quando vi mettete a dormire.

Sul pannello rapido, toccate  $\mathcal{D}$ .

In cima alla schermata Orologio comparirà l'icona **D**. Tutti i suoni, ad eccezione del feedback sonoro e delle sveglie, vengono impostati su silenzioso e le funzionalità Movimento di attivazione e Orologio sempre attivo vengono automaticamente disattivate.

### **Attivazione della funzionalità Sensibilità tocco**

Attivate la funzionalità Sensibilità tocco per utilizzare il touch screen quando indossate i guanti.

Sul pannello rapido, toccate  $\mathbb{R}_1$ .

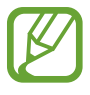

Il touch screen potrebbe non riconoscere il tocco e la funzionalità potrebbe non attivarsi, in base al tipo di guanti.

# **Schermata di blocco**

Utilizzate la funzionalità di blocco dello schermo per proteggere le vostre informazioni personali, impedendo ad altre persone di accedere al vostro Galaxy Watch. Dopo aver attivato la funzionalità di blocco dello schermo, Galaxy Watch richiederà un codice di sblocco ad ogni sblocco.

### **Impostazione del blocco schermo**

Nel menu Applicazioni, toccate (**Impostaz.**) → **Sicurezza** → **Blocca** → **Tipo** e selezionate il metodo di blocco.

- Segno: consente di tracciare un segno con quattro o più punti per sbloccare lo schermo.
- PIN: consente di inserire un PIN composto da almeno quattro numeri per sbloccare lo schermo.

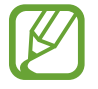

Potete inserire il PIN con la ghiera. Ruotate la ghiera per spostarvi al numero da inserire. Il numero viene inserito quando il colore del numero cambia.

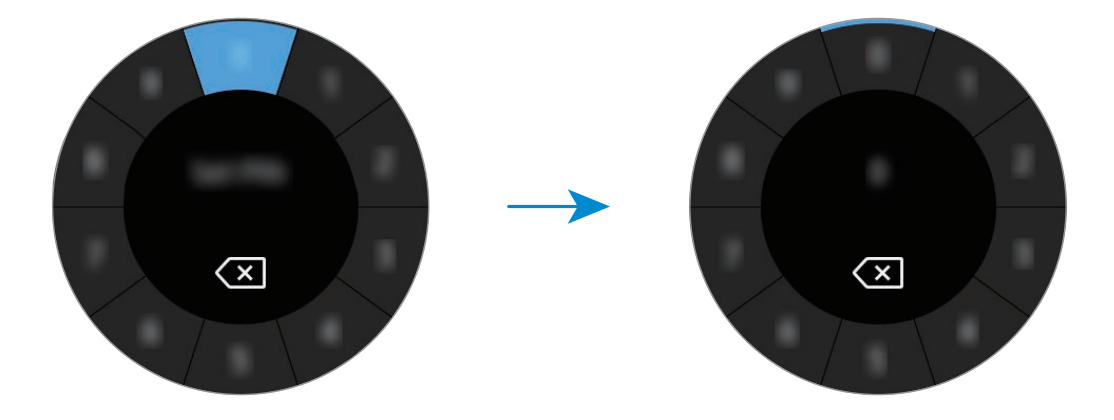

# **Orologio**

# **Schermata Orologio**

Consente di visualizzare l'ora corrente. Quando non siete sulla schermata Orologio, premete il tasto Home per tornare alla schermata Orologio.

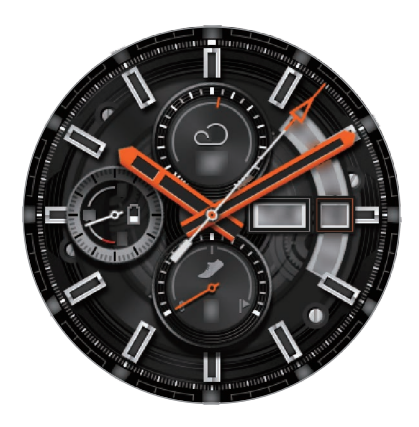

# **Modifica del quadro orologio**

Tenete premuta la schermata Orologio e ruotate la ghiera, oppure scorrete sullo schermo verso sinistra o destra, quindi selezionate un quadrante. Inoltre, potete personalizzare l'orologio toccando **PERSONALIZ.** Per scaricare altri quadranti dall'applicazione **Galaxy Apps**, toccate **Galaxy Apps**.

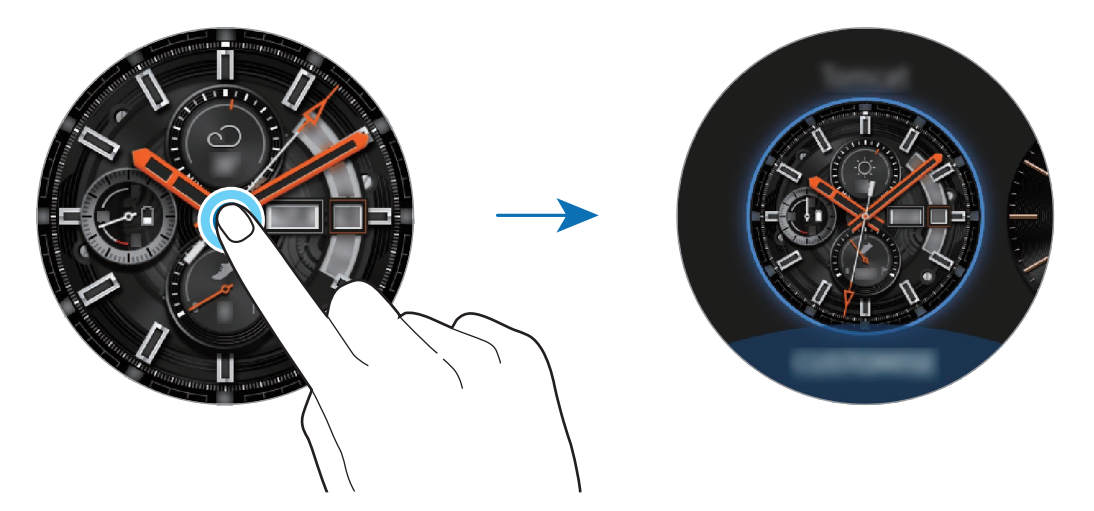

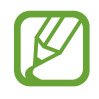

Tenete premuta la schermata Orologio e ruotate rapidamente la ghiera. Sullo schermo compariranno i quadranti disponibili, consentendovi di sceglierne facilmente uno. Tuttavia, la funzionalità **PERSONALIZ.** non sarà disponibile.

Inoltre, potete modificare il quadrante di Galaxy Watch dal dispositivo mobile. Avviate **Galaxy Wearable** sul dispositivo mobile e toccate **QUADRANTI OROLOGIO**. Per scaricare altri quadranti da **Galaxy Apps**, avviate **Galaxy Wearable** e toccate **INFO** → **VEDI ALTRO** della scheda **QUADRANTI OROLOGIO PRINCIPALI**.

### **Personalizzazione di un quadrante con una foto**

Applicate una foto come quadrante dopo aver importato una foto dal dispositivo mobile. Per maggiori informazioni sull'importazione di foto da un dispositivo mobile, fate riferimento a [Importazione delle immagini dal dispositivo mobile.](#page-94-0)

- 1 Tenete premuta la schermata Orologio e ruotate la ghiera, oppure scorrete sullo schermo verso sinistra o destra e toccate **PERSONALIZ.** sul quadrante **Foto personali +**.
- 2 Toccate lo schermo e toccate **Aggiungi foto**.
- 3 Selezionate la foto da applicare come quadrante e toccate **OK** <sup>→</sup> **OK**.

Potete aumentare o diminuire lo zoom ruotando la ghiera. Quando la foto è ingrandita, scorrete sullo schermo per visualizzare la parte che volete.

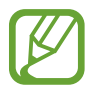

Per aggiungere foto extra, ruotate la ghiera in senso orario, oppure scorrete sullo schermo verso sinistra e selezionate **Aggiungi foto**. Potete aggiungere fino a venti foto come quadrante. Le foto aggiunte ruoteranno in sequenza.

4 Scorrete sullo schermo per cambiare il colore o il carattere e toccate **OK**.

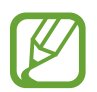

Per alcuni quadranti analogici, potete attivare il ticchettio dell'orologio. Nella schermata **Ticchettio**, attivate o disattivate il ticchettio ruotando la ghiera.

# **Disattivazione della funzionalità Orologio sempre attivo**

Potete impostare Galaxy Watch in maniera tale che mostri l'ora quando lo schermo è spento mentre indossate Galaxy Watch.

Sul pannello rapido, toccate (□). In alternativa, nel menu Applicazioni, toccate <sup>(⊙)</sup> (Impostaz.) → **Quadranti orologio** e toccate il cursore **Orologio sempre attivo** per attivare questa funzione.

# **Modalità Solo orologio**

Potete attivare la modalità Solo orologio. Nella modalità Solo orologio, sarà visualizzato solo l'orologio mentre tutte le altre funzioni saranno disattivate.

Nel menu Applicazioni, toccate (**Impostaz.**) → **Batteria** → **Solo orologio**.

# **Notifiche**

# **Pannello di notifica**

Controllate una notifica, come un nuovo messaggio o una chiamata persa, sul pannello delle notifiche. Sulla schermata Orologio, ruotate la ghiera in senso antiorario oppure scorrete verso destra per aprire il pannello delle notifiche. In caso di notifiche non lette, sullo schermo dell'orologio sarà visibile un pallino arancione.

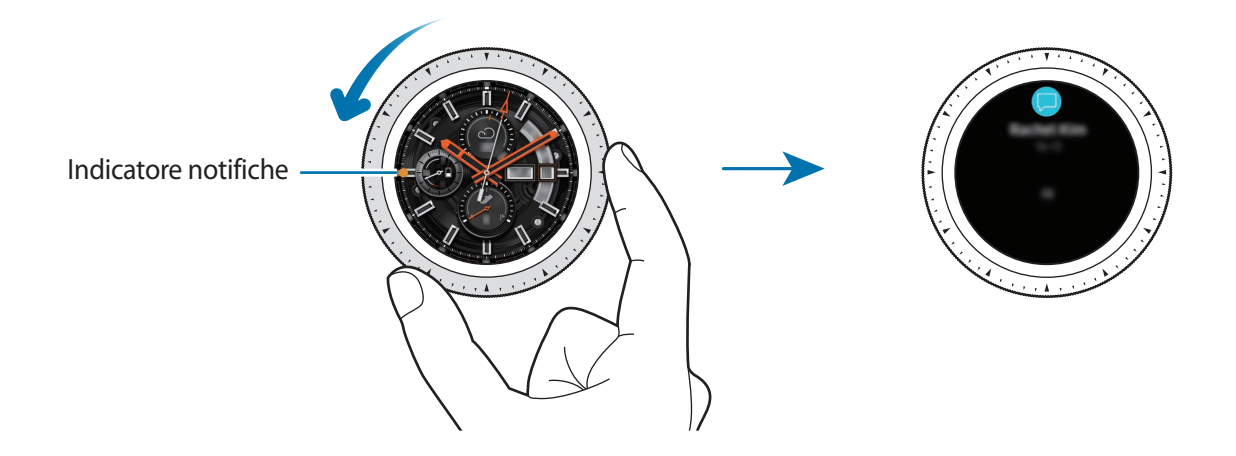

### **Visualizzazione delle notifiche in arrivo**

Quando ricevete una notifica, sullo schermo compaiono le informazioni relative alla notifica, ad esempio il tipo o l'orario in cui l'avete ricevuta. Se ricevete più di due notifiche, ruotate la ghiera per visualizzare le altre notifiche.

Toccate la notifica per visualizzare i dettagli.

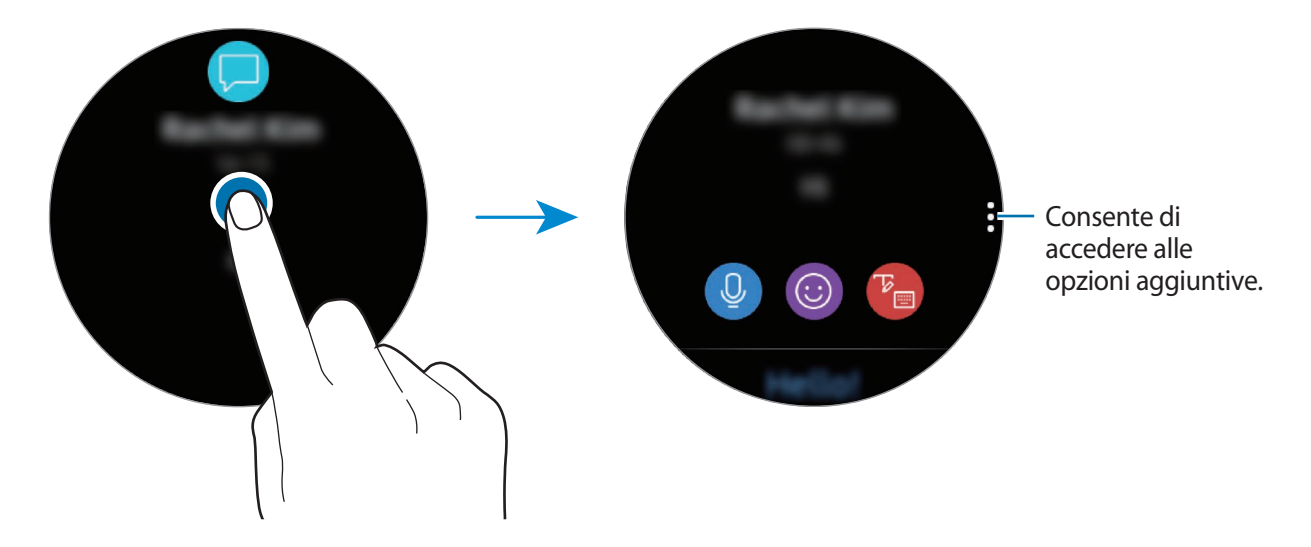

### **Eliminazione delle notifiche**

Eliminate una notifica scorrendo verso l'alto sullo schermo mentre visualizzate la notifica.

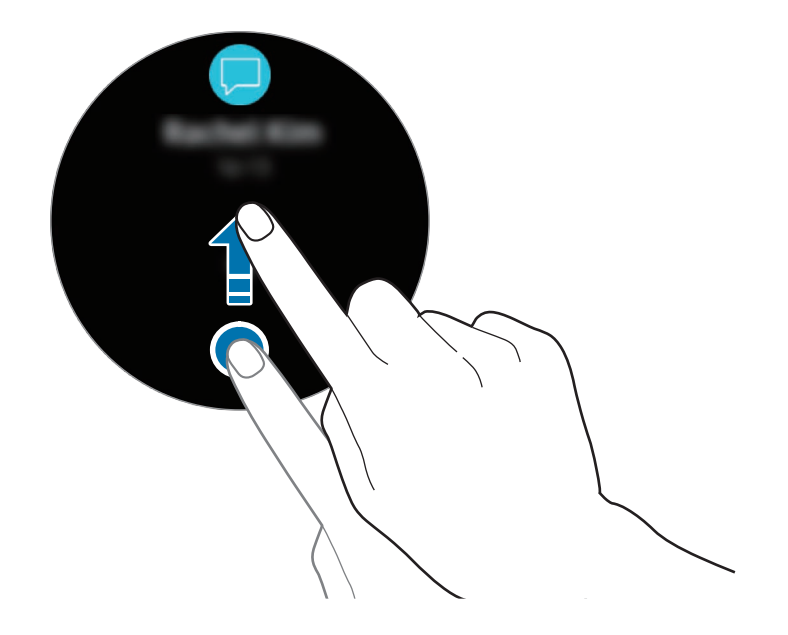

## **Selezionare le applicazioni per ricevere notifiche**

Selezionate un'applicazione dal dispositivo mobile per ricevere notifiche.

- 1 Avviate **Galaxy Wearable** sul dispositivo mobile e toccate **IMPOSTAZIONI** <sup>→</sup> **Notifiche**, quindi toccate il cursore.
- 2 Toccate **Gestisci notifiche** e toccate il cursore accanto alle applicazioni per riceverne le notifiche su Galaxy Watch.

# **Inserimento di testo**

# **Introduzione**

Quando è possibile inserire il testo, comparirà una schermata di inserimento testo.

- 
- L'aspetto della schermata potrebbe variare in base all'applicazione avviata.
- Quando Galaxy Watch è connesso a un dispositivo mobile tramite Bluetooth, le impostazioni della lingua applicate al dispositivo mobile vengono applicate a Galaxy Watch.

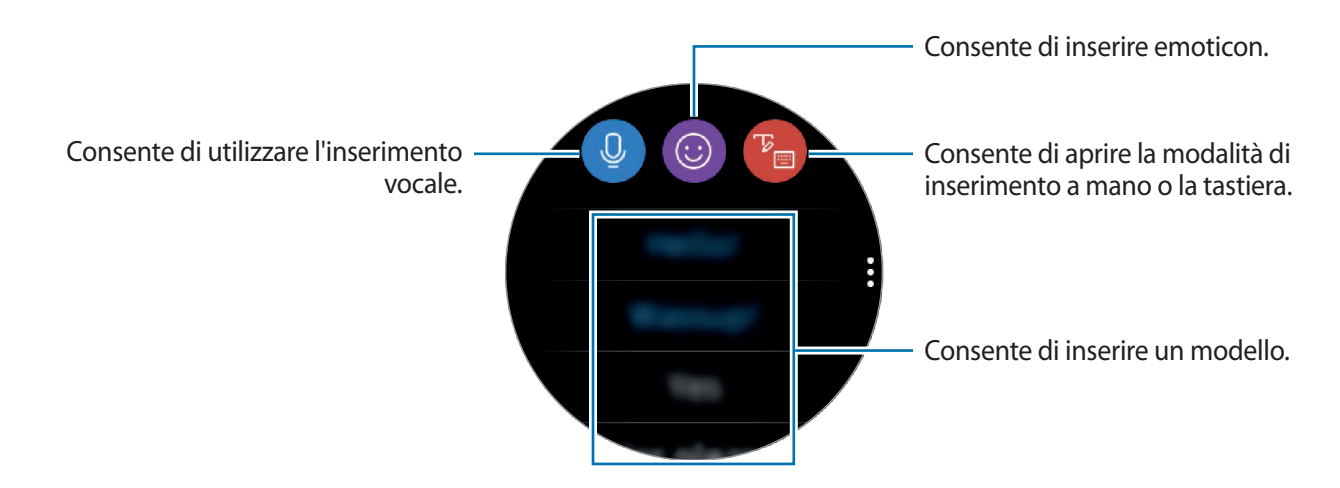

# **Utilizzo dell'inserimento vocale**

Toccate <sup>1</sup> e parlate per inserire il messaggio. Per cambiare la lingua riconosciuta, toccate • → **Lingue inserim.** 

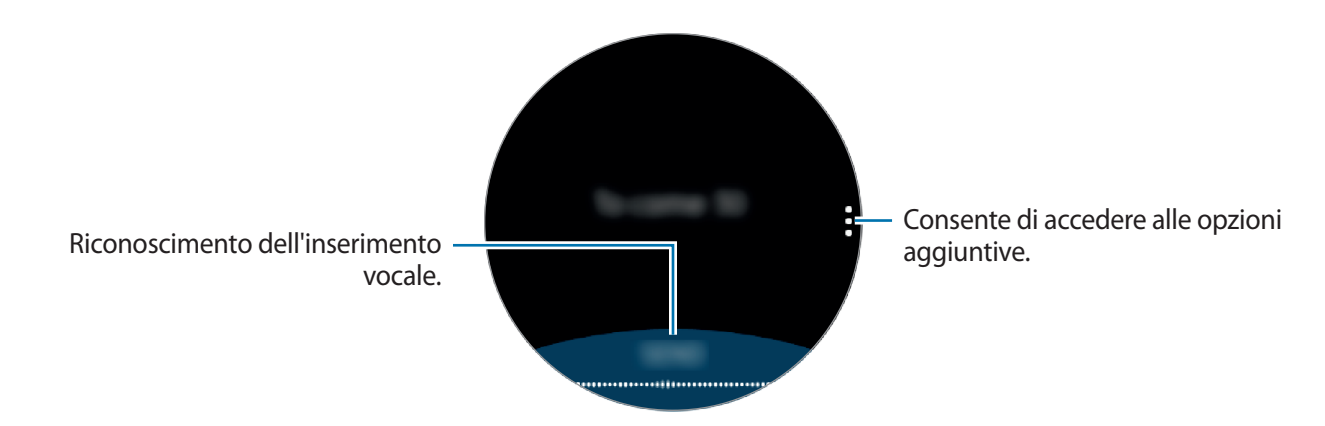

- Questa funzionalità non è supportata in alcune lingue.
- **Suggerimenti per migliorare il riconoscimento vocale**
	- Parlate chiaramente.
	- Parlate in luoghi silenziosi.
	- Non utilizzate parole offensive o gergali.
	- Evitate di parlare con accenti dialettali.

Galaxy Watch potrebbe non riconoscere il messaggio pronunciato in base all'ambiente circostante o al modo in cui parlate.

# **Utilizzo delle emoticon**

Toccate  $\odot$  e selezionate la categoria. Comparirà l'elenco delle emoticon della categoria selezionata.

Per disegnare, toccate **Disegno** in cima allo schermo e disegnate il messaggio.

Ruotate la ghiera in senso antiorario per eliminare l'inserimento un pezzo alla volta. Per annullare un'azione, ruotate la ghiera in senso orario.

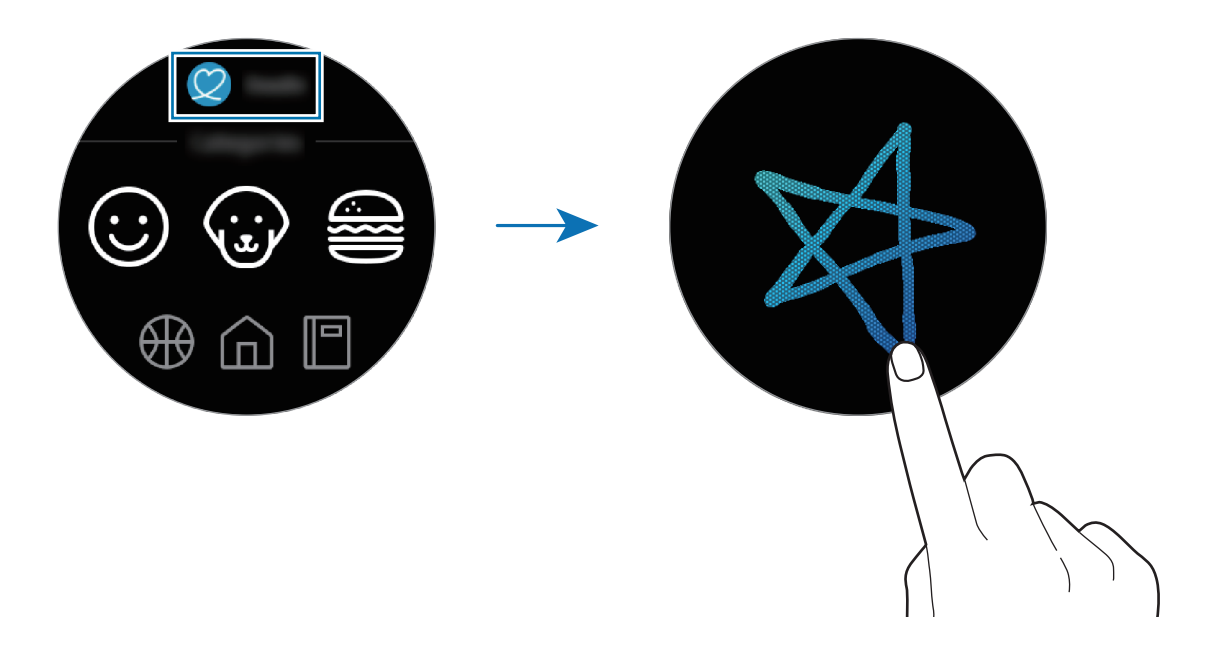

## **Utilizzo della modalità di inserimento a mano o della tastiera**

Toccate <sup>t</sup>o e aprite la modalità di inserimento a mano e scrivete sullo schermo.

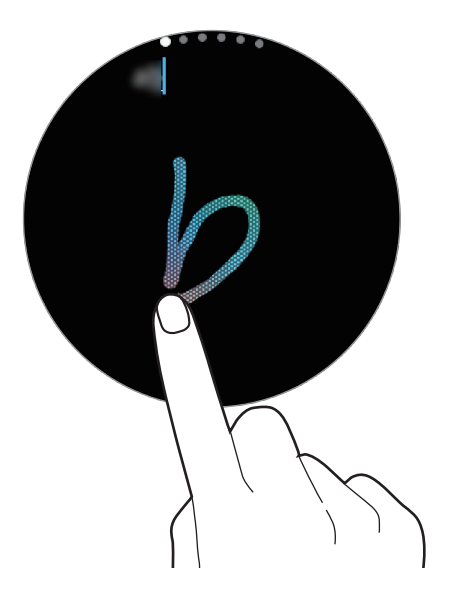

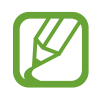

La disponibilità di questa funzione potrebbe variare in base al paese.

### **Modifica della modalità di inserimento**

Ruotate la ghiera per modificare la modalità di inserimento sulla schermata di inserimento testo. Potete passare dalla modalità scrittura a mano, alla modalità caratteri, alla modalità numeri, alla modalità punteggiatura, alla modalità emoticon e alla modalità inserimento vocale.

### **Modifica della lingua di inserimento**

Per modificare la lingua di inserimento, trascinate il tasto Spazio verso sinistra o destra tenendolo premuto.

Per aggiungere altre lingue, passate alla modalità numeri, alla modalità punteggiatura o alla modalità emoticon. Successivamente, toccate **ි > Selez. lingue inserim.** e selezionate una lingua da aggiungere. Potete utilizzare fino a due lingue.

### **Utilizzo della tastiera**

Ruotate la ghiera per inserire il testo utilizzando la tastiera.

- 
- L'inserimento del testo non è supportato per alcune lingue. Per inserire il testo cambiate la lingua di inserimento in una delle lingue supportate.
- Il layout della tastiera potrebbe variare in base al Paese.

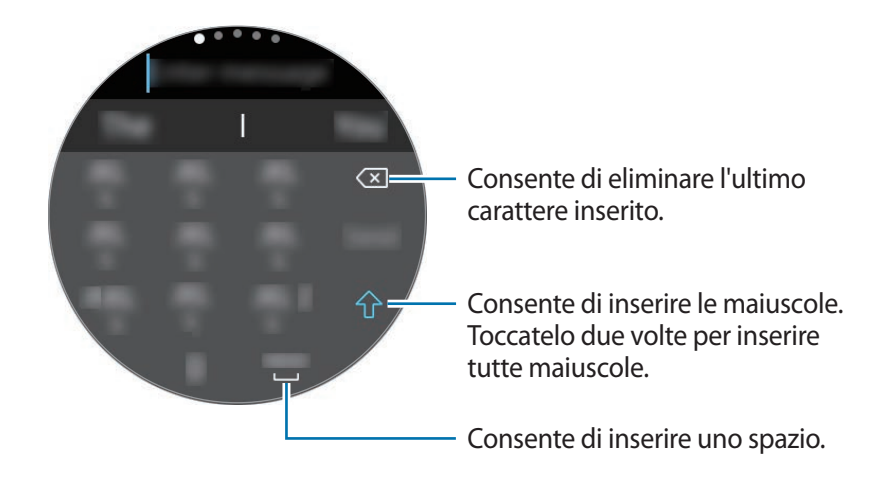

# **Applicazioni e funzionalità**

# **Messaggi**

Visualizzate i messaggi e rispondete tramite Galaxy Watch.

### **Visualizzazione dei messaggi**

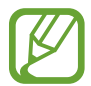

La ricezione dei messaggi in roaming potrebbe comportare costi aggiuntivi.

1 Toccate (**Messaggi**) nel menu Applicazioni.

In alternativa, scorrete verso destra sulla schermata Orologio oppure ruotate la ghiera in senso antiorario quando ricevete la notifica di un nuovo messaggio.

2 Scorrete l'elenco dei messaggi, quindi selezionate un contatto per visualizzare le vostre conversazioni.

Per visualizzare un messaggio sul dispositivo mobile, toccate , ruotate la ghiera e toccate **Mostra su tel**.

Per rispondere a un messaggio, selezionate una modalità di inserimento e inserite il messaggio.

### **Invio dei messaggi**

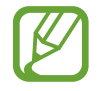

L'invio dei messaggi in roaming potrebbe comportare costi aggiuntivi.

1 Toccate (**Messaggi**) nel menu Applicazioni.

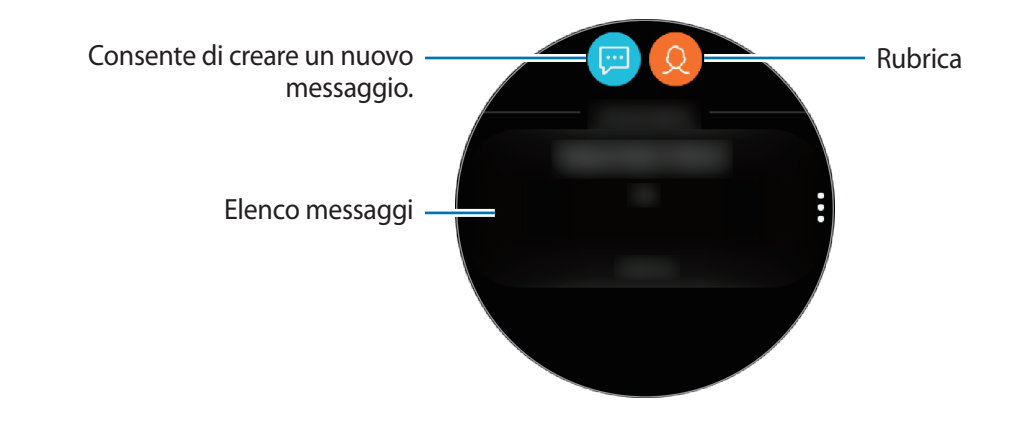

 $2$  Toccate  $\blacksquare$ .

In alternativa, potete scegliere il destinatario di un messaggio toccando  $\mathcal{Q}$  nell'elenco contatti.

- 3 Aggiungete un destinatario e toccate **AVANTI**.
- 4 Inserite il testo utilizzando uno dei metodi disponibili e toccate **INVIA** oppure **Invia**.

Quando selezionate un modello di testo o una emoticon, il messaggio viene inviato automaticamente ai destinatari.

Quando inserite del testo con la voce, potete scegliere il formato del messaggio tra testo e audio. Se la schermata per la selezione del formato del messaggio non compare, aprite il menu Applicazioni, toccate (**Impostaz.**) → **Applicazioni** → **Messaggi** e toccate il cursore **Invia come audio** per attivare questa funzione.

# **Telefono**

# **Introduzione**

Effettuate o ricevete chiamate su Galaxy Watch. Potete conversare al telefono tramite il microfono interno, l'altoparlante, o l'auricolare Bluetooth connesso.

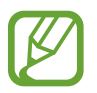

Potete effettuare chiamate senza essere connessi a un dispositivo mobile sul modello rete mobile.

# **Ricezione delle chiamate**

### **Risposta ad una chiamata**

Quando ricevete una chiamata, ruotate la ghiera in senso orario. In alternativa, trascinate C fuori dal cerchio grande.

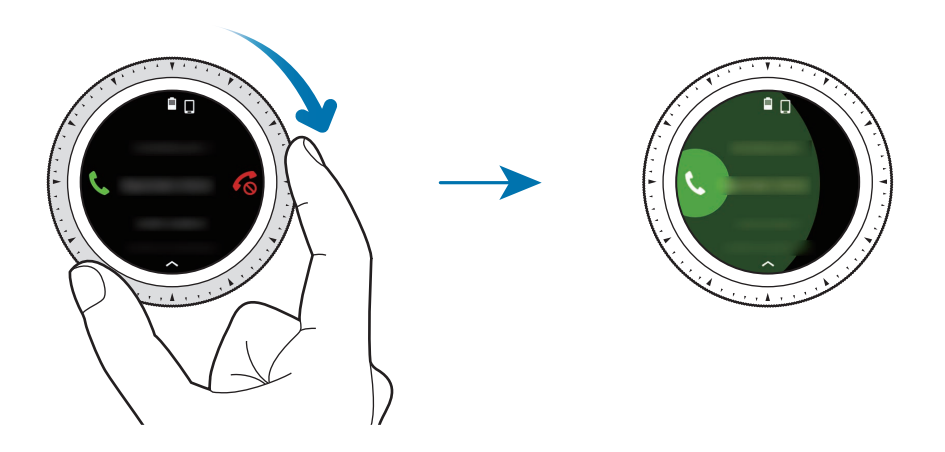

Potete conversare al telefono tramite il microfono interno, l'altoparlante o un auricolare Bluetooth connesso.

Sottoscrivendo il servizio di chiamata in attesa, potete ricevere chiamate mentre siete al telefono. Quando rispondete alla seconda chiamata, potete mettere in attesa la chiamata corrente oppure terminarla. I modelli di rete mobile possono ricevere chiamate sia dal numero di telefono di Galaxy Watch che da quello di un dispositivo mobile connesso. Tuttavia, quando ricevete una seconda chiamata su un numero diverso da quello che state usando, non potete mettere la chiamata in attesa mentre rispondete alla seconda chiamata. La chiamata verrà semplicemente terminata.

### **Rifiuto di una chiamata**

Rifiutate una chiamata e inviate un messaggio di rifiuto al chiamante.

Quando ricevete una chiamata, ruotate la ghiera in senso antiorario. In alternativa, trascinate  $\epsilon_0$  fuori dal cerchio grande.

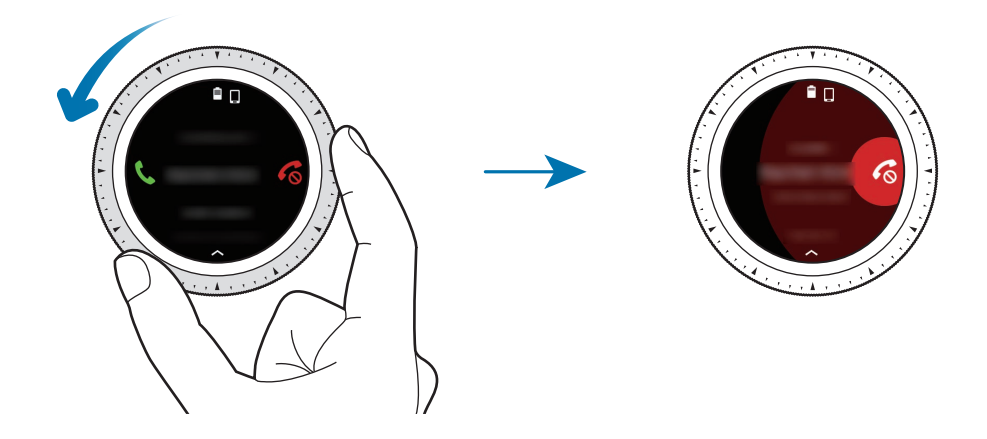

Per inviare un messaggio quando rifiutate una chiamata in arrivo, scorrete verso l'alto dal bordo inferiore dello schermo.

### **Chiamate perse**

Quando non rispondete ad una chiamata, sullo schermo compare una notifica. Sulla schermata Orologio, scorrete sullo schermo verso destra oppure ruotate la ghiera in senso antiorario per visualizzare le notifiche delle chiamate perse. In alternativa, toccate (**Telefono**) nel menu Applicazioni per visualizzare le chiamate perse.

# **Esecuzione delle chiamate**

Toccate (**Telefono**) nel menu Applicazioni.

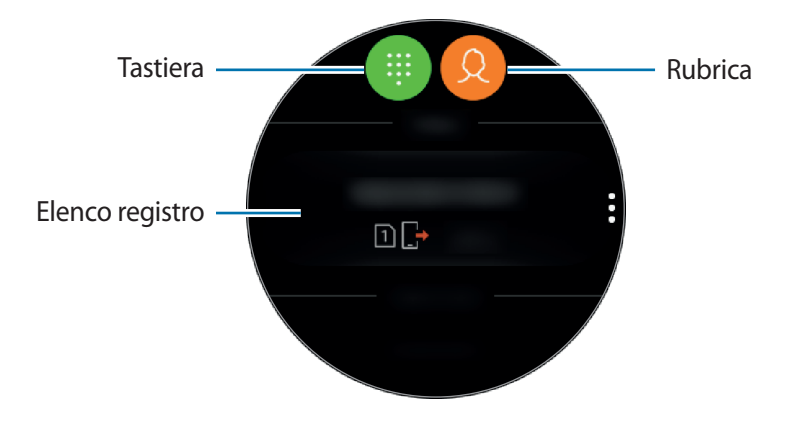

Utilizzate uno dei seguenti metodi:

- Toccate  $\blacksquare$ , inserite un numero utilizzando la tastiera, quindi toccate  $\blacksquare$ .
- Toccate  $\Omega$ , cercate o selezionate un contatto, quindi toccate  $\mathbb{C}$ .
- Scorrete l'elenco registro, selezionate una voce di registro, quindi toccate  $\mathbb{C}$ .

# **Opzioni durante le chiamate**

### **Utilizzo della schermata di chiamata**

Potete eseguire le seguenti azioni:

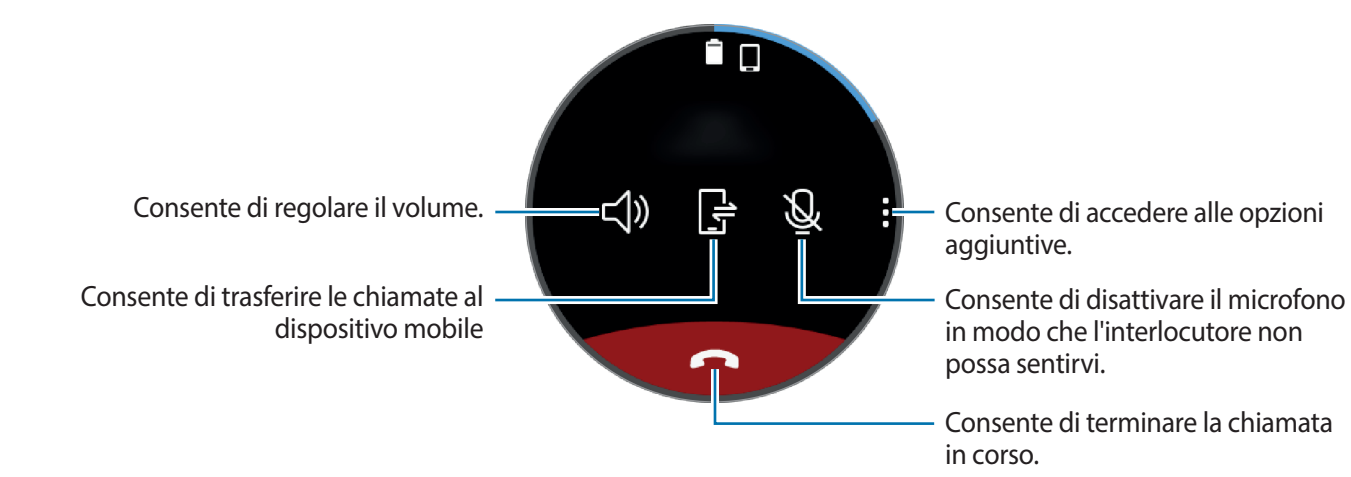

### **Passaggio a un auricolare Bluetooth**

Passate da Galaxy Watch a un auricolare Bluetooth per proseguire la chiamata sull'auricolare.

Quando un auricolare Bluetooth è connesso a Galaxy Watch, toccate  $\bigcap^8$  sulla schermata di chiamata per effettuare una chiamata telefonica con l'auricolare Bluetooth.

Se a Galaxy Watch non è connesso un auricolare Bluetooth, nel menu Applicazioni, toccate (**Impostaz.**) → **Connessioni** → **Bluetooth** → **Auricolare BT**. Quando compare l'elenco degli auricolari Bluetooth disponibili, selezionate l'auricolare Bluetooth desiderato.

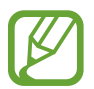

Questa funzionalità è disponibile quando utilizzate il modello rete mobile senza connettervi a un dispositivo mobile.

### **Visualizzazione della tastiera**

Toccate → **Tastiera**.

# **Rubrica**

Visualizzate l'elenco contatti del dispositivo mobile dopo aver connesso Galaxy Watch al dispositivo mobile. Potete eseguire una chiamata o inviare un messaggio ad un contatto.

Toccate (**Rubrica**) nel menu Applicazioni.

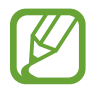

L'elenco dei contatti preferiti sul dispositivo mobile compariranno in cima all'elenco dei contatti.

Utilizzate uno dei seguenti metodi di ricerca:

- $\cdot$  Toccate  $\bullet$  e inserite i criteri di ricerca in cima all'elenco contatti.
- Scorrete l'elenco dei contatti.
- Ruotate la ghiera. Quando ruotate la ghiera velocemente, l'elenco scorre in ordine alfabetico dalla prima lettera.

Dopo aver selezionato un contatto, eseguite una delle seguenti azioni:

- $\mathbb{Q}$  : consente di eseguire una chiamata vocale.
- $\bullet$ : consente di comporre un messaggio.

### **Aggiunta dei contatti**

- 1 Toccate (**Rubrica**) nel menu Applicazioni.
- 2 Toccate  $\Omega$  in cima all'elenco contatti e inserite le informazioni del contatto.
- 3 Toccate **SALVA**.

### **Selezione dei contatti più utilizzati sul widget**

Dopo aver aggiunto il widget **Rubrica**, aggiungete i contatti più utilizzati per contattarli facilmente tramite messaggio di testo o chiamata. Toccate **Aggiungi contatti**, selezionate un contatto e toccate **FATTO**. Per maggiori informazioni sull'aggiunta di widget, fate riferimento ad [Aggiunta dei widget](#page-28-0).

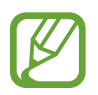

Sul widget è possibile aggiungere fino a quattro contatti.

### **Aggiunta delle informazioni mediche sul profilo**

Aggiungete le informazioni mediche sul profilo in modo che il soccorritore possa vederle velocemente in caso di emergenza.

Sul dispositivo mobile, toccate **Rubrica**, selezionate il vostro profilo e inserite le informazioni mediche. Per visualizzare le informazioni mediche su Galaxy Watch, nel menu Applicazioni toccate (**Rubrica**) → il vostro profilo e scorrete verso l'alto dal bordo inferiore dello schermo.

In caso di emergenza, tenete premuto il tasto Home (tasto di accensione e spegnimento) di Galaxy Watch e toccate **Informazioni mediche di emergenza**.

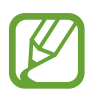

Potrebbe non essere possibile utilizzare questa funzione in base al dispositivo mobile che connettete a Galaxy Watch.

# **Samsung Pay**

Registrate le schede utilizzate di frequente su Samsung Pay, un servizio di pagamenti mobile, per effettuare pagamenti rapidamente e in sicurezza. Samsung Pay supporta Near Field Communication (NFC) per consentire il pagamento tramite i comuni lettori di carte di credito.

Potete visualizzare informazioni aggiuntive, come le schede che supportano questa funzionalità, sul sito [www.samsung.com/samsungpay.](http://www.samsung.com/samsungpay)

- 
- La disponibilità e le funzionalità supportate di questa applicazione potrebbero variare in base al paese o al gestore telefonico.
- Le procedure di configurazione iniziale e di registrazione della carta potrebbero variare in base al paese o al gestore telefonico.

### **Come effettuare un pagamento**

- 1 Sul dispositivo mobile, avviate **Galaxy Wearable**.
- 2 Toccate **APRI SAMSUNG PAY** e seguite le istruzioni visualizzate per completare la registrazione della carta.
- 3 Per effettuare un pagamento da Galaxy Watch, tenete premuto il tasto Indietro.
- 4 Scorrete l'elenco delle carte, selezionate una carta e toccate **PAGA**.
- 5 Avvicinate Galaxy Watch al lettore di carte.

Quando il lettore di carte riconosce le informazioni della carta, il pagamento verrà elaborato.

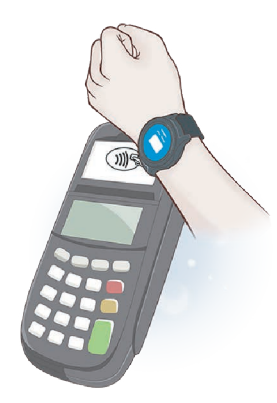

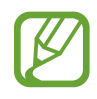

- I pagamenti potrebbero non essere elaborati in base alla connessione di rete.
- Il metodo di verifica dei pagamenti potrebbe variare in base ai lettori di carte.

# **Samsung Health**

## **Introduzione**

Samsung Health registra e gestisce il vostro sonno e le vostre attività nelle 24 ore per coltivare abitudini sane. Connettendo Galaxy Watch ai dispositivi mobili, potete salvare e gestire i dati relativi al vostro stato di salute e ricevere quotidianamente informazioni utili sulla vostra salute.

Quando vi allenate per più di 10 minuti indossando Galaxy Watch, questo mostrerà un messaggio di incoraggiamento. Se Galaxy Watch riconosce che siete inattivi da più di un'ora, vi invia una notifica e vi mostra alcuni esercizi di stretching da eseguire. Quando Galaxy Watch riconosce che siete alla guida, potrebbe non mostrare i messaggi di incoraggiamento o gli esercizi di stretching.

Toccate (**Samsung Health**) nel menu Applicazioni.

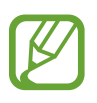

- Le funzioni di Samsung Health hanno soltanto uno scopo di svago, benessere e mantenimento in forma. Non sono adatti all'uso medico. Prima di utilizzare queste funzioni, leggete attentamente le istruzioni.
- Eventuali informazioni ottenute dall'uso di Galaxy Watch, del Software Fit o di qualsiasi applicazione precaricata potrebbero non essere idonee, accurate, complete o affidabili.

### **Indossare correttamente Galaxy Watch**

- Quando attivate la funzione di rilevamento automatico della frequenza cardiaca, oppure quando Galaxy Watch riconosce che vi state allenando, la frequesta cardiaca verrà rilevata automaticamente. Quando volete misurare la frequenza cardiaca, indossate Galaxy Watch sopra al polso e ben aderente al braccio, come mostrato nell'immagine di seguito.
- Se Galaxy Watch è troppo stretto potrebbe causare irritazioni alla cute mentre, se è troppo largo, potrebbe causare uno sfregamento.

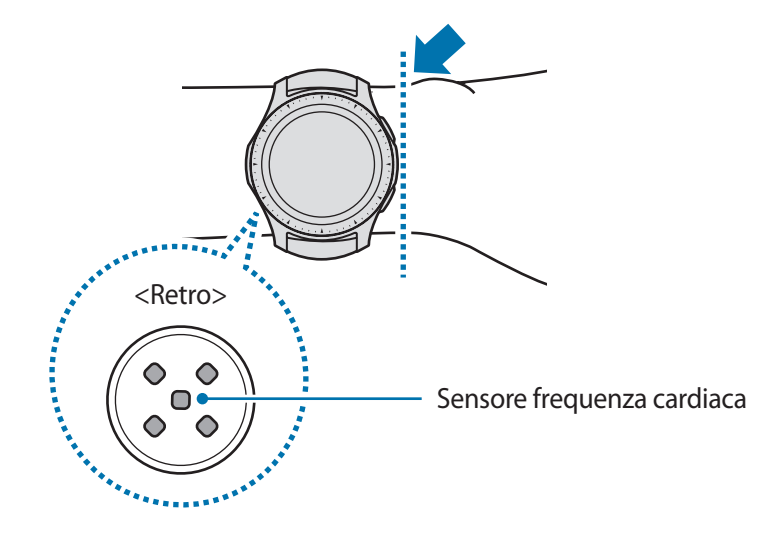

- La precisione del sensore per la frequenza cardiaca potrebbe diminuire in base alle condizioni e all'ambiente di misurazione.
- Utilizzate la funzione frequenza cardiaca solo per misurare la vostra frequenza cardiaca.
- Non guardate direttamente le luci del sensore per la frequenza cardiaca. Farlo potrebbe causare danni alla vista. Accertatevi che i bambini non guardino direttamente le luci.
- Basse temperature ambientali potrebbero influenzare la misurazione; in inverno o quando fa freddo, spostatevi in un luogo caldo quando controllate la vostra frequenza cardiaca.
- Eseguite le misurazioni della freguenza cardiaca stando seduti e rilassati. Non muovete il corpo durante la misurazione della frequenza cardiaca. Ciò potrebbe causare imprecisione nella misurazione della frequenza cardiaca.
- Se ottenete un valore molto diverso dalla frequenza cardiaca attesa, riposatevi per 30 minuti, quindi misurate nuovamente.
- Fumare o consumare alcol prima di una misurazione potrebbe alterare la vostra frequenza cardiaca rispetto a quella normale.
- Non parlate, sbadigliate e non respirate profondamente durante la misurazione della frequenza cardiaca. Ciò potrebbe causare imprecisione nella misurazione della frequenza cardiaca.
- Poiché il sensore frequenza cardiaca utilizza la luce per l'approssimazione della frequenza cardiaca, la sua precisione potrebbe variare a causa di fattori fisici che influenzano l'assorbimento e il riflesso di luce, come la circolazione/pressione sanguigna, condizioni cutanee, posizionamento e concentrazione di vasi sanguigni. Inoltre, se la frequenza cardiaca è eccessivamente alta o bassa, le misurazioni potrebbero risultare imprecise.
- Gli utenti con polsi sottili potrebbero ottenere misurazione della frequenza cardiaca imprecise quando il dispositivo è allentato causando un riflesso non uniforme della luce. Se la misurazione della frequenza cardiaca non funziona correttamente, regolate la posizione del sensore per la frequenza cardiaca del dispositivo a destra, sinistra, in alto o in basso sul polso, oppure girate il dispositivo in modo che il sensore poggi saldamente contro la parte interna del polso.
- Se il sensore per la frequenza cardiaca è sporco, pulite il sensore e provate di nuovo. Ostruzioni tra il cinturino del dispositivo ed il polso, come peluria, sporco o altri oggetti, potrebbero impedire alla luce di essere riflessa in modo uniforme. Accertatevi di rimuovere tali ostruzioni prima dell'utilizzo.
- Se il dispositivo diventa caldo al tatto, rimuovetelo finché si raffredda. L'esposizione prolungata della cute alla superficie calda del dispositivo potrebbe causare ustioni cutanee.

# **Calorie**

Potete controllare le calorie bruciate giornalmente o settimanalmente.

Toccate (**Samsung Health**) nel menu Applicazioni e aprite la schermata delle calorie. In alternativa, ruotate la ghiera in senso orario sulla schermata orologio, selezionate il widget **Riepilogo salute**, quindi toccate il menu delle calorie.

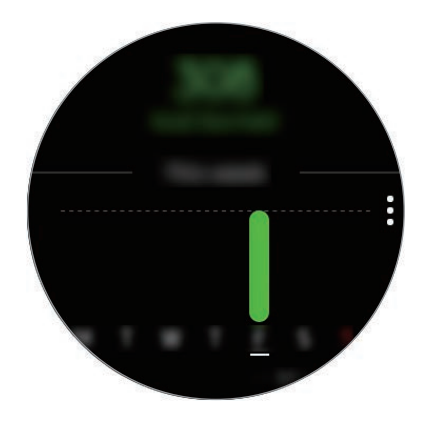

Per visualizzare i dati in base al giorno, toccate **Vedi ogni data**.

- Le calorie bruciate comprendono il vostro metabolismo basale calcolato in base al profilo registrato. Quando avviate l'applicazione **Samsung Health** per la prima volta, le calorie bruciate mostrate corrispondono al dispendio del metabolismo basale avuto fino al momento in cui avviate l'applicazione.
	- Attivate la funzione di gestione peso nell'applicazione Samsung Health sul dispositivo mobile per controllare il vostro peso nella schermata di bilancio delle calorie. Potete gestire le calorie bruciate e assunte giornalmente e settimanalmente sulla base del peso di riferimento impostato.

# **Passi**

Galaxy Watch conta il numero di passi e misura la distanza percorsa.

### **Misurazione del conteggio dei passi e della distanza durante la camminata**

Toccate (**Samsung Health**) nel menu Applicazioni e ruotate la ghiera in senso orario per aprire il pannello del rilevatore dei passi. In alternativa, ruotate la ghiera in senso orario sulla schermata orologio, selezionate il widget **Riepil. salute**, quindi toccate il menu del rilevatore passi.

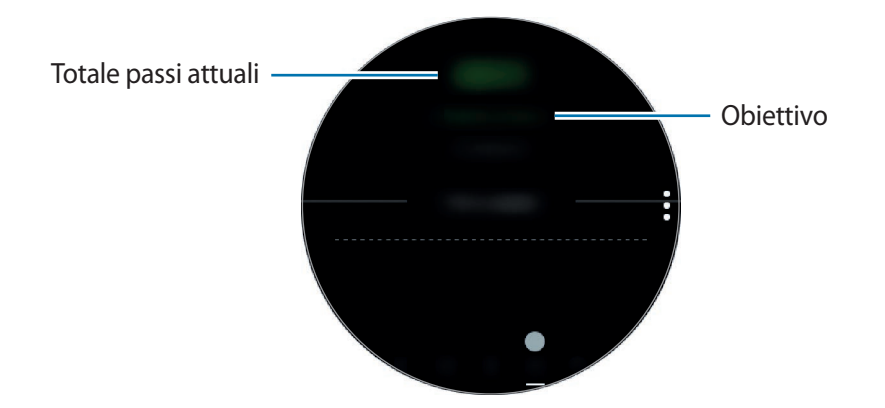

Per visualizzare i registri settimanali in un grafico, scorrete verso l'alto o verso il basso sullo schermo. Per visualizzare i dati in base al giorno, toccate **Vedi ogni data**.

- Quando iniziate a misurare i passi, il rilevatore monitora i passi e mostra il conteggio dopo un breve intervallo di tempo, perché Galaxy Watch riconosce precisamente il movimento dopo che avete camminato per un po'. Inoltre, per un conteggio dei passi preciso, potrebbe verificarsi un leggero ritardo prima che la finestra pop-up indichi che l'obiettivo è stato raggiunto.
	- Se utilizzate il rilevatore dei passi quando viaggiate in macchina o in treno, la vibrazione potrebbe influenzare il conteggio dei passi.

Applicazioni e funzionalità

### **Impostazione dell'obiettivo in passi**

- 1 Toccate <sup>→</sup> **Impostaz.**
- 2 Toccate **Obiett. passi**.
- 3 Ruotate la ghiera per impostare l'obiettivo e toccate **FATTO**.

### **Impostazione della sveglia**

Per attivare una sveglia al raggiungimento di un obiettivo, toccate • → **Impostaz.** e toccate il cursore **Notifiche** per attivare questa funzione.

# **Piani**

Registrate e tracciate il numero di piani saliti.

### **Misurazione dei piani saliti**

Toccate (**Samsung Health**) nel menu Applicazioni e ruotate la ghiera in senso orario per aprire il pannello del rilevatore dei piani. In alternativa, ruotate la ghiera in senso orario sulla schermata orologio, selezionate il widget **Riepil. salute**, quindi toccate il menu del rilevatore piani.

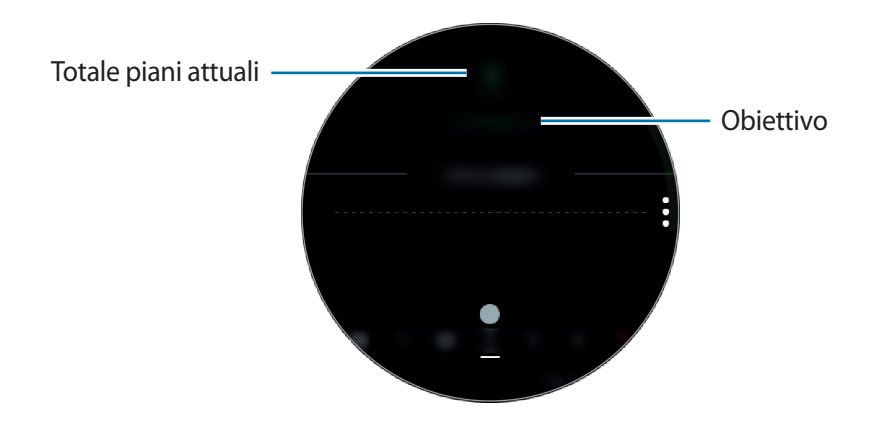

Per visualizzare i registri settimanali in un grafico, scorrete verso l'alto o verso il basso sullo schermo. Per visualizzare i dati in base al giorno, toccate **Vedi ogni data**.

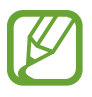

- Un piano viene calcolato come circa 3 metri. I piani misurati potrebbero non corrispondere al numero di piani effettivi saliti.
- La misurazione dei piani potrebbe non essere precisa, in base all'ambiente, ai movimenti dell'utente e alle condizioni degli edifici.
- La misurazione dei piani potrebbe non essere precisa se acqua (doccia e attività in acqua) o corpi estranei entrano nel sensore per la pressione atmosferica. Se Galaxy Watch viene a contatto con detergenti, sudore o gocce di pioggia, sciacquatelo con acqua pulita e asciugate completamente il sensore per la pressione atmosferica prima dell'uso.

### **Impostazione dell'obiettivo per i piani da salire**

- $1$  Toccate  $\frac{1}{2}$  → **Impostaz.**
- 2 Toccate **Obiettivo piani**.
- 3 Ruotate la ghiera per impostare l'obiettivo e toccate **FATTO**.

### **Impostazione della sveglia**

Per attivare una sveglia al raggiungimento di un obiettivo, toccate • → **Impostaz.** e toccate il cursore **Notifiche** per attivare questa funzione.

## **Allenamento**

Registrate le informazioni relative all'allenamento e alle calorie bruciate utilizzando la funzione allenamento di Samsung Health.

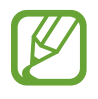

- Prima di utilizzare questa funzione, si raccomanda a donne in stato di gravidanza, anziani, bambini, utenti che soffrono di disturbi quali cardiopatie o ipertensione di consultare un medico qualificato.
- Se avvertite giramenti di testa, dolore o difficoltà respiratorie durante l'allenamento, interrompete l'uso di questa funzione e consultate un medico qualificato.
- Se avete appena acquistato o ripristinato Galaxy Watch, create un profilo.

#### **Prestate attenzione alle seguenti condizioni prima di allenarvi con temperature basse:**

- Evitate l'uso del dispositivo al freddo. Se possibile, utilizzate il dispositivo al chiuso.
- Se utilizzate il dispositivo all'aperto e al freddo, coprite Galaxy Watch con le maniche prima di utilizzarlo.

### **Avvio degli esercizi**

- 1 Toccate (**Samsung Health**) nel menu Applicazioni.
- 2 Ruotate la ghiera in senso orario per aprire la schermata del rilevatore allenamento.
- 3 Toccate **ALLENAMENTO** e selezionate il tipo di esercizio. Per aggiungere un tipo di esercizio, toccate  $(+)$ .

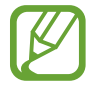

Ruotate la ghiera in senso orario nella schermata Orologio e potrete iniziare ad allenarvi direttamente sul widget **Allen. multipli**. Toccate **Aggiungi collegam. allenamento** per aggiungere fino a 4 diversi tipi di esercizio.

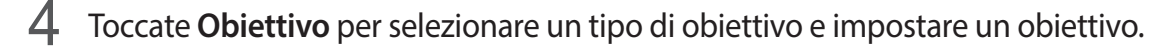

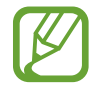

Se selezionate **Allenam. base** come obiettivo, potete allenarvi quanto desiderate, senza un limite di tempo o di distanza.

5 Toccate **Scherm. Allenam.** per personalizzare la schermata di informazioni sull'allenamento.

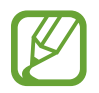

Per maggiori informazioni, fate riferimento a Personalizzazione della schermata di [informazioni sull'allenamento.](#page-73-0)

• La schermata di informazioni sull'allenamento non può essere modificata durante l'allenamento.

 $6$  Impostate le diverse opzioni per ogni tipo di esercizio.

- **Posizione**: consente di rilevare la vostra posizione corrente quando vi allenate all'aperto tramite l'antenna GPS di Galaxy Watch.
- **Pausa autom.**: consente di mettere automaticamente in pausa la funzione allenamento di Galaxy Watch quando interrompete l'allenamento.
- **Frequenza guida**: consente di essere avvisati quando raggiungete la distanza o la durata impostate.
- **Lunghezza piscina**: consente di impostare la lunghezza della piscina.

 $Toccate$   $\rightarrow$  per iniziare l'allenamento.

- 
- Impostate se utilizzare o meno le informazioni sulla vostra posizione quando utilizzate Galaxy Watch per la prima volta dopo averlo acquistato o ripristinato. Per impostazione predefinita, le informazioni sulla posizione sono abilitate.
- La frequenza cardiaca viene misurata in secondi quando iniziate ad allenarvi. Per misurare in modo più preciso la frequenza cardiaca con Galaxy Watch, indossate Galaxy Watch saldamente intorno alla parte inferiore del braccio, appena sopra il polso.
- Non muovetevi finché sullo schermo compare la frequenza cardiaca, in modo da ottenere una misurazione più accurata.
- La vostra frequenza cardiaca potrebbe essere temporaneamente non visibile a causa di diverse condizioni, ad esempio l'ambiente, lo stato fisico oppure il modo in cui indossate Galaxy Watch.
- Selezionando **Nuoto**, la modalità Blocco in acqua si attiverà automaticamente.

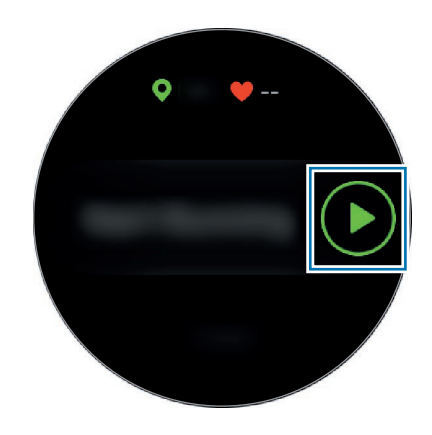

8 Ruotando la ghiera oppure scorrendo sullo schermo verso sinistra o destra, visualizzate le informazioni sull'allenamento, ad esempio frequenza cardiaca, distanza o tempo.

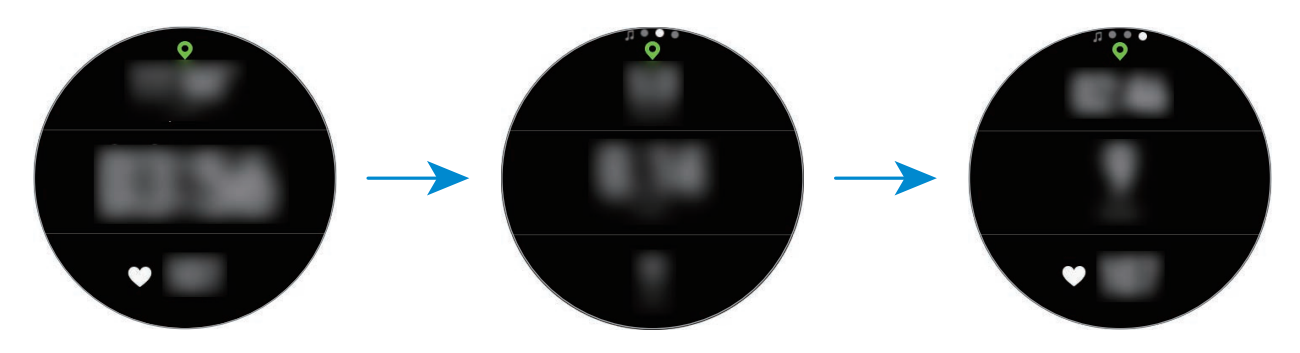

Quando nuotate, potete controllare informazioni aggiuntive sull'allenamento, come la vasca precedente e il ritmo.

Per ascoltare la musica, ruotate la ghiera in senso antiorario.

- Selezionando **Nuoto**, la modalità Blocco in acqua si attiverà automaticamente e il touch screen verrà disabilitato. La schermata cambierà automaticamente e potrete controllare le informazioni sull'esercizio.
	- Selezionando **Nuoto**, il valore registrato potrebbe non essere accurato nei seguenti casi:
		- Se interrompete la nuotata prima di raggiungere la fine della corsia
		- Se cambiate la bracciata durante l'allenamento
		- Se smettete di muovere le braccia prima di raggiungere la fine della corsia
		- Se usate le gambe stando aggrappati a una tavoletta o nuotate senza muovere le braccia
		- Se non interrompete o riprendete l'allenamento premendo il tasto Indietro, ma terminate l'allenamento premendo il tasto Indietro e toccando **TERMINA**

9 Per interrompere o riavviare l'allenamento, premete il tasto Indietro.

Per terminare l'allenamento, toccate **TERMINA**  $\rightarrow \bigvee$  dopo aver interrotto l'allenamento.

Per interrompere la nuotata, tenete premuto il tasto di accensione e spegnimento per disattivare prima la modalità Blocco in acqua e toccate **TERMINA**  $\rightarrow \bigvee$ .

 $10$  Per visualizzare le informazioni relative all'allenamento, scorrete verso l'alto o verso il basso dopo aver terminato l'allenamento.

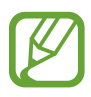

- La riproduzione musicale continuerà anche dopo aver terminato l'allenamento. Per terminare la riproduzione musicale, interrompete la musica prima di terminare l'allenamento oppure avviate (**Lettore musicale**) per terminare la riproduzione musicale.
- Se la qualità del suono emesso da Galaxy Watch non è buona, potete rimuovere l'acqua dall'interno dell'altoparlante con un suono ad alto volume. Nel menu Applicazioni, toccate (**Impostaz.**) → **Avanzate** → **Blocco in acqua** → **Espelli acqua** → **Ripr. audio**.

### **Esecuzione di più esercizi**

Potete registrare diversi esercizi ed eseguire un'intera routine iniziando un altro esercizio subito dopo aver terminato l'esercizio corrente.

- 1 Premete il tasto Indietro per mettere in pausa l'esercizio corrente.
- 2 Toccate **TERMINA** <sup>→</sup> **PROSSIMO ALLENAM.**
- 3 Selezionate l'esercizio e iniziate l'esercizio successivo.

### **Avvio di esercizi ripetitivi**

Potete eseguire esercizi ripetitivi come squat o stacchi da terra. Galaxy Watch conta quante volte ripetete il movimento emettendo bip.

- 1 Toccate (**Samsung Health**) nel menu Applicazioni.
- 2 Ruotate la ghiera in senso orario per aprire la schermata del rilevatore allenamento.
- 3 Toccate **ALLENAMENTO** e selezionate il tipo di esercizio ripetitivo.
- 4 Toccate **OK** quando compare la guida dell'esercizio selezionato.

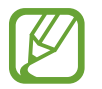

Alcuni esercizi potrebbero non avere guide.
5 Toccate **Obiettivo** per selezionare un tipo di obiettivo e impostare un obiettivo.

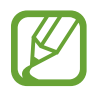

• Se selezionate **Allenam. base** come obiettivo, potete allenarvi quanto desiderate, senza un limite di tempo o di ripetizioni.

• Le ripetizioni dovrebbero essere almeno cinque per alcuni esercizi.

 $6$  Impostate le diverse opzioni per ogni tipo di esercizio.

- **Conta ripetiz.**: consente di contare il numero di ripetizioni emettendo bip.
- **Polso usato**: consente di selezionare il polso sul quale indossate Galaxy Watch per migliorare la precisione del conteggio.

 $7$  Toccate  $\bigcirc$  per iniziare l'allenamento.

L'allenamento inizia quando adottate la posizione corretta per iniziarlo, osservando la posizione sullo schermo.

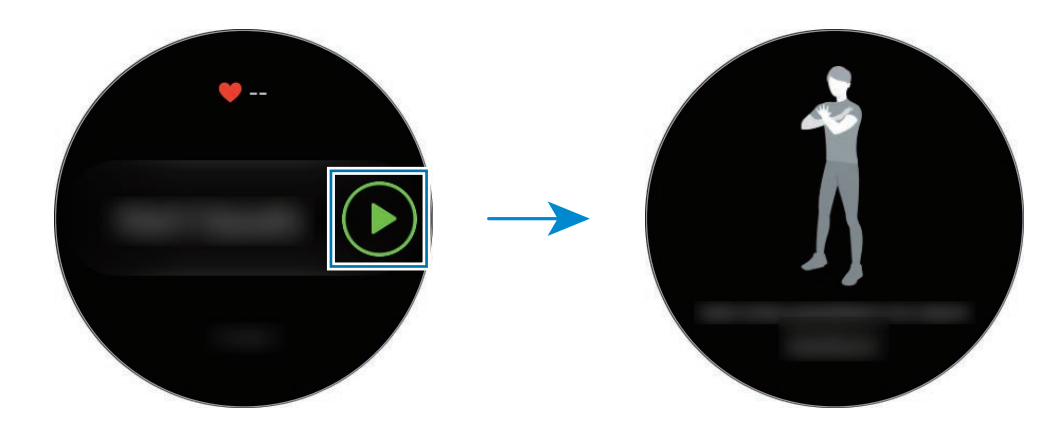

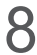

8 Il conteggio inizia al bip.

Quando terminate una serie, riposatevi. Oppure, toccate **IGNORA** se desiderate passare alla serie successiva. L'allenamento inizia quando adottate la posizione corretta per iniziarlo, osservando la posizione sullo schermo.

9 Per interrompere o riavviare l'allenamento, premete il tasto Indietro.

Per terminare l'allenamento, toccate **TERMINA**  $\rightarrow \bigvee$  dopo aver interrotto l'allenamento.

10 Per visualizzare le informazioni relative all'allenamento, scorrete verso l'alto o verso il basso dopo aver terminato l'allenamento.

#### **Personalizzazione della schermata di informazioni sull'allenamento**

Personalizzate la schermata di informazioni sull'allenamento, che compare mentre vi allenate, con le informazioni che desiderate vedere in anteprima.

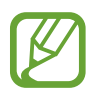

La schermata di informazioni sull'allenamento non può essere modificata durante l'allenamento.

- 1 Toccate (**Samsung Health**) nel menu Applicazioni.
- 2 Ruotate la ghiera in senso orario per aprire la schermata del rilevatore allenamento.
- 3 Toccate **ALLENAMENTO** e selezionate il tipo di esercizio.
- 4 Toccate **Scherm. Allenam.**, selezionate il tipo di schermata di informazioni sull'allenamento, impostate se utilizzarla o meno, quindi selezionate le informazioni da visualizzare sullo schermo.

#### **Riconoscimento automatico dell'allenamento**

Se vi siete allenati per più di dieci minuti indossando Galaxy Watch, verrà riconosciuto automaticamente l'allenamento e registra le informazioni, ad esempio il tipo e la durata dell'allenamento e le calorie bruciate.

Se interrompete l'allenamento per più di un minuto, Galaxy Watch riconosce automaticamente che vi siete fermati e la funzione viene disattivata.

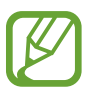

- Potete consultare l'elenco di esercizi supportati dal riconoscimento automatico dell'allenamento toccando **Impostaz.** → **Rilevam. allenam.** → **Attività da rilevare**.
- La funzione di riconoscimento automatico dell'allenamento misura la distanza percorsa e le calorie bruciate utilizzando l'accelerometro. Le misurazioni potrebbero non essere accurate in base al modo di camminare, alle abitudini di allenamento e allo stile di vita.

## **Sonno**

Analizzate e registrate il vostro riposo misurando la frequenza cardiaca mentre dormite.

- Le quattro fasi del riposo (veglia, REM, leggero, profondo) saranno analizzate attraverso il vostro movimento e le variazioni della vostra frequenza cardiaca durante il sonno. Tuttavia, per misurare continuamente la frequenza cardiaca mentre dormite, **Impostazioni FC auto** deve essere impostato su **Sempre**. Per maggiori informazioni, fate riferimento a [Misurazione della vostra frequenza cardiaca.](#page-77-0)
	- Se la frequenza cardiaca è irregolare, Galaxy Watch non riconosce correttamente la vostra frequenza cardiaca, oppure non impostate **Impostazioni FC auto** su **Sempre**, il riposo viene analizzato in tre fasi (agitato, leggero, non agitato).
	- Per misurare in modo più preciso la frequenza cardiaca con Galaxy Watch, indossate Galaxy Watch saldamente intorno alla parte inferiore del braccio, appena sopra il polso. Fate riferimento a [Indossare correttamente Galaxy Watch](#page-62-0) per i dettagli.

### **Monitoraggio del sonno**

1 Andate a dormire indossando Galaxy Watch.

Galaxy Watch inizierà a monitorare il vostro sonno.

- 2 Al risveglio, toccate (**Samsung Health**) nel menu Applicazioni.
- $3$  Ruotate la ghiera in senso orario per aprire la schermata del rilevatore del sonno.
- 4 Visualizzate le informazioni sul vostro riposo.

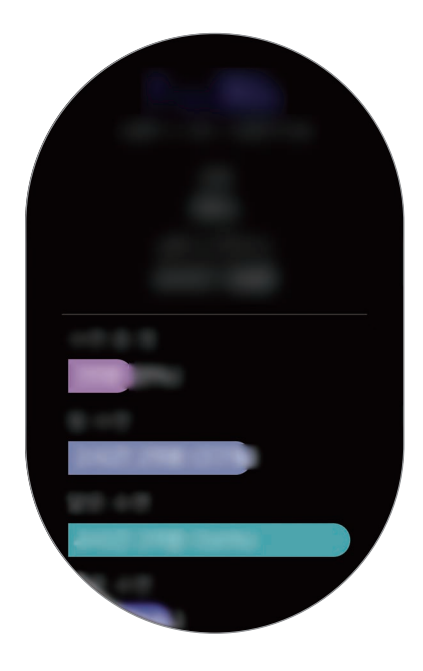

### **Impostazione delle notifiche di informazioni sul sonno**

- 1 Toccate <sup>→</sup> **Notifiche**.
- 2 Toccate il cursore **Notifiche report sul sonno** per attivare questa funzione.

La notifica compare in seguito all'analisi del vostro sonno.

## **Freq. card.**

Misurate e registrate la vostra frequenza cardiaca.

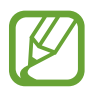

- Il rilevatore della frequenza cardiaca di Galaxy Watch è adatto esclusivamente a scopi informativi e legati al fitness e non è adatto alla diagnosi di patologie o altre condizioni, né alla cura, all'attenuazione, al trattamento o alla prevenzione di una patologia.
- Per misurare in modo più preciso la frequenza cardiaca con Galaxy Watch, indossate Galaxy Watch saldamente intorno alla parte inferiore del braccio, appena sopra il polso. Fate riferimento a [Indossare correttamente Galaxy Watch](#page-62-0) per i dettagli.
- Se avete appena acquistato o ripristinato Galaxy Watch, leggete le informazioni visualizzate relative all'applicazione e create il vostro profilo.

#### **Prestate attenzione alle seguenti condizioni prima di misurare la frequenza cardiaca:**

- Riposatevi per 5 minuti prima di una misurazione.
- Se la misurazione è molto diversa dalla frequenza cardiaca attesa, riposatevi per 30 minuti, quindi misurate nuovamente.
- In inverno o al freddo, spostatevi in un luogo caldo quando misurate la frequenza cardiaca.
- Fumare o consumare alcol prima di una misurazione potrebbe alterare la vostra frequenza cardiaca rispetto a quella normale.
- Non parlate, sbadigliate e non respirate profondamente durante la misurazione della frequenza cardiaca. Ciò potrebbe causare imprecisione nella misurazione della frequenza cardiaca.
- Le misurazioni della frequenza cardiaca potrebbero variare in base al metodo di misurazione e all'ambiente in cui vengono eseguite.
- Se il sensore per la frequenza cardiaca non funziona, verificate la posizione di Galaxy Watch sul polso e assicuratevi che il sensore non sia ostruito. Se il sensore frequenza cardiaca continuasse a presentare lo stesso problema, recatevi presso un Centro di Assistenza Samsung.

### **Misurazione della vostra frequenza cardiaca**

- 1 Toccate (**Samsung Health**) nel menu Applicazioni.
- 2 Ruotate la ghiera in senso orario per aprire la schermata del rilevatore della frequenza cardiaca.
- 3 Toccate **MISURA** per iniziare la misurazione della frequenza cardiaca.

Un attimo dopo, sullo schermo verrà visualizzata la frequenza cardiaca attuale.

Galaxy Watch mostra le informazioni sulla frequenza cardiaca. La frequenza cardiaca viene misurata in base all'età e al sesso inseriti nel vostro profilo e mostra se la frequenza cardiaca rientra o meno nella frequenza cardiaca media.

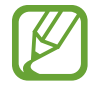

Potete misurare la vostra frequenza cardiaca direttamente. Ruotate la ghiera sulla schermata orologio, selezionate il widget **Riepil. salute**, quindi toccate il menu del rilevatore della frequenza cardiaca.

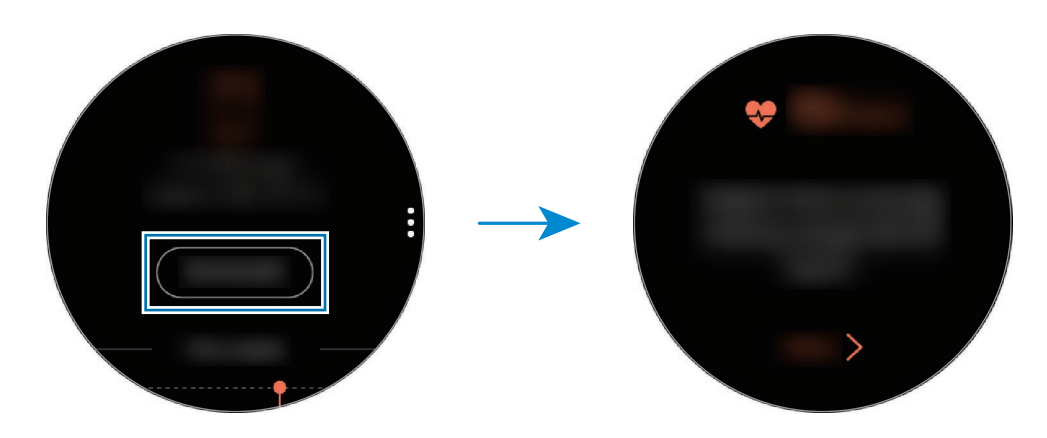

Per visualizzare i registri settimanali in un grafico, scorrete verso l'alto o verso il basso sullo schermo. Per visualizzare i dati in base al giorno, toccate **Vedi ogni data**.

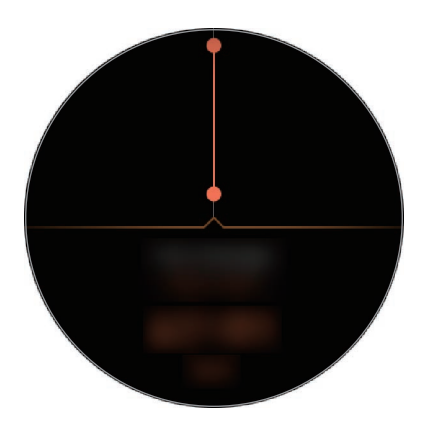

#### <span id="page-77-0"></span>**Misurazione della vostra frequenza cardiaca**

Galaxy Watch può misurare e registrare automaticamente la vostra frequenza cardiaca ad intervalli regolari nella vita quotidiana, quando non utilizzate rilevatori per l'allenamento.

Toccate: sulla schermata del rilevatore della frequenza cardiaca, ruotate la ghiera selezionando **Impostazioni FC auto**, quindi selezionate l'opzione desiderata.

- **Sempre**: la frequenza cardiaca è misurata ininterrottamente e in maniera automatica, a prescindere dal movimento.
- **Frequente**: Galaxy Watch tenta di misurare la frequenza cardiaca a intervalli di 10 minuti quando non vi muovete.
- **Mai**: la frequenza cardiaca non è misurata automaticamente.

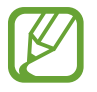

Durante l'allenamento, la frequenza cardiaca viene misurata a prescindere dalle Impostazioni FC automatiche.

### **Stress**

Calcolate e registrate il vostro livello di stress in base alle modifiche della frequenza cardiaca e riducete lo stress seguendo le istruzioni sulla respirazione fornite da Galaxy Watch.

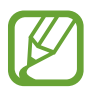

- Effettuando più misurazioni, avrete risultati più precisi.
- Quando misurate il livello di stress, le emozioni personali non sono considerate.
- Per misurare in modo più preciso la frequenza cardiaca con Galaxy Watch, indossate Galaxy Watch saldamente intorno alla parte inferiore del braccio, appena sopra il polso. Fate riferimento a [Indossare correttamente Galaxy Watch](#page-62-0) per i dettagli.

#### **Misurazione del livello di stress**

- 1 Toccate (**Samsung Health**) nel menu Applicazioni.
- 2 Ruotate la ghiera in senso orario per aprire la schermata del rilevatore di stress.

3 Toccate **MISURA** per iniziare la misurazione del livello di stress.

Un attimo dopo, comparirà sullo schermo il livello di stress corrente.

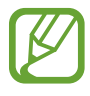

Ruotate la ghiera in senso orario sulla schermata Orologio e potrete misurare il vostro livello di stress direttamente sul widget **Stress**.

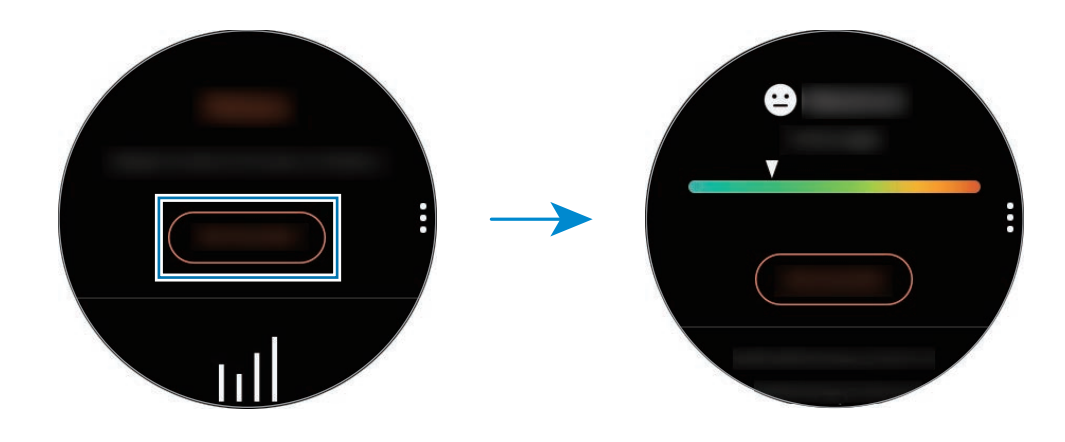

Per visualizzare i registri settimanali in un grafico, scorrete verso l'alto o verso il basso sullo schermo. Per visualizzare i dati in base al giorno, toccate **Vedi ogni data**.

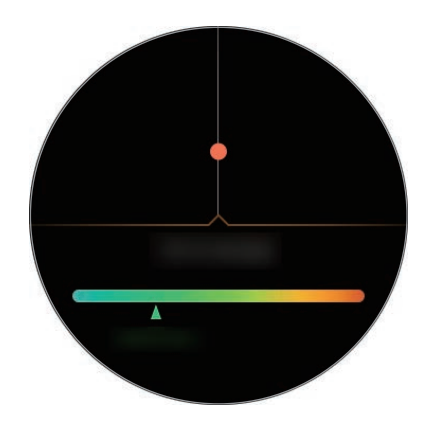

#### **Alleviamento dello stress**

Potete ridurre lo stress con una respirazione lenta e profonda, seguendo Galaxy Watch.

- 1 Dopo aver misurato lo stress, toccate **RESPIRA >**.
- 2 Toccate **Obiettivo**, ruotate la ghiera per impostare l'obiettivo, quindi toccate **IMPOSTA**.
- 3 Toccate **Inspira/Espira** per impostare la durata di inspirazione ed espirazione.
- **4** Toccate  $\bigcirc$  e iniziate a respirare, sequendo il suono.
- $5$  Toccate per smettere.

#### **Rilevamento del livello di stress**

Galaxy Watch può misurare e registrare automaticamente il vostro livello di stress ad intervalli regolari nella vita quotidiana.

Toccate **:** sulla schermata del rilevatore di stress, ruotate la ghiera per selezionare Imp. autom. stress, quindi selezionate il cursore **Sempre** per attivare questa funzione.

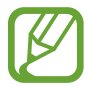

Il livello di stress non viene misurato automaticamente quando dormite o vi muovete molto.

## **Cibo**

Registrate le calorie assunte durante il giorno e fate un confronto con il vostro obiettivo o con le calorie suggerite giornalmente per aiutarvi a gestire il peso.

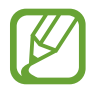

Se avete appena acquistato o ripristinato Galaxy Watch, create un profilo. Galaxy Watch vi comunica la quantità di calorie giornaliere raccomandata in base a età, sesso e condizioni fisiche inserite nel profilo.

#### **Registrazione delle calorie**

- 1 Toccate (**Samsung Health**) nel menu Applicazioni.
- 2 Ruotate la ghiera in senso orario per aprire la schermata Cibo.

3 Toccate **AGGIUNGI**, ruotate la ghiera per inserire le calorie, quindi toccate **FATTO**.

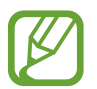

Per cambiare il tipo di pasto, toccate il tipo di pasto nella parte superiore dello schermo e selezionate un'opzione.

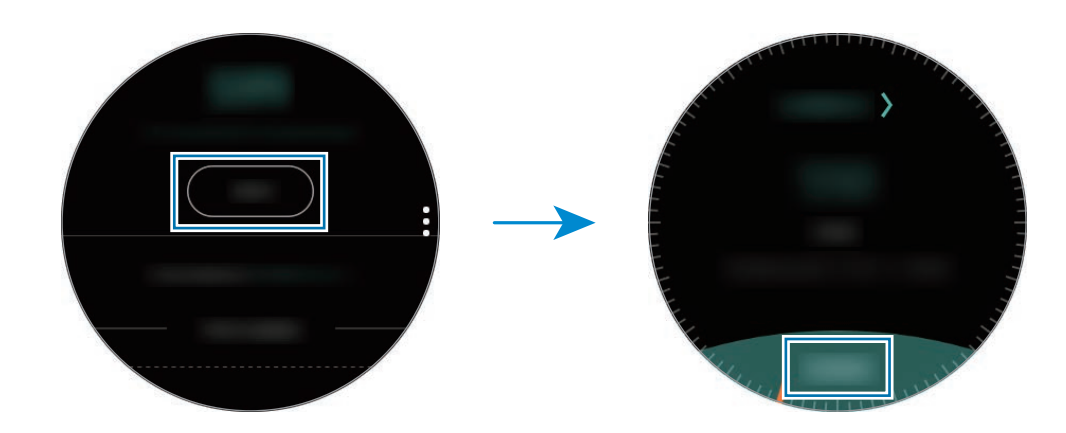

Per rimuovere quanto registrato, toccate inella schermata Cibo, ruotate la ghiera per selezionare **Elimina registro corrente**, selezionate l'informazione, quindi toccate **ELIMINA**.

Per visualizzare i registri settimanali in un grafico, scorrete verso l'alto o verso il basso sullo schermo. Per visualizzare i dati in base al giorno, toccate **Vedi ogni data**.

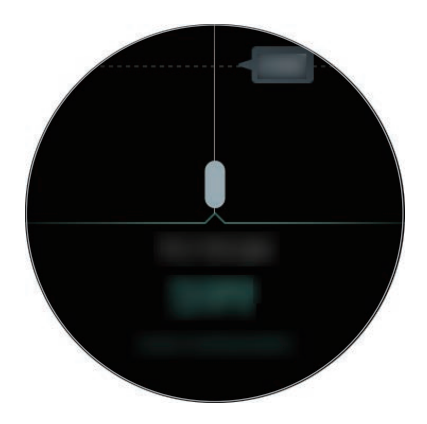

### **Impostazione dell'obiettivo di calorie**

1 Toccate : sulla schermata Cibo e ruotate la ghiera per selezionare Imposta obiet.

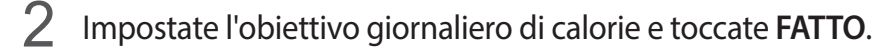

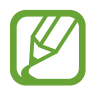

Potete modificare l'obiettivo giornaliero di calorie dall'applicazione Samsung Health sul dispositivo mobile connesso.

## **Acqua**

Registrate e tenete traccia del numero di bicchieri d'acqua che bevete.

#### **Registrazione del consumo di acqua**

- 1 Toccate (**Samsung Health**) nel menu Applicazioni.
- 2 Ruotate la ghiera in senso orario per aprire la schermata del rilevatore di acqua.
- 3 Toccate **Q** quando bevete un bicchiere d'acqua.

Se aggiungete involontariamente un valore non corretto, potete correggerlo toccando  $\bigcirc$ .

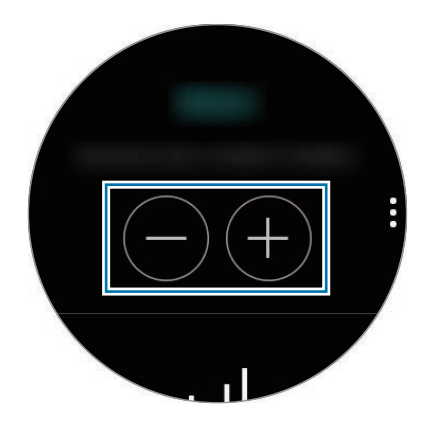

Per visualizzare i registri settimanali in un grafico, scorrete verso l'alto o verso il basso sullo schermo. Per visualizzare i dati in base al giorno, toccate **Vedi ogni data**.

### **Impostazione del consumo obiettivo**

- 1 Toccate : e ruotate la ghiera per selezionare **Imposta obiet.**
- 2 Toccate il cursore **Imposta obiet.** per attivare questa funzione.
- 3 Toccate **Obiett. giorn.**
- 4 Ruotate la ghiera per impostare l'obiettivo e toccate **FATTO**.

## **Caffeina**

Registrate e tenete traccia del numero di tazzine di caffè che bevete.

#### **Registrazione del consumo di caffeina**

- 1 Toccate (**Samsung Health**) nel menu Applicazioni.
- 2 Ruotate la ghiera in senso orario per aprire la schermata del rilevatore di caffeina.
- $3$  Toccate  $\bigoplus$  quando bevete una tazzina di caffè.

Se aggiungete involontariamente un valore non corretto, potete correggerlo toccando  $\bigcirc$ .

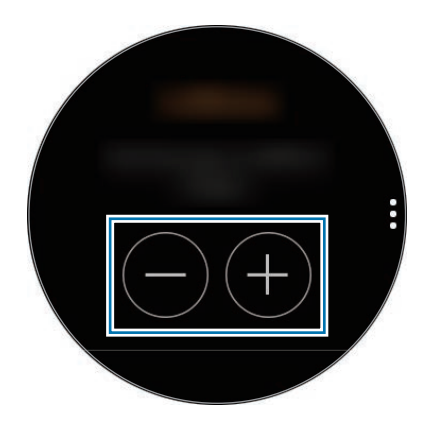

Per visualizzare i registri settimanali in un grafico, scorrete verso l'alto o verso il basso sullo schermo. Per visualizzare i dati in base al giorno, toccate **Vedi ogni data**.

### **Impostazione del limite di consumo di caffeina**

- 1 Toccate : e ruotate la ghiera per selezionare **Imposta obiet.**
- 2 Toccate il cursore **Imposta obiet.** per attivare questa funzione.
- 3 Toccate **Obiett. giorn.**
- 4 Ruotate la ghiera per impostare l'obiettivo e toccate **FATTO**.

## **Together**

Confrontate il vostro conteggio dei passi settimanale con altri utenti Samsung Health. Potete impostare un obiettivo, gareggiare con i vostri amici e visualizzare la classifica.

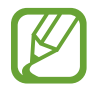

- Attivate la funzionalità Together nell'applicazione Samsung Health sul dispositivo mobile per verificare le informazioni su Galaxy Watch.
- Questa funzionalità non compare quando utilizzate Galaxy Watch senza connetterlo a un dispositivo mobile.
- 1 Toccate (**Samsung Health**) nel menu Applicazioni.
- 2 Ruotate la ghiera in senso orario per aprire la schermata Together.

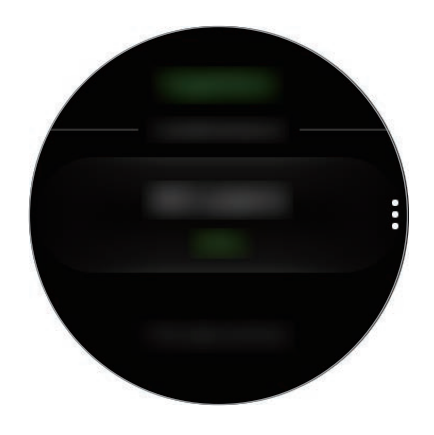

Toccate lo schermo per visualizzare informazioni dettagliate, come lo stato delle sfide vostre e dei vostri amici oppure la classifica settimanale del conteggio dei passi vostri e dei vostri amici.

### **Impostaz.**

Potete impostare le diverse opzioni relative all'allenamento.

Toccate (**Samsung Health**) e ruotate la ghiera in senso orario e toccate **Impostaz.**

- **Profilo**: consente di inserire le informazioni del profilo, come sesso, altezza e peso.
- **Rilevam. allenam.**: consente a Galaxy Watch di riconoscere automaticamente l'allenamento.
- **Avvisi tempo di inattività**: vi informa del tempo di inattività quando state fermi per un periodo di tempo mentre indossate Galaxy Watch.
- **Guida**: consente di visualizzare le informazioni sull'applicazione **Samsung Health**.

## **Informazioni aggiuntive**

- Questa raccolta di dati è finalizzata esclusivamente alla fornitura del servizio da voi richiesto, compresi la fornitura di informazioni aggiuntive per migliorare il vostro benessere, il backup e la sincronizzazione dei dati, l'analisi dei dati e le statistiche oppure per sviluppare e offrire servizi migliori. (Tuttavia, se accedeste al vostro Samsung account da Samsung Health, i vostri dati potrebbero essere salvati sul server per il backup dei dati.) Le informazioni personali possono essere conservate fino al raggiungimento di tali scopi. Per eliminare eventuali dati condivisi con i social network o trasferiti su dispositivi di archiviazione, dovete eliminarli separatamente.
- Voi siete pienamente responsabili per l'utilizzo inappropriato dei dati condivisi su social network o trasmessi ad altri. Siate cauti nel condividere i vostri dati personali con altri.
- Se Galaxy Watch è connesso a un dispositivo mobile, verificate il protocollo di comunicazione per confermare il funzionamento corretto. Se utilizzate una connessione wireless come il Bluetooth, Galaxy Watch potrebbe subire interferenze elettroniche da altri dispositivi. Evitate di utilizzare Galaxy Watch vicino ad altri dispositivi che trasmettono onde radio.
- I contenuti utilizzati nell'applicazione Samsung Health potrebbero variare in base alla versione del software dell'applicazione. I servizi forniti con l'applicazione sono soggetti a modifiche o all'annullamento dell'assistenza senza preavviso.
- La disponibilità dei servizi e delle funzioni di Samsung Health potrebbe variare in base alle leggi locali e ai regolamenti nel vostro Paese.
- Alcune funzioni di Samsung Health potrebbero non essere fornite in base al Paese.
- Le funzioni di Samsung Health sono adatte esclusivamente a scopi informativi e legati alla forma fisica e non sono adatte alla diagnosi di patologie o altre condizioni, né alla cura, all'attenuazione, al trattamento o alla prevenzione di una patologia.
- 
- La distanza misurata potrebbe variare dalla distanza effettiva a causa di diversi fattori, come un'andatura irregolare o passi effettuati sul posto.
- Vengono salvati solo i dati registrati negli ultimi trenta giorni. Potete visualizzare i dati precedenti sul dispositivo mobile su cui è installata l'applicazione Samsung Health.

# **GPS**

Galaxy Watch ha un sensore GPS per controllare in tempo reale le informazioni sulla vostra posizione senza connettervi a un dispositivo mobile. Quando utilizzate Galaxy Watch senza connetterlo ad un dispositivo mobile oppure utilizzate applicazioni come **Alti-Barometro**, viene usato il sensore GPS di Galaxy Watch. Inoltre, in caso di emergenza, potete consentire ad altri di tracciare la vostra posizione inviando un messaggio SOS.

Nel menu Applicazioni, toccate (**Impostaz.**) → **Connessioni** → **Posizione**, quindi toccate il cursore **Posizione** per attivare questa funzione.

Per selezionare un metodo da utilizzare per l'individuazione della posizione, scorrete verso il basso sullo schermo e selezionate un'opzione.

Quando Galaxy Watch e il dispositivo mobile sono connessi, questa funzionalità utilizza il GPS del dispositivo mobile. Attivate la funzione di posizionamento del dispositivo per utilizzare il sensore GPS.

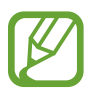

La potenza del segnale GPS potrebbe diminuire in luoghi in cui il segnale è ostruito, ad esempio tra edifici, nei sottopassaggi o in presenza di cattive condizioni atmosferiche.

## **Alti-Barometro**

Misurate l'altitudine e la pressione atmosferica della vostra posizione corrente utilizzando il sensore interno per la pressione atmosferica.

Toccate (**Alti-Barometro**) nel menu Applicazioni. In alternativa, ruotate la ghiera in senso orario sulla schermata Orologio e selezionate il widget **Alti-Barometro** per avviarlo.

Per visualizzare il barometro, scorrete verso sinistra.

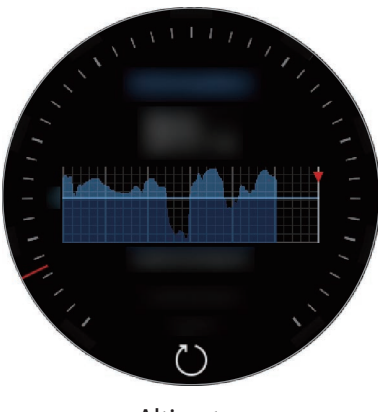

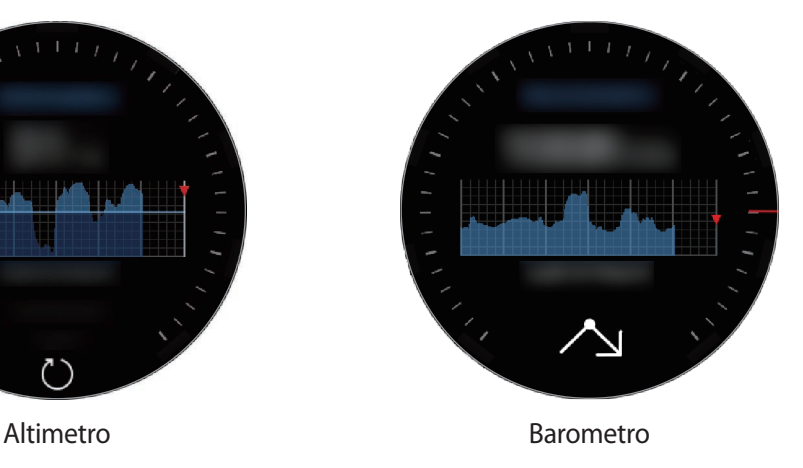

#### **Misurazione dell'altitudine attuale**

Misurate l'altitudine attuale e visualizzate il grafico delle variazioni nelle ultime 6 ore.

Toccate (**Alti-Barometro**) nel menu Applicazioni. In alternativa, ruotate la ghiera in senso orario sulla schermata Orologio e selezionate il widget **Alti-Barometro** per avviarlo.

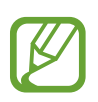

- Se avete acquistato o resettato da poco Galaxy Watch, toccate **VAI** per attivare il GPS di Galaxy Watch.
- Dopo aver calibrato l'altimetro, trascorso un certo periodo di tempo il valore per l'altimetro non è più preciso. Per misurare l'altitudine esatta, toccate di frequente  $\binom{7}{2}$  per calibrare il valore dell'altimetro.
- La misurazione dell'altitudine potrebbe non essere precisa se acqua (doccia e attività in acqua) o corpi estranei entrano nel sensore per la pressione atmosferica. Se Galaxy Watch viene a contatto con detergenti, sudore o gocce di pioggia, sciacquatelo con acqua pulita e asciugate completamente il sensore per la pressione atmosferica prima dell'uso.

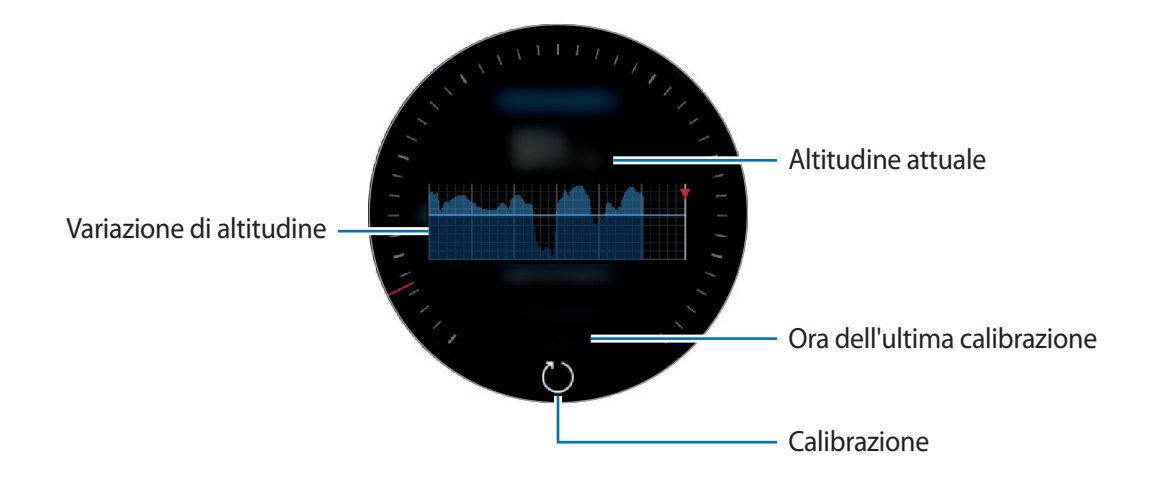

**Calibrazione manuale dell'altitudine**

Potete calibrare manualmente l'altitudine misurata.

- 1 Ruotate la ghiera in senso orario oppure scorrete verso sinistra per aprire il menu Impostazioni.
- 2 Toccate **MODIFICA >**.
- 3 Toccate **Calibrazione manuale** e toccate il cursore **Calibrazione manuale** per attivare questa funzione.
- 4 Toccate **Altitudine** e inserite il valore di riferimento. L'altitudine viene calibrata in base al valore di riferimento inserito.

#### **Misurazione della pressione atmosferica attuale**

Misurate la pressione atmosferica attuale e visualizzate il grafico delle variazioni nelle ultime 6 ore. Potete anticipare le variazioni meteorologiche utilizzando il calibro di previsione della pressione.

- 1 Toccate (**Alti-Barometro**) nel menu Applicazioni. In alternativa, ruotate la ghiera in senso orario sulla schermata Orologio e selezionate il widget **Alti-Barometro** per avviarlo.
- 2 Scorrete verso sinistra per aprire la schermata Barometro.

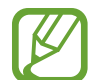

La misurazione della pressione atmosferica potrebbe non essere precisa se acqua (doccia e attività in acqua) o corpi estranei entrano nel sensore per la pressione atmosferica. Se Galaxy Watch viene a contatto con detergenti, sudore o gocce di pioggia, sciacquatelo con acqua pulita e asciugate completamente il sensore per la pressione atmosferica prima dell'uso.

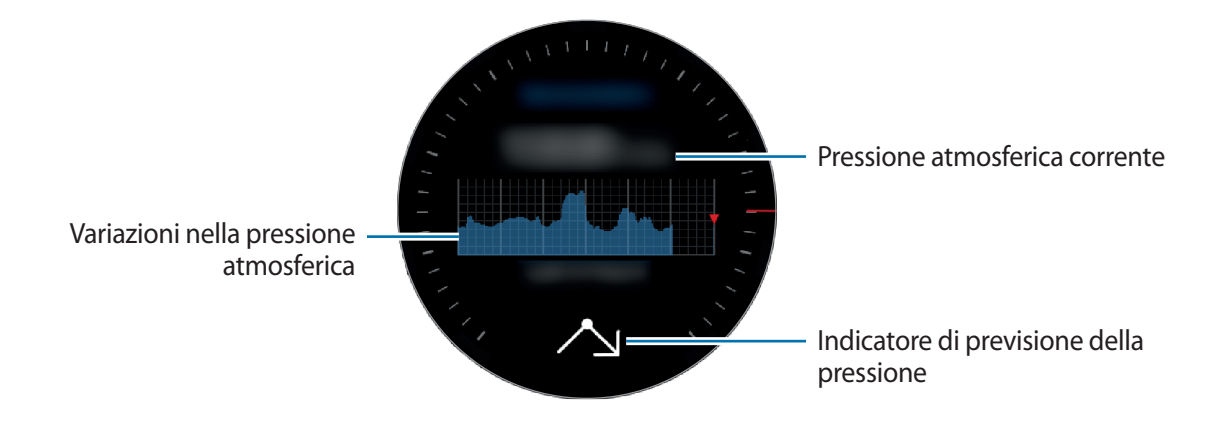

#### **Configurazione dell'alti-barometro**

Scorrete sullo schermo per aprire il menu Impostazioni e toccate **MODIFICA >** per utilizzare le seguenti opzioni.

- **Aggiornam. autom.**: dopo aver regolato l'altimetro, questo si ricalibra automaticamente dopo un certo periodo di tempo.
- **Calibrazione manuale**: consente di calibrare manualmente l'altimetro o la pressione in base al valore di riferimento inserito per l'altimetro o per la pressione a livello del mare.
- **Avvisi su pressione**: consente di impostare la notifica delle variazioni improvvise della pressione atmosferica.
- **Unità altitud.**: consente di cambiare l'unità dell'altitudine.
- **Unità di pressione**: consente di cambiare l'unità di pressione.
- **Guida**: consente di visualizzare le informazioni sull'utilizzo dell'alti-barometro.

## **Lettore musicale**

### **Introduzione**

Ascoltate la musica salvata su Galaxy Watch e sul dispositivo mobile.

### **Riproduzione della musica**

Toccate (**Lettore musicale**) nel menu Applicazioni. In alternativa, ruotate la ghiera in senso orario sulla schermata Orologio e selezionate il widget **Lettore musicale** per avviarlo.

Quando ascoltate la musica salvata su Galaxy Watch, scorrete verso l'alto dal bordo inferiore dello schermo per aprire la schermata catalogo. Nella schermata libreria, potete visualizzare la canzone in riproduzione, la playlist e organizzare la musica per brani, album e artisti.

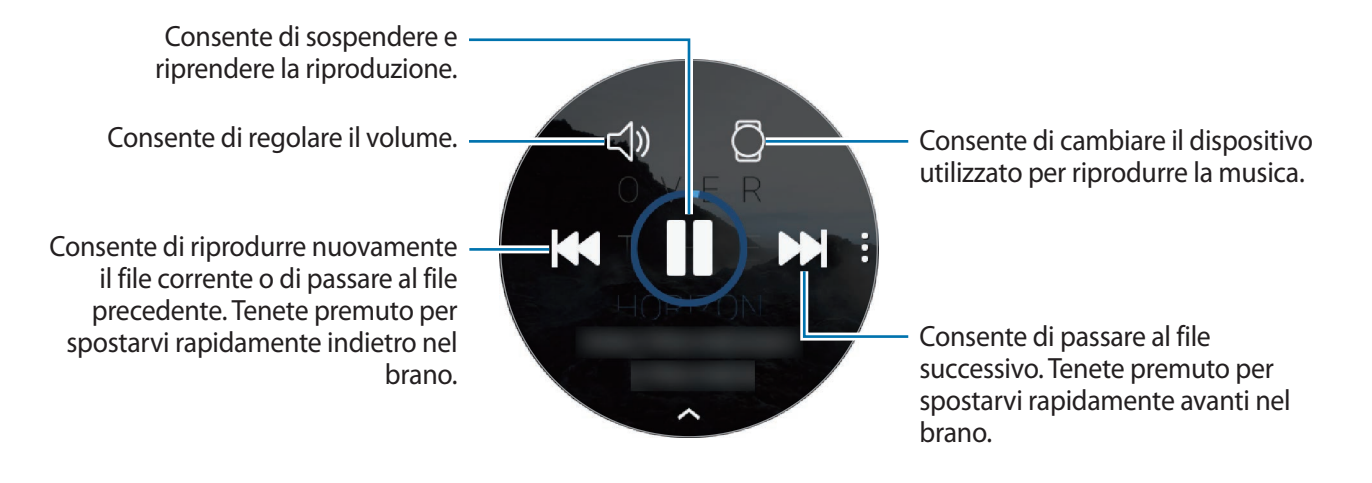

### **Importazione della musica**

Importate su Galaxy Watch la musica salvata sul dispositivo mobile.

- 1 Avviate **Galaxy Wearable** sul dispositivo mobile.
- 2 Toccate **IMPOSTAZIONI** <sup>→</sup> **Aggiungi contenuti all'orologio**.
- 3 Toccate **Aggiungi brani**.
- 4 Selezionate i file e toccate **FATTO**.

Per sincronizzare la musica sul dispositivo mobile con Galaxy Watch, toccate il cursore **Sincronizzazione automatica** sotto **MUSICA**. La musica del dispositivo mobile viene sincronizzata automaticamente con Galaxy Watch quando la sua batteria residua è superiore al 15%.

## **Riproduzione di musica con Galaxy Watch**

Riproducete la musica salvata su Galaxy Watch tramite l'altoparlante interno. Inoltre, potete riprodurre la musica tramite un auricolare Bluetooth connesso.

- 1 Toccate (**Lettore musicale**).
- 2 Toccate  $\square$  per riprodurre la musica salvata su Galaxy Watch. L'icona cambierà in  $\overline{O}$ .
- $3$  Toccate  $\blacktriangleright$ .

## **Riproduzione di musica dal dispositivo mobile**

Riproducete la musica salvata sul dispositivo mobile e controllatela con Galaxy Watch.

#### **Dispositivo mobile**

1 Avviate l'applicazione lettore musicale.

#### **Galaxy Watch**

- 2 Toccate (**Lettore musicale**).
- $3$  Toccate  $0$  per riprodurre la musica salvata sul dispositivo mobile. L'icona cambierà in  $\Box$ .
- $4$  Toccate  $\blacktriangleright$ .

Per cambiare l'applicazione di riproduzione musicale utilizzata da Galaxy Watch, toccate • → **Lettore musica** e selezionate l'applicazione tra le applicazioni di riproduzione musicale installate sul dispositivo mobile.

### **Riproduzione della musica senza connessione a un dispositivo mobile**

Ascoltate la musica o la radio utilizzando solo Galaxy Watch. Dovete scaricare la musica o un'applicazione per lo streaming radio su Galaxy Watch.

Nel menu Applicazioni, toccate (**Galaxy Apps**). Sfogliate e scaricate la musica o un'applicazione per lo streaming radio su **Galaxy Apps** e avviate l'applicazione.

## **Reminder**

Aggiungete promemoria per eventi come acquisto biglietti, andare alla lavanderia a gettoni, prendere la medicina, senza utilizzare l'applicazione Calendario. Potete impostare le sveglie per ricevere i promemoria ad orari specifici.

### **Creazione di un promemoria**

1 Nel menu Applicazioni, toccate (**Reminder**) <sup>→</sup> **Crea promemoria**. In alternativa, ruotate la ghiera in senso orario sulla schermata Orologio e toccate **Crea promemoria** sul widget **Reminder**.

Se avete salvato un promemoria, toccate **Crea** oppure **in** cima all'elenco.

 $2$  Se Galaxy Watch supporta l'inserimento vocale, pronunciate ad alta voce un appuntamento per creare un promemoria. Al termine, toccate **FATTO**.

In alternativa, toccate **Scrivi memo >** per inserire il testo e toccate **Fatto**.

- 3 Per impostare una sveglia, toccate **Imposta ora >**, impostate l'orario per la sveglia ruotando la ghiera, quindi toccate **AVANTI** e, successivamente **FATTO**.
- 4 Toccate **SALVA**.

### **Visualizzazione della sveglia promemoria**

Quando compare una sveglia, controllate i dettagli del promemoria.

Inoltre, potete ruotare la ghiera in senso antiorario sulla schermata Orologio per aprire il pannello delle notifiche e visualizzare i promemoria.

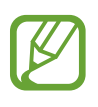

- Tutti i promemoria di Galaxy Watch saranno sincronizzati automaticamente con il dispositivo mobile connesso in modo da consultarli e ricevere sveglie dal dispositivo mobile.
- Toccate **Modifica ora** > per impostare nuovamente un promemoria oppure toccate e ruotate la ghiera per selezionare **Elimina** per rimuoverlo.

#### **Completamento o eliminazione del promemoria**

Quando avete completato l'attività, potete impostare il promemoria come completato o eliminarlo. Sui dettagli del promemoria, toccate **Completa** per completarlo. Per eliminarlo, toccate **:** ruotate la ghiera e toccate **Elimina**.

# **Calendario**

Visualizzate gli eventi in programma sul dispositivo mobile e su Galaxy Watch.

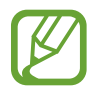

Tutti gli eventi programmati su Galaxy Watch saranno sincronizzati automaticamente con il dispositivo mobile connesso in modo da consultarli e ricevere sveglie dal dispositivo mobile.

- 1 Toccate (**Calendario**) nel menu Applicazioni.
- 2 Toccate un punto qualsiasi del calendario mensile. Verrà mostrato l'elenco degli eventi per il giorno corrente.
- $3$  Per visualizzare gli eventi in programma, ruotate la ghiera in senso orario.

## **Meteo**

Visualizzate le informazioni meteo su Galaxy Watch per i luoghi impostati sul dispositivo mobile quando i dispositivi sono connessi.

Toccate (**Meteo**) nel menu Applicazioni. In alternativa, ruotate la ghiera in senso orario sulla schermata Orologio e selezionate il widget **Meteo** per avviarlo.

Per visualizzare le informazioni meteo del giorno corrente, toccate lo schermo e ruotate la ghiera.

Per aggiungere le informazioni meteo di un'altra città, ruotate la ghiera in senso orario oppure scorrete verso sinistra sullo schermo, toccate **Aggiungi posiz.**, quindi aggiungete la città dal dispositivo mobile connesso.

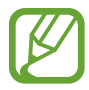

Quando utilizzate Galaxy Watch senza connetterlo a un dispositivo mobile, non potete aggiungere una città.

# **Sveglia**

Impostate e gestite le sveglie.

#### **Impostazione delle sveglie**

- 1 Toccate (**Sveglia**) nel menu Applicazioni.
- 2 Toccate **Aggiungi sveglia**.

Se avete salvato una sveglia, toccate **Aggiungi** nell'elenco sveglie.

- 3 Impostate l'ora della sveglia ruotando la ghiera e toccando **AVANTI**.
- 4 Selezionate i giorni in cui la sveglia dovrà ripetersi e toccate **SALVA**. La sveglia salvata viene aggiunta all'elenco delle sveglie.

Nell'elenco sveglie, toccate  $\textcircled{1}$  per attivare la sveglia o toccate  $\textcircled{2}$  per disattivare la sveglia.

#### **Interruzione delle sveglie**

Trascinate  $\bigtimes$  fuori dal cerchio grande per interrompere una sveglia. In alternativa, ruotate la ghiera in senso orario.

Per utilizzare la funzione di rinvio, trascinate  $Z\bar{Z}$  fuori dal cerchio grande. In alternativa, ruotate la ghiera in senso antiorario.

#### **Eliminazione delle sveglie**

Nell'elenco delle sveglie, tenete premuta una sveglia, quindi toccate **ELIMINA**.

## **Fusi orari**

#### **Creazione dei fusi orari**

- 1 Toccate (**Fusi orari**) nel menu Applicazioni.
- 2 Toccate **Aggiungi città**.

Se avete salvato un fuso orario, toccate **Aggiungi** nell'elenco dei fusi orari.

- 3 Ruotate la ghiera per selezionare un fuso orario sul mappamondo. Inoltre, potete toccare **TUTTE LE CITTÀ >** e cercare una città o selezionare una città dall'elenco.
- 4 Toccate il nome della città che rappresenta il fuso orario selezionato.

#### **Eliminazione dei fusi orari**

Nell'elenco dei fusi orari, tenete premuto un fuso orario, quindi toccate **ELIMINA**.

# **Galleria**

## **Importazione ed esportazione delle immagini**

#### **Importazione delle immagini dal dispositivo mobile**

- 1 Avviate **Galaxy Wearable** sul dispositivo mobile.
- 2 Toccate **IMPOSTAZIONI** <sup>→</sup> **Aggiungi contenuti all'orologio**.
- 3 Toccate **Copia immagini**.
- 4 Selezionate i file e toccate **FATTO**.

Per sincronizzare le immagini presenti sul dispositivo mobile con Galaxy Watch, toccate il cursore **Sincronizzazione automatica** sotto **IMMAGINI**, toccate **Album da sincronizzare**, selezionate gli album da importare su Galaxy Watch, quindi toccate **FATTO**. Gli album selezionati saranno sincronizzati automaticamente con Galaxy Watch quando la batteria residua è superiore al 15%.

#### **Esportazione delle immagini su un dispositivo mobile**

- 1 Toccate (**Galleria**) nel menu Applicazioni.
- 2 Toccate un'immagine.
- 3 Tenete premuto sull'immagine da esportare.
- 4 Ruotate la ghiera e selezionate le immagini da esportare.

#### $5$  Toccate  $\div \rightarrow$  Invia a dispositivo.

Potete visualizzare le immagini esportate in applicazioni come Galleria sul dispositivo mobile.

## **Visualizzazione delle immagini**

Visualizzate e gestite le immagini salvate su Galaxy Watch.

- 1 Toccate (**Galleria**) nel menu Applicazioni.
- 2 Ruotate la ghiera per scorrere l'elenco delle immagini e selezionate un'immagine.

#### **Aumento o diminuzione dello zoom**

Mentre visualizzate un'immagine, toccate due volte l'immagine per aumentare o diminuire lo zoom. Quando ingrandite un'immagine, potrete visualizzare il resto dell'immagine scorrendo sullo schermo.

## **Eliminazione delle immagini**

- 1 Toccate (**Galleria**) nel menu Applicazioni.
- 2 Toccate un'immagine.
- 3 Tenete premuto sull'immagine da eliminare.
- 4 Ruotate la ghiera e selezionate le immagini da eliminare.
- $5$  Toccate **ELIMINA**  $\rightarrow \bigvee$ .

# **Briefing notizie**

Visualizzate gli articoli più recenti in varie categorie. Potete restare aggiornati sulle nuove categorie di vostro interesse.

- 1 Toccate (**Briefing notizie**) nel menu Applicazioni. In alternativa, ruotate la ghiera in senso orario sulla schermata Orologio e selezionate il widget **Briefing notizie** per avviarlo.
- 2 Quando utilizzate l'applicazione **Briefing notizie** per la prima volta, leggete l'avviso legale e toccate **ACCETTO**.
- 3 Toccate **AVVIA** per selezionare un articolo di una categoria specifica e toccate **OK**. Per modificare le categorie, toccate • → Seleziona argom., quindi spuntate le categorie.
- 4 Toccate un articolo per leggerlo.

Per leggere l'articolo completo, toccate **{**  $\Box$  (Mostra su tel.) e leggetelo sul dispositivo mobile.

#### **Selezione della regione**

Toccate :, ruotate la ghiera per selezionare Seleziona regione, quindi selezionate la regione desiderata.

Così facendo, potete leggere le notizie regionali.

## **Trova telefono**

Se smarrite il dispositivo mobile, Galaxy Watch è in grado di aiutarvi a ritrovarlo.

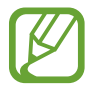

Questa funzionalità non compare quando utilizzate Galaxy Watch senza connetterlo a un dispositivo mobile.

1 Toccate (**Trova telefono**) nel menu Applicazioni.

 $2$  Toccate  $\odot$ .

Il dispositivo mobile emette suoni e lo schermo si accende. Toccate  $\times$  e trascinate l'icona sul dispositivo mobile, oppure toccate  $\blacksquare$  su Galaxy Watch.

#### **Visualizzazione della posizione del dispositivo mobile**

Toccate → **Localizza dispositivo**.

Galaxy Watch mostra la posizione del vostro dispositivo mobile.

# **Trova orologio personale**

Se lasciate Galaxy Watch fuori posto, utilizzate l'applicazione Galaxy Wearable sul vostro dispositivo mobile per trovarlo.

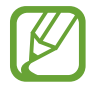

Questa funzionalità non compare quando utilizzate Galaxy Watch senza connetterlo a un dispositivo mobile.

- 1 Avviate **Galaxy Wearable** sul dispositivo mobile e toccate **IMPOSTAZIONI** <sup>→</sup> **Trova orologio personale**.
- 2 Toccate **Q**.

Galaxy Watch emette un suono e vibra e lo schermo si accende. Trascinate  $\times$  fuori dal cerchio grande su Galaxy Watch oppure ruotate la ghiera in senso orario, oppure toccate  $\bigcirc$  sul dispositivo mobile per interrompere il suono e la vibrazione.

### **Controllo in remoto di Galaxy Watch**

Se non riuscite a trovare Galaxy Watch, toccate **OTTIENI POSIZIONE** per verificare la posizione corrente di Galaxy Watch.

Se smarrite Galaxy Watch o ne subite il furto, potete controllarlo in remoto. Avviate **Galaxy Wearable** sul dispositivo mobile, toccate **IMPOSTAZIONI** → **Trova orologio personale** → **IMPOSTA PROTEZIONE**, selezionate una funzionalità, quindi toccate il cursore per attivare questa funzione.

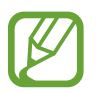

Questa funzionalità è disponibile dopo aver registrato Samsung account sia su Galaxy Watch che sul dispositivo mobile.

# **Messaggi SOS**

In caso di emergenza, potete inviare un messaggio SOS premendo velocemente il tasto Home di Galaxy Watch per tre volte. Inoltre, potete consentire a Galaxy Watch di chiamare automaticamente i contatti di emergenza.

### **Impostazione dei messaggi SOS**

- 1 Avviate **Galaxy Wearable** sul dispositivo mobile e toccate **IMPOSTAZIONI** <sup>→</sup> **Invia richieste SOS**, quindi toccate il cursore per attivare questa funzione.
- $2$  Seguite le istruzioni visualizzate per aggiungere i contatti di emergenza, se non lo avete già fatto.

**Aggiunta dei contatti di emergenza**

Avviate **Galaxy Wearable** sul dispositivo mobile e toccate **IMPOSTAZIONI** → **Invia richieste SOS** → **Invia messaggi SOS a** → **AGG.**

Toccate **Crea contatto** e inserite le informazioni relative al contatto, oppure toccate **Seleziona da rubrica** per aggiungere un contatto esistente come contatto di emergenza.

#### **Attivazione delle chiamate SOS**

Impostate Galaxy Watch in maniera tale che chiami automaticamente il contatto di emergenza dopo aver inviato un messaggio SOS. Potete chiamare soltanto uno dei vostri contatti di emergenza.

Avviate **Galaxy Wearable** sul dispositivo mobile e toccate **IMPOSTAZIONI** → **Invia richieste SOS**. Toccate il cursore **Effettua chiamate SOS a** per attivare questa funzione e selezionate un contatto di emergenza.

#### **Impostazione invio ritardato messaggio SOS**

Impostate Galaxy Watch in maniera tale che invii messaggi SOS dopo qualche istante per annullare la richiesta, quando premete velocemente il tasto Home di Galaxy Watch per tre volte.

Avviate **Galaxy Wearable** sul dispositivo mobile e toccate **IMPOSTAZIONI** → **Invia richieste SOS**. Toccate il cursore **Conto rov. prima di invio** per attivare questa funzione.

#### **Invio di messaggi SOS**

In caso di emergenza, premete rapidamente per tre volte il tasto Home di Galaxy Watch.

Il messaggio contenente le informazioni necessarie per rilevare la vostra posizione corrente sarà inviato al contatto di emergenza registrato in precedenza e sarà mostrato per 60 minuti. Se la funzione **Effettua chiamate SOS a** è attivata, Galaxy Watch chiamerà automaticamente il contatto di emergenza selezionato.

Dopo l'invio di un messaggio SOS, apparirà sul pannello delle notifiche l'icona  $\bullet$  e potrete visualizzare il risultato della vostra richiesta SOS.

**Visualizzazione della posizione personale**

Dopo l'invio di un messaggio SOS che include le informazioni sulla posizione, potrete visualizzare la vostra posizione sul pannello delle notifiche. Sulla schermata Orologio, scorrete verso destra oppure ruotate la ghiera in senso antiorario e toccate la schermata SOS per visualizzare la vostra posizione corrente sulla mappa.

Per interrompere la condivisione della posizione con i contatti di emergenza, scorrete verso il basso sullo schermo, quindi toccate  $\bigotimes$  (Arresta condivis.)  $\rightarrow \bigvee$ .

## **E-mail**

Visualizzate le e-mail ricevute e rispondete.

#### **Lettura delle e-mail**

- 1 Toccate (**E-mail**) nel menu Applicazioni.
- 2 Selezionate un'e-mail per aprire la schermata e-mail.

Per visualizzare un'e-mail sul dispositivo mobile, toccate : e ruotate la ghiera per selezionare Mostra **su tel.**

Per rispondere a un'e-mail, selezionate una modalità di inserimento e inserite l'e-mail.

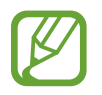

Potrebbe non essere possibile rispondere alle e-mail in base al dispositivo mobile che connettete a Galaxy Watch.

# **Controller PPT**

## **Introduzione**

Potete controllare sul computer le diapositive PPT con Galaxy Watch dopo aver connesso Galaxy Watch a un computer.

## **Connessione di Galaxy Watch a un computer tramite Bluetooth**

1 Toccate (**Controller PPT**) nel menu Applicazioni.

Imparate le funzionalità e i controlli di base quando compare un tutorial sullo schermo di Galaxy Watch.

#### 2 Toccate **CONNETTI**.

Galaxy Watch entra in modalità abbinamento Bluetooth e il computer rileva Galaxy Watch.

- 3 Cercate o selezionate Galaxy Watch dall'elenco Bluetooth sul computer.
- 4 Seguite le istruzioni visualizzate per completare la connessione.

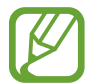

Se il computer e Galaxy Watch non si connettono, annullate la richiesta Bluetooth su entrambi i dispositivi e riprovate. In alternativa, rimuovete Galaxy Watch dal computer che era apparso in precedenza nell'elenco Bluetooth e riprovate. Fate riferimento al manuale dell'utente del computer per maggiori informazioni.

#### 5 Toccate **PRESENTAZIONE** per controllare le diapositive.

Toccate  $(>)$  per passare alla diapositiva successiva oppure toccate  $($  per passare alla diapositiva precedente. In alternativa, ruotate la ghiera in senso orario o antiorario per passare da una diapositiva all'altra.

Toccate **TOUCHPAD >** e muovete il dito sullo schermo per controllare il cursore sul computer.

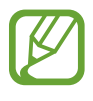

Il display di Galaxy Watch potrebbe spegnersi mentre guardate le diapositive con Galaxy Watch. Per far sì che lo schermo resti sempre acceso, toccate → **Schermo sempre attivo** e toccate il cursore **Sempre attivo** per attivare questa funzione.

6 Toccate **ARRESTA** per smettere di controllare le diapositive.

#### **Connessione di Galaxy Watch a un nuovo computer**

- Per connettere Galaxy Watch a un nuovo computer, toccate : e ruotate la ghiera per selezionare **Collega nuovo computer**.
- 2 Toccate  $\checkmark$  per disconnettere Galaxy Watch dal computer precedente e toccate **CONNETTI** per connetterlo a un nuovo computer.

## **Impostazione delle funzioni della sveglia**

#### **Impostazione dell'avviso di conclusione**

Quando tenete una presentazione utilizzando delle diapositive, impostate in anticipo l'ora di fine su Galaxy Watch per ricevere una sveglia.

- 1 Toccate e ruotate la ghiera per selezionare **Avviso di conclusione**.
- 2 Toccate il cursore **Avviso di conclusione** per attivare questa funzione.
- 3 Toccate **Imposta ora** e ruotate la ghiera per impostare l'ora di fine, quindi toccate **IMPOSTA**.

#### **Impostazione degli avvisi ad intervalli**

Impostate in anticipo degli avvisi a intervalli su Galaxy Watch per ricevere degli avvisi durante una presentazione.

- 1 Toccate : e ruotate la ghiera per selezionare **Intervallo avvisi**.
- 2 Toccate il cursore **Intervallo avvisi** per attivare questa funzione.
- 3 Toccate **Imposta intervallo** e ruotate la ghiera per impostare l'intervallo, quindi toccate **IMPOSTA**.

# **Samsung Flow**

### **Introduzione**

Sbloccate il computer Windows o il tablet con Galaxy Watch utilizzando Samsung Flow.

- Questa funzionalità è disponibile solo quando utilizzate un computer Windows o tablet.
- Se Samsung Flow non è stato ancora installato sul dispositivo mobile, sul computer Windows o sul tablet, scaricatelo da **Galaxy Apps**, **Play Store** oppure da **Microsoft Store**.
- Per utilizzare Samsung Flow, impostate la funzionalità di blocco schermo su Galaxy Watch e sul dispositivo mobile. Per utilizzare la funzionalità di blocco schermo di Galaxy Watch e del dispositivo mobile, fate riferimento a [Schermata di blocco](#page-44-0) e al manuale dell'utente del dispositivo mobile.

## **Connessione a dispositivi Bluetooth**

Connettete Galaxy Watch e il dispositivo mobile a un computer Windows o a un tablet.

#### **Galaxy Watch**

1 Nel menu Applicazioni, toccate (**Samsung Flow**).

### 2 Toccate $\checkmark$ .

Galaxy Watch entra in modalità abbinamento Bluetooth e il computer Windows o tablet rileva Galaxy Watch.

#### **Dispositivo mobile**

3 Avviate l'applicazione **Samsung Flow**.

#### **Computer o tablet**

- 4 Cercate o selezionate Galaxy Watch e il dispositivo mobile dall'elenco Bluetooth sul computer Windows o sul tablet.
- 5 Avviate l'applicazione **Samsung Flow** e selezionate **AVVIA** per registrare Galaxy Watch e il dispositivo mobile.
- $6$  Seguite le istruzioni visualizzate per completare la connessione.

## **Sblocco del computer o del tablet**

#### **Sblocco normale del computer o del tablet**

- 1 Avvicinate Galaxy Watch alla schermata di blocco del computer Windows o del tablet.
- 2 Ruotate la ghiera in senso orario per sbloccare il computer Windows o il tablet.

#### **Sblocco del computer o del tablet con il metodo di sblocco semplice**

- 1 Nel menu Applicazioni di Galaxy Watch, toccate **(3)** (Samsung Flow).
- 2 Toccate il cursore **Sblocco semplice** per attivare questa funzione.
- 3 Avvicinate Galaxy Watch alla schermata di blocco del computer Windows o del tablet. Il computer Windows o il tablet si sbloccherà automaticamente.

# **Galaxy Apps**

Scaricate applicazioni e quadranti specifici su Galaxy Watch, non tramite il dispositivo mobile connesso.

Nel menu Applicazioni, toccate (**Galaxy Apps**). Scorrete l'elenco e selezionate l'applicazione o il quadrante da scaricare, oppure toccate  $\overline{Q}$  per cercare le applicazioni usando una parola chiave.

Toccate : e ruotate la ghiera per selezionare Mostra su dispos. e avviate Galaxy Apps sul dispositivo mobile. Quindi, sfogliate e selezionate un'applicazione o un quadrante da scaricare.

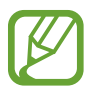

Per prima cosa, registrate il vostro Samsung account sul dispositivo mobile connesso per utilizzare questa applicazione.

# **Impostaz.**

## **Introduzione**

Personalizzate le impostazioni per le funzioni e le applicazioni. Potete personalizzare di più Galaxy Watch configurando varie opzioni tra le impostazioni.

Toccate (**Impostaz.**) nel menu Applicazioni.

## **Quadranti orologio**

Consente di personalizzare il quadrante.

Nel menu Impostazioni, toccate **Quadranti orologio**.

- **Quadranti orologio**: consente di selezionare un tipo di quadrante. Inoltre potete selezionare gli elementi da visualizzare sul quadrante orologio o scaricate altri quadranti orologio da **Galaxy Apps**.
- **Orologio sempre attivo**: consente a Galaxy Watch di mostrare un orologio quando lo schermo è spento.

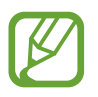

La funzionalità **Orologio sempre attivo** è disponibile solo quando indossate Galaxy Watch.

- **Ordine quadranti**: consente di selezionare la disposizione dei quadranti.
	- **Dal più recente**: consente di visualizzare per primo il quadrante usato di recente.
	- **Personalizza**: consente di organizzare i quadranti in base alle vostre preferenze.
- **Segnale orario**: consente di far suonare o vibrare Galaxy Watch a ogni ora.
- **Indicatore notifica**: consente di visualizzare nella schermata orologio di Galaxy Watch un pallino arancione che vi avvisi delle notifiche non lette.
- **Indicatore di stato**: consente di visualizzare le spie di stato sulla schermata Orologio.

### **Suoni e vibrazione**

Modificate le impostazioni relative a suono e vibrazione di Galaxy Watch.

Nel menu Impostazioni, toccate **Suoni e vibrazione**.

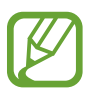

Alcune opzioni non compaiono quando utilizzate il modello Bluetooth senza connetterlo a un dispositivo mobile.

- **Modalità audio**: consente a Galaxy Watch di utilizzare la modalità Suono, Vibrazione o Silenzioso.
- **Vibra con suono**: consente di impostare la vibrazione di Galaxy Watch e la riproduzione di una suoneria per chiamate in arrivo e notifiche.
- **Volume**: consente di regolare i livelli del volume per la suoneria, i contenuti multimediali, le notifiche e il sistema.

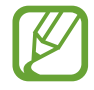

- Quando utilizzate il modello Bluetooth senza connetterlo a un dispositivo mobile, la schermata delle suonerie non compare.
- Inoltre, quando la funzionalità Assistente Vocale è attivata, potete regolare il volume di accessibilità.
- **Intensità vibrazione**: consente di regolare l'intensità della vibrazione per le notifiche.
- **Vibrazione lunga**: consente di impostare una vibrazione più lunga di Galaxy Watch per le chiamate in arrivo e le notifiche.
- **Suoneria**: consente di cambiare la suoneria.
- **Vibrazione suoneria**: consente di selezionare un tipo di vibrazione per le chiamate in arrivo.
- **Suono di notifica**: consente di modificare la suoneria della notifica.
- **Vibrazione notifica**: consente di selezionare un tipo di vibrazione per le notifiche.
- **Suoni tocco**: consente a Galaxy Watch di riprodurre un suono quando sul touch screen vengono selezionate applicazioni oppure opzioni.

### **Schermo**

Modificate le impostazioni schermo di Galaxy Watch e il menu Applicazioni.

Nel menu Impostazioni, toccate **Schermo**.

- **Luminosità**: consente di regolare la luminosità dello schermo.
- **Luminosità bassa autom.**: consente di regolare automaticamente la luminosità in base alle condizioni di luce dell'ambiente.
- **Spegnimento**: consente di regolare la durata della retroilluminazione dello schermo di Galaxy Watch.
- **Mostra ult. app**: consente di selezionare l'intervallo di tempo in cui visualizzare un'applicazione utilizzata di recente quando lo schermo si accende di nuovo dopo essersi spento.
- **Stile sfondo**: consente di cambiare lo sfondo.
- **Carattere**: consente di modificare il tipo e la dimensione del carattere.

## **Avanzate**

Attivate le funzionalità avanzate di Galaxy Watch e modificate le impostazioni di controllo.

Nel menu Impostazioni, toccate **Avanzate**.

- **Pressione doppia tasto Home**: consente di selezionare l'azione da eseguire quando premete due volte il tasto Home di Galaxy Watch.
- **Movimento di attivazione**: consente di attivare lo schermo di Galaxy Watch quando sollevate il polso su cui indossate Galaxy Watch.

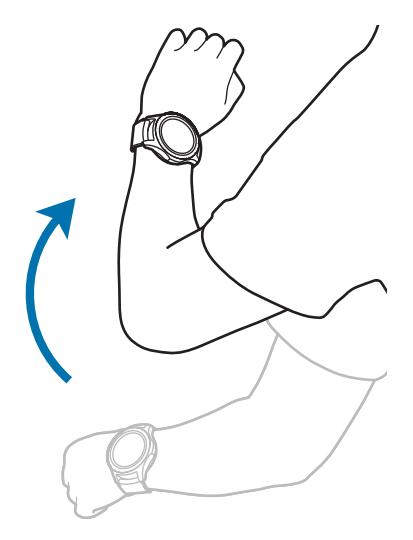
- **Attivazione tramite ghiera**: consente di accendere lo schermo di Galaxy Watch quando ruotate la ghiera.
- **Blocco in acqua**:
	- **Blocco in acqua**: consente di attivare la modalità Blocco in acqua prima di entrare in acqua. Il touch screen, il Movimento di attivazione e la funzionalità Orologio sempre attivo saranno disattivati.
	- **Espelli acqua**: consente di rimuovere l'acqua dall'interno dell'altoparlante con un suono ad alto volume, se la qualità dei suoni emessi da Galaxy Watch non è buona dopo essere stato utilizzato sott'acqua. Toccate **Ripr. audio** per iniziare a rimuovere l'acqua all'interno.
	- **Guida**: consente di visualizzare le informazioni sulla modalità Blocco in acqua.
- **Sensibilità tocco**: consente di utilizzare il touch screen su Galaxy Watch quando si indossano i guanti.
- **Non disturbare**: consente di non far vibrare Galaxy Watch quando ricevete chiamate o notifiche, ad eccezione delle sveglie.
- **Modalità Teatro**: consente di attivare la modalità cinema per guardare film. Lo schermo resta spento, i suoni vengono impostati su silenzioso e le funzionalità Movimento di attivazione e Orologio sempre attivo vengono automaticamente disattivate.
- **Modalità Buonanotte**: consente di attivare la modalità Buonanotte quando vi mettete a dormire. Tutti i suoni, ad eccezione del feedback sonoro e delle sveglie, vengono impostati su silenzioso e le funzionalità Movimento di attivazione e Orologio sempre attivo vengono automaticamente disattivate.
- **Modifica impostazioni rapide**: consente di modificare il pannello rapido di Galaxy Watch.
- **Acquisizione schermata**: per catturare lo schermo, scorrete verso destra sullo schermo tenendo premuto il tasto Home.

## **Connessioni**

#### **Bluetooth**

Connettetevi ad un dispositivo mobile tramite Bluetooth. Inoltre, potete anche connettere un auricolare Bluetooth a Galaxy Watch e ascoltare la musica o conversare al telefono.

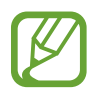

- Samsung non è responsabile per la perdita, l'intercettazione o l'abuso dei dati inviati o ricevuti tramite Bluetooth.
- Verificate sempre di condividere e ricevere dati da dispositivi affidabili e adeguatamente protetti. In presenza di ostacoli tra i dispositivi, la distanza operativa potrebbe diminuire.
- Alcuni dispositivi, in particolare quelli che non sono stati collaudati o approvati da Bluetooth SIG, potrebbero essere incompatibili con il vostro dispositivo.
- Non utilizzate la funzione Bluetooth per scopi illegali (ad esempio, copie pirata di file o registrazione illegale di comunicazioni a scopo commerciale). Samsung non è responsabile per le ripercussioni di un utilizzo illegale della funzione Bluetooth.

Nel menu Impostazioni, toccate **Connessioni** → **Bluetooth**.

- **Bluetooth**: consente di attivare o disattivare il Bluetooth.
- **Auricolare BT**: consente di cercare auricolari Bluetooth e di connetterli a Galaxy Watch.

#### **Reti mobili**

Personalizzate le impostazioni per controllare le reti.

Nel menu Impostazioni, toccate **Connessioni** → **Reti mobili**.

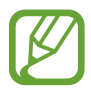

Le opzioni **Reti mobili** non vengono visualizzate sul modello Bluetooth.

- **Reti mobili**:
	- **Sì/No auto**: consente a Galaxy Watch di connettersi o disconnettersi automaticamente dalla rete mobile, in base alla connessione di Galaxy Watch al dispositivo mobile tramite Bluetooth.

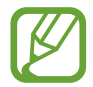

Quando Galaxy Watch è connesso al dispositivo mobile tramite Bluetooth, la rete mobile di Galaxy Watch viene disattivata per risparmiare la batteria. Quindi, Galaxy Watch non riceverà i messaggi e le chiamate effettuate al numero di telefono di Galaxy Watch.

- La rete mobile di Galaxy Watch viene automaticamente attivata dopo qualche istante se non viene rilevata alcuna connessione Bluetooth. Quindi, potete ricevere i messaggi e le chiamate effettuate al numero di telefono di Galaxy Watch.
- **Sempre attiva**: consente di impostare la connessione di Galaxy Watch alla rete mobile.

Quando questa opzione è abilitata, potete ricevere le chiamate in arrivo e i messaggi sui numeri di telefono di Galaxy Watch e dei dispositivi mobili.

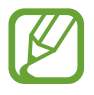

Quando abilitate l'opzione **Sempre attiva**, il consumo della batteria di Galaxy Watch potrebbe aumentare.

– **Sempre disattiva**: consente di impedire a Galaxy Watch di connettersi alla rete mobile.

Quando questa opzione è abilitata, non potete ricevere le chiamate in arrivo e i messaggi sul numero di telefono di Galaxy Watch. Se Galaxy Watch è connesso al dispositivo mobile tramite Bluetooth, potete ricevere le chiamate in arrivo o le notifiche dal numero di telefono del dispositivo mobile.

- **Conn. dati**: consente a Galaxy Watch di utilizzare sul dispositivo la connessione dati su qualsiasi rete mobile.
- **Roaming dati**: consente a Galaxy Watch di utilizzare le connessioni dati in roaming.
- **Modalità rete**: consente di selezionare un tipo di rete a cui connettersi tra LTE e 3G.
- **Operatori di rete**: consente di rilevare le reti disponibili e registrare una rete manualmente.
- **Profili**: consente di configurare i profili di connessione della rete (APN).

#### **Wi-Fi**

Attivate il Wi-Fi per effettuare la connessione ad una rete Wi-Fi.

Questa funzionalità è disponibile quando Galaxy Watch non è connesso al dispositivo mobile tramite Bluetooth.

- 1 Nel menu Impostazioni, toccate **Connessioni** <sup>→</sup> **Wi-Fi**.
- 2 Toccate **Wi-Fi** e selezionate **Automatica** oppure **Sempre attivo** per effettuare la connessione ad una rete Wi-Fi.

Selezionando **Automatica**, la rete Wi-Fi si disconnette automaticamente quando Galaxy Watch è connesso al dispositivo mobile tramite Bluetooth. Selezionando **Sempre disattiva**, potete utilizzare Galaxy Watch dopo averlo connesso al dispositivo mobile tramite Bluetooth, invece di utilizzare una rete Wi-Fi.

- Quando selezionate l'opzione **Sempre attivo**, la batteria si consuma più rapidamente del normale.
	- L'opzione **Automatica** non viene visualizzata e non potete connettervi automaticamente a una rete Wi-Fi quando utilizzate Galaxy Watch senza connetterlo a un dispositivo mobile.
- 3 Toccate **Reti Wi-Fi** e selezionate una rete dall'elenco delle reti Wi-Fi.

Le reti protette da password compariranno con l'icona di un lucchetto.

#### 4 Toccate **CONNETTI**.

- Dopo la prima connessione di Galaxy Watch a una rete Wi-Fi, Galaxy Watch si riconnette a tale rete ogni volta che sarà disponibile, senza richiedere la password. Per evitare la connessione automatica di Galaxy Watch alla rete, selezionatela dall'elenco delle reti e toccate **ELIMINA**.
	- Se non riuscite a connettervi correttamente ad una rete Wi-Fi, riavviate il Wi-Fi del dispositivo o il router wireless.
	- Disattivate la connessione Wi-Fi quando non ne avete la necessità, per ottimizzare i consumi della batteria.

#### **NFC**

Potete utilizzare la funzione NFC.

Nel menu Impostazioni, toccate **Connessioni** → **NFC**.

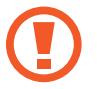

Galaxy Watch contiene un'antenna NFC integrata. Maneggiate Galaxy Watch con cura per evitare di danneggiare l'antenna NFC.

- **NFC**: consente di attivare la funzione NFC.
- **Tocca e paga**: consente di impostare l'applicazione predefinita per l'uso della funzione NFC.

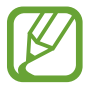

La disponibilità di questa funzione potrebbe variare in base al paese o al gestore telefonico.

#### **Utilizzo della funzione NFC**

Prima di utilizzare la funzione NFC, dovete registrarvi al relativo servizio. Per effettuare la registrazione o per ottenere maggiori informazioni sul servizio, contattate il vostro gestore telefonico.

- 1 Nel menu Impostazioni, toccate **Connessioni** <sup>→</sup> **NFC** e toccate il cursore **NFC** per attivare questa funzione.
- 2 Fate toccare l'area dell'antenna NFC in cima al touch screen di Galaxy Watch con il lettore di schede NFC.

Per impostare l'applicazione predefinita, aprite il menu Impostazioni e toccate **Connessioni** → **NFC**  $\rightarrow$  **Tocca e paga**, quindi selezionate un'applicazione.

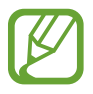

L'elenco dei servizi potrebbe non comprendere tutte le applicazioni disponibili.

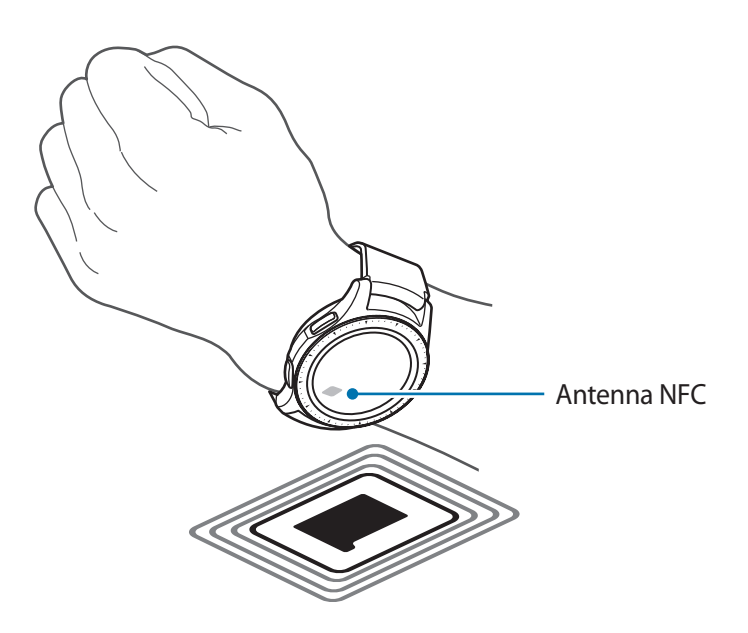

#### **Avvisi**

Impostate la vibrazione di Galaxy Watch quando si disconnette dal dispositivo mobile.

Nel menu Impostazioni, toccate **Connessioni** e toccate il cursore **Avvisi** per attivare questa funzione.

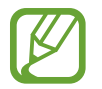

L'opzione **Avvisi** non compare quando utilizzate Galaxy Watch senza connetterlo a un dispositivo mobile.

#### **Modalità offline**

Disattiva le funzionalità di rete del dispositivo. Potrete utilizzare soltanto i servizi che non richiedono l'accesso ad una rete.

Nel menu Impostazioni, toccate **Connessioni**, quindi toccate il cursore **Modalità offline** per attivare questa funzione.

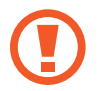

Rispettate le disposizioni della compagnia aerea e le istruzioni del personale di volo. Nei casi in cui l'uso del dispositivo è consentito, usatelo sempre in modalità aereo.

### **Utilizzo dati**

Monitorate il consumo dei dati di rete mobile e personalizzatene le impostazioni per la loro limitazione.

Nel menu Impostazioni, toccate **Connessioni** → **Utilizzo dati**.

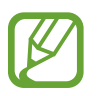

Le opzioni **Utilizzo dati** non compaiono sul modello Bluetooth.

- **Conn. dati**: consente a Galaxy Watch di utilizzare sul dispositivo la connessione dati su qualsiasi rete mobile.
- **Limite dati**: consente di impostare un limite per l'utilizzo della connessione dati.
- **Periodo uso dati**: consente di impostare un periodo di ripristino dei dati per monitorare il consumo dei dati tra un periodo e l'altro.
- **Data di inizio**: consente di impostare la data di inizio del ciclo di utilizzo dati.
- **Dettagli su uso**: consente di visualizzare l'utilizzo totale di dati relativo al ciclo corrente.

#### **Posizione**

Impostate Galaxy Watch in maniera tale che consenta alle applicazioni di utilizzare le informazioni sulla vostra posizione corrente.

Nel menu Impostazioni, toccate **Connessioni** → **Posizione**.

Toccate **Posizione** per attivare questa funzione e selezionate un metodo per raccogliere i dati sulla vostra posizione.

## **Applicazioni**

#### **Ordine app**

Selezionate l'organizzazione delle applicazioni nel menu Applicazioni.

Nel menu Impostazioni, toccate **Applicazioni** → **Ordine app**.

- **Dal più recente**: consente di visualizzare per prime le applicazioni usate di recente.
- **Personalizza**: consente di organizzare le applicazioni in base alle vostre preferenze.

#### **Apertura autom. app**

Impostate l'avvio di un'applicazione ruotando la ghiera, senza toccare l'applicazione. Quando l'indicatore della ghiera si sofferma su un'applicazione, l'applicazione verrà avviata automaticamente.

Nel menu Impostazioni, toccate **Applicazioni** e toccate il cursore **Apertura autom. app** per attivare questa funzione.

#### **Autorizzazioni**

Alcune applicazioni, per funzionare correttamente, potrebbero richiedere il permesso di accedere alle informazioni oppure di utilizzarle su Galaxy Watch. Visualizzate le impostazioni relative ai permessi di ciascuna applicazione e modificate le impostazioni.

Nel menu Impostazioni, toccate **Applicazioni** → **Autorizzazioni**.

#### **Chiama**

Modificate le impostazioni della funzionalità di chiamata.

Nel menu Impostazioni, toccate **Applicazioni** → **Chiama**.

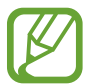

Le opzioni **Chiama** non vengono visualizzate sul modello Bluetooth.

• **Numero in uscita**: consente di visualizzare il numero di telefono di Galaxy Watch.

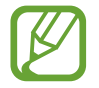

Questa opzione non è disponibile quando utilizzate il modello di rete mobile senza connetterlo a un dispositivo mobile.

- **Numero in uscita**: consente di mostrare il numero di telefono di Galaxy Watch sullo schermo del ricevente quando effettuate una chiamata.
- **Segreteria**: consente di inserire il numero di accesso alla segreteria telefonica o di accesso al servizio di posta vocale.
- **Elenco bloccati**: consente di visualizzare i numeri di telefono bloccati.

#### **Messaggi**

Modificate le impostazioni della funzionalità messaggi.

Nel menu Impostazioni, toccate **Applicazioni** → **Messaggi**.

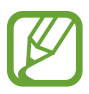

- Le opzioni **Messaggi** non compaiono quando utilizzate il modello Bluetooth senza connetterlo a un dispositivo mobile.
- Alcune opzioni non sono visualizzate sul modello Bluetooth.
- **Invia come audio**: consente a Galaxy Watch di inviare un messaggio vocale come file audio.
- **Elenco bloccati**: consente di visualizzare i numeri rifiutati e i messaggi dal numero rifiutato.

## **Sicurezza**

#### **Blocca**

Modificate le impostazioni di sicurezza di Galaxy Watch. Quando utilizzate questa funzionalità, Galaxy Watch potrebbe bloccarsi automaticamente quando non viene mosso per un certo periodo di tempo.

Nel menu Impostazioni, toccate **Sicurezza** → **Blocca**.

- **Tipo**: consente di selezionare il metodo di blocco di Galaxy Watch.
- **Usa per**: selezionate quando utilizzare la funzionalità di blocco.

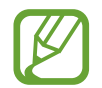

Questa opzione non compare in base al Paese o al gestore telefonico.

Guida: consente di visualizzare le informazioni relative al blocco di Galaxy Watch.

#### **Servizio aggiornamento protez.**

Potete aggiornare la politica di sicurezza manualmente oppure automaticamente.

Nel menu Impostazioni, toccate **Sicurezza** → **Servizio aggiornamento protez.**

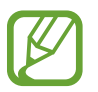

Quando utilizzate il modello Bluetooth senza connetterlo a un dispositivo mobile, potete aggiornare la politica di sicurezza solo quando Galaxy Watch è connesso al Wi-Fi.

- **Cerca aggiornamenti**: consente di aggiornare manualmente la politica di sicurezza di Galaxy Watch.
- **Aggiornamento automatico**: consente di aggiornare automaticamente la politica di sicurezza di Galaxy Watch.
- **Scarica aggiornamenti**: consente di aggiornare automaticamente la politica di sicurezza di Galaxy Watch quando è connesso a una rete Wi-Fi o a una rete mobile.

## **Account e backup (Account)**

Accedete con il vostro Samsung account ed effettuate il backup dei dati di Galaxy Watch su Samsung Cloud oppure ripristinate su Galaxy Watch i dati di Galaxy Watch salvati sul vostro Samsung account. Nel menu Impostazioni, toccate **Account e backup** oppure **Account**.

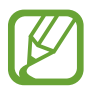

Quando utilizzate Galaxy Watch senza connetterlo a un dispositivo mobile, potete inserire il vostro Samsung account e comparirà l'opzione **Backup e ripristino**. Se utilizzate Galaxy Watch mentre è connesso a un dispositivo mobile, effettuate il backup e ripristinate i dati sul dispositivo mobile con lo stesso Samsung account del dispositivo mobile. Per maggiori informazioni, fate riferimento a [Backup e ripristino dei dati.](#page-134-0)

- **Samsung account**: consente di entrare nel vostro Samsung account ed effettuare l'accesso.
- **Backup e ripristino**: consente di effettuare il backup su Samsung Cloud dei dati salvati su Galaxy Watch, oppure di ripristinare su Galaxy Watch i dati salvati su Samsung Cloud.
- **Servizio di personalizzazione**: consente a Galaxy Watch di fornire la funzione adeguata alla posizione e alla situazione, dopo aver analizzato il vostro stile di vita.

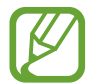

Questa funzione è disponibile dopo aver connesso Galaxy Watch a un dispositivo mobile che supporta la piattaforma 2.2 o successiva del servizio di personalizzazione. Dopo aver sottoscritto l'accordo per l'utilizzo del servizio di personalizzazione, avviate l'applicazione **Impostaz.**, toccate **Cloud e account** → **Account** → **Samsung account** → **Privacy** → **Servizio di personalizzazione**, quindi toccate il cursore per attivare questa funzione.

## **Accessibilità**

Configurate varie impostazioni per migliorare l'accessibilità a Galaxy Watch.

Nel menu Impostazioni, toccate **Accessibilità**.

- **Vista**: consente di personalizzare le impostazioni per migliorare l'accessibilità agli utenti ipovedenti.
- **Udito**: consente di personalizzare le impostazioni per migliorare l'accessibilità agli utenti con problemi di udito.
- **Da testo a voce**: consente di modificare le impostazioni per la funzione Da testo a voce.
- **Accesso diretto**: consente di aprire rapidamente i menu di accessibilità.
- **Promemoria di notifica**: consente a Galaxy Watch di avvisarvi a intervalli regolari se c'è una notifica non controllata e di selezionare l'intervallo di tempo.

## **Generale**

#### **Inserimento**

Modificate le impostazioni di inserimento del testo.

Nel menu Impostazioni, toccate **Generale** → **Inserimento**.

- **Tastiera predefinita**: consente di conoscere la tastiera predefinita per l'inserimento dei caratteri.
- **Impostazioni tastiera**: consente di configurare le impostazioni della tastiera Samsung.

#### **Da testo a voce**

Modificate le impostazioni per le funzioni Da testo a voce, come lingue, velocità ed altro.

Nel menu Impostazioni, toccate **Generale** → **Da testo a voce**.

- **Lingua**: consente di selezionare la lingua da utilizzare.
- **Velocità sintesi**: consente di impostare la velocità di lettura.
- **Leggi notifiche ad alta voce**: consente a Galaxy Watch di leggere le notifiche ricevute su Galaxy Watch.
- **Cerca aggiornamenti**: consente di aggiornare le lingue supportate.

#### **Data e ora**

Potete impostare manualmente la data e l'ora.

Nel menu Impostazioni, toccate **Generale** → **Data e ora**.

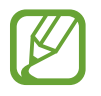

Le opzioni **Data e ora** sono disponibili solo quando utilizzate Galaxy Watch senza connetterlo a un dispositivo mobile.

• **Automatico**: consente l'applicazione del fuso orario fornito dalla rete quando viaggiate in un Paese con un fuso orario diverso.

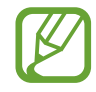

Questa opzione non compare quando utilizzate il modello Bluetooth senza connetterlo a un dispositivo mobile.

- **Imposta data:** consente di impostare manualmente la data.
- **Imposta ora**: consente di impostare manualmente l'ora.
- **Selez. fuso orar.**: consente di selezionare manualmente il fuso orario.
- **Usa il formato a 24 ore**: consente di visualizzare l'ora nel formato 24 ore.

### **Lingua**

Selezionate la lingua da utilizzare su Galaxy Watch.

Nel menu Impostazioni, toccate **Generale** → **Lingua**.

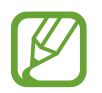

L'opzione **Lingua** compare solo quando utilizzate Galaxy Watch senza connetterlo a un dispositivo mobile.

#### **Ripristina**

Eliminate tutti i dati su Galaxy Watch.

Nel menu Impostazioni, toccate **Generale** → **Ripristina**.

#### **Aggiorna software dell'orologio**

Aggiornate Galaxy Watch al software più recente.

Nel menu Impostazioni, toccate **Generale** → **Aggiorna software dell'orologio**.

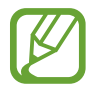

L'opzione **Aggiorna software dell'orologio** compare solo quando utilizzate Galaxy Watch senza connetterlo a un dispositivo mobile.

## **Batteria**

Selezionate la modalità batteria di Galaxy Watch. Potete ridurre il consumo della batteria grazie ad alcune modalità batteria.

Nel menu Impostazioni, toccate **Batteria**.

- **Predefinita**: selezionate questa modalità quando utilizzate Galaxy Watch normalmente. Potete utilizzare tutte le funzionalità di Galaxy Watch.
- **Risparmio energetico**: selezionate quando attivate la modalità Risparmio energetico. Visualizza i colori sullo schermo come toni grigi e limita alcune funzionalità per ridurre il consumo della batteria. Fate riferimento a [Modalità risparmio energetico](#page-17-0) per maggiori informazioni.
- Solo orologio: sullo schermo compare solo l'orologio e tutte le altre funzionalità saranno disattivate per ridurre il consumo della batteria. Premete il tasto Home per visualizzare l'orologio. Tenete premuto il tasto Home per disattivare la modalità Solo orologio.

## **Info sull'orologio**

Visualizzate le informazioni relative a Galaxy Watch.

Nel menu Impostazioni, toccate **Info sull'orologio**.

• **Numero di telefono orologio**: consente di verificare il numero di telefono di Galaxy Watch.

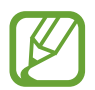

Questa opzione non è disponibile sul modello Bluetooth.

- **Num. modello**: consente di verificare il numero del modello di Galaxy Watch.
- **Numero di serie**: consente di verificare il numero di serie di Galaxy Watch.
- **Archiviazione**: controllate lo spazio di memoria utilizzato e lo spazio totale.
- **Dispositivo**: consente di verificare le informazioni di Galaxy Watch, ad esempio l'indirizzo MAC Wi-Fi, l'indirizzo Bluetooth e il numero di serie.
- **Software**: consente di verificare la versione del software e lo stato di sicurezza di Galaxy Watch.
- **Batteria:** consente di verificare la tensione e la capacità della batteria di Galaxy Watch.
- **Licenze open source**: consente di visualizzare la guida per consultare la licenza open source di Galaxy Watch.
- **Invia info su diagnostica e utilizzo**: consente di inviare automaticamente a Samsung le informazioni relative alla diagnostica e all'uso di Galaxy Watch.
- **Debug**: consente di attivare o disattivare la modalità debug quando si sviluppano applicazioni per Galaxy Watch.

## **Connetti a nuovo disposit.**

Connettete Galaxy Watch a un nuovo dispositivo mobile. Galaxy Watch può essere connesso a un altro dispositivo mobile dopo aver eseguito un breve ripristino per eliminarne i dati, ad eccezione dei file multimediali e dei dati personali.

Nel menu Impostazioni, toccate **Connetti a nuovo disposit.**

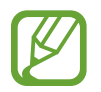

L'opzione **Connetti a nuovo disposit.** è disponibile solo quando Galaxy Watch è connesso a un dispositivo mobile.

## **Connetti al dispositivo**

Connettetevi ad un dispositivo mobile quando state usando solo Galaxy Watch. Potete selezionare se ripristinare i dati di Galaxy Watch salvati sul dispositivo mobile.

Nel menu Impostazioni, toccate **Connetti al dispositivo**.

- $\cdot \bigvee$ : collegate Galaxy Watch a un dispositivo mobile e sincronizzate i dati sulla salute, i valori delle impostazioni e le informazioni dei contatti salvati su Galaxy Watch.
- $\cdot$   $\cdot$   $\cdot$   $\cdot$   $\cdot$  : collegate Galaxy Watch a un dispositivo mobile dopo aver ripristinato tutti i dati salvati su Galaxy Watch.

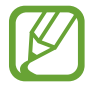

L'opzione **Connetti al dispositivo** compare solo quando utilizzate Galaxy Watch senza connetterlo ad un dispositivo mobile.

# **Applicazione Galaxy Wearable**

## **Introduzione**

Per connettere Galaxy Watch a un dispositivo mobile, dovete installare l'applicazione Galaxy Wearable sul dispositivo mobile. Potete controllare lo stato di Galaxy Watch e scaricare i quadranti e le applicazioni consigliate. Inoltre, potete personalizzare le varie impostazioni di Galaxy Watch, ad esempio le impostazioni di notifica.

Avviate **Galaxy Wearable** sul dispositivo mobile.

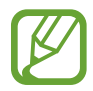

La disponibilità di alcune funzioni potrebbe variare in base al tipo di dispositivo mobile connesso.

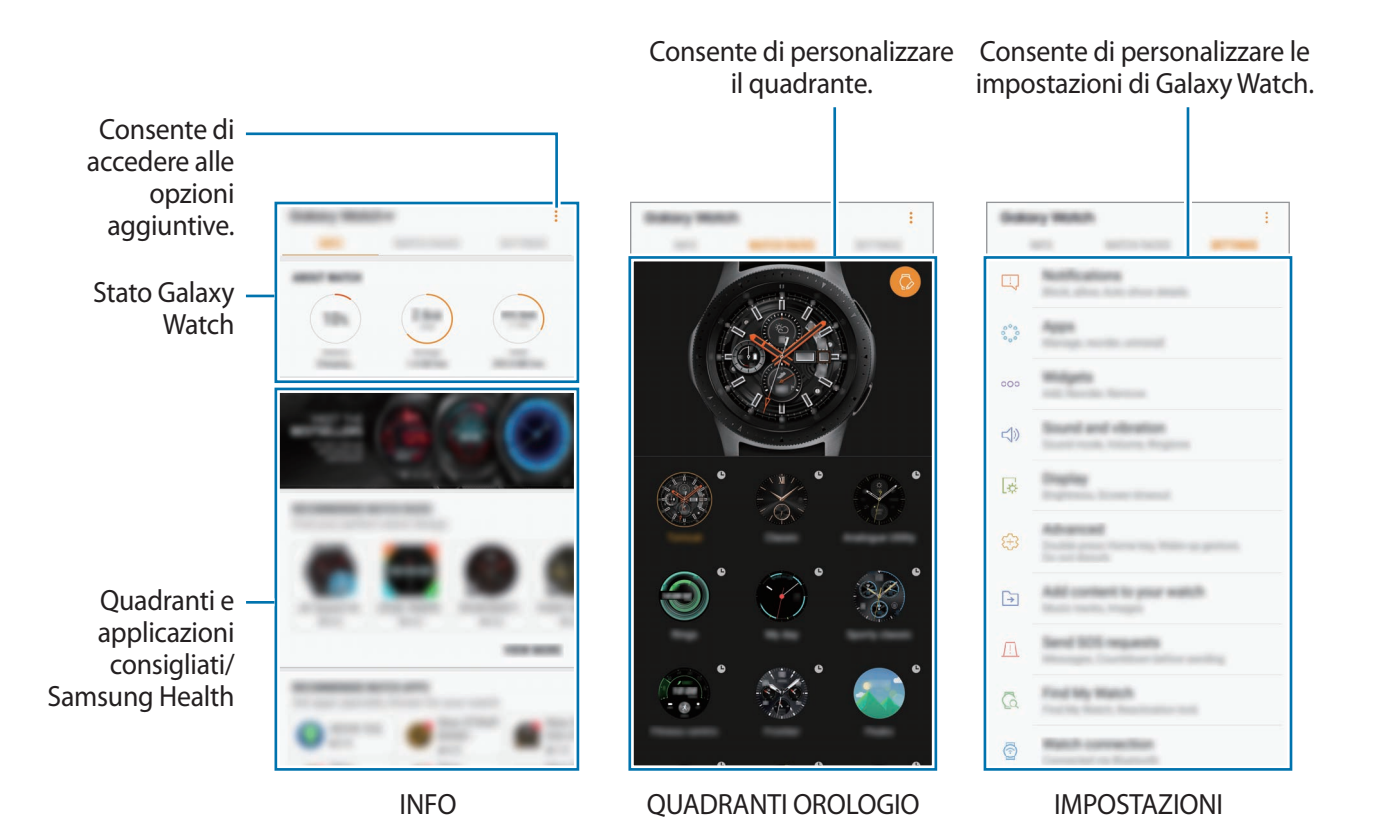

Toccate *per* utilizzare le sequenti opzioni:

- **Disconnetti**: consente di disconnettere Galaxy Watch dal dispositivo mobile attualmente connesso.
- **Connetti nuovo dispositivo**: consente di disconnettere il dispositivo dal dispositivo mobile attualmente connesso e connettere un nuovo dispositivo. Toccate **SCANSIONE** per rilevare un nuovo dispositivo. Per riconnettersi a un dispositivo precedentemente connesso, selezionarlo dall'elenco dei **DISPOSITIVI ASSOCIATI**.
- **Commutaz. autom.:** consente la connessione automatica di Galaxy Watch al dispositivo mobile anche quando lo indossate al polso.

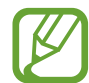

Questa opzione compare solo quando al dispositivo mobile sono accoppiati più di due Galaxy Watch.

- **Manuale utente**: consente di visualizzare il manuale dell'utente per imparare a utilizzare Galaxy Watch.
- **Contattateci**: **Samsung Members** offre servizi di supporto ai clienti, come la diagnosi delle problematiche del dispositivo, dando la possibilità agli utenti di inviare domande e rapporti di errore. Inoltre, potete condividere le informazioni con altri membri della comunità degli utenti Galaxy oppure consultare le novità e i suggerimenti su Galaxy. **Samsung Members** può aiutarvi a risolvere eventuali problemi riscontrati durante l'uso del dispositivo.

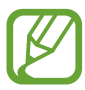

La disponibilità di questa opzione potrebbe variare in base al Paese, al gestore telefonico o al modello che non supporta l'applicazione **Samsung Members**.

# **INFO**

Visualizzate lo stato di Galaxy Watch, i dati di Samsung Health e scaricate le applicazioni e i quadranti consigliati.

Avviate **Galaxy Wearable** sul vostro dispositivo mobile e toccate **INFO**.

#### **INFO SULL'OROLOGIO**

Consente di avere una panoramica sullo stato della batteria, della memoria e della RAM di Galaxy Watch.

Selezionate una notifica per visualizzarne i dettagli.

#### **PAGAMENTO**

Potete pagare comodamente con l'applicazione **Samsung Pay**, utilizzando un servizio di pagamento mobile.

#### Toccate **APRI SAMSUNG PAY**.

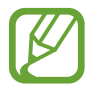

La disponibilità di questa opzione potrebbe variare in base al Paese o al gestore telefonico.

#### **QUADRANTI OROLOGIO PRINCIPALI**

Potete scaricare i quadranti popolari da **Galaxy Apps**.

Selezionate un quadrante popolare per scaricarlo. Per visualizzare altri quadranti, toccate **VEDI ALTRO**.

#### **MIGLIORI APPLICAZIONI OROLOGIO**

Potete scaricare le applicazioni popolari da **Galaxy Apps**.

Selezionate un'applicazione popolare per scaricarla. Per visualizzare altre applicazioni, toccate **VEDI ALTRO**.

#### **SALUTE**

Visualizzate i dati salvati di Samsung Health come il conteggio dei passi o la vostra frequenza cardiaca.

Toccate **APRI SAMSUNG HEALTH**.

# **QUADRANTI OROLOGIO**

Potete modificare il tipo di orologio da visualizzare nella schermata Orologio.

Avviate **Galaxy Wearable** sul dispositivo mobile, toccate **QUADRANTI OROLOGIO** e selezionate il tipo di orologio desiderato. Il quadrante desiderato sarà applicato alla schermata Orologio.

Toccate per cambiare lo sfondo e impostare gli elementi da visualizzare sul quadrante.

# **IMPOSTAZIONI**

## **Notifiche**

Modificate le impostazioni per le notifiche. Restate aggiornati su una serie di eventi, come i nuovi messaggi ricevuti sul dispositivo mobile.

Avviate **Galaxy Wearable** sul dispositivo mobile, toccate **IMPOSTAZIONI** → **Notifiche**, toccate il cursore per attivarlo, quindi attivate gli elementi.

- **Gestisci notifiche**: consente di selezionare le applicazioni del dispositivo mobile di cui ricevere le notifiche su Galaxy Watch.
- **Mostra solo quando è indossato**: consente di visualizzare le notifiche su Galaxy Watch solo quando lo indossate.
- **Disattiva audio smartphone conn.**: consente di disattivare l'audio sul dispositivo mobile, se il Galaxy Watch connesso riceve una notifica.
- **Mostra automaticamente dettagli**: consente di visualizzare su Galaxy Watch i dettagli delle notifiche al momento della ricezione.
- **Indicatore notifica**: consente di visualizzare nella schermata orologio di Galaxy Watch un pallino arancione che vi avvisi delle notifiche non lette.
- **Accendi schermo**: consente a Galaxy Watch di accendere lo schermo quando viene ricevuta la notifica.
- **Mostra con smartphone in uso**: consente di visualizzare le notifiche su Galaxy Watch mentre utilizzate il dispositivo mobile.
- **Trasferimento Intelligente**: consente di visualizzare la notifica sul dispositivo mobile quando questo viene sollevato.

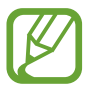

- Alcuni dispositivi mobili non supportano la funzione trasferimento intelligente.
- Il dispositivo mobile deve essere prima sbloccato per visualizzare i dettagli quando lo schermo è bloccato.

## **Applicazioni**

Personalizzate il menu Applicazioni di Galaxy Watch. Potete anche riorganizzare le applicazioni. Avviate **Galaxy Wearable** sul dispositivo mobile e toccate **IMPOSTAZIONI** → **Applicazioni**.

#### **Disinstallazione delle applicazioni**

Toccate  $\stackrel{\bullet}{\bullet}$  → **Disinstalla** e toccate  $\ominus$  accanto alle applicazioni da rimuovere da Galaxy Watch.

#### **Riorganizzazione delle applicazioni**

- 1 Toccate <sup>→</sup> **Riordina** e toccate **Personalizza**.
- 2 Toccate  $\Diamond$  accanto ad un'applicazione e trascinatela in alto o in basso in un'altra posizione.

Inoltre, potete riorganizzare le applicazioni selezionando **Dal più recente** oppure **Personalizza**.

#### **Applicazioni nascoste**

Nascondete un'applicazione per non visualizzarla nel menu Applicazioni.

- 1 Toccate <sup>→</sup> **Nascondi**.
- 2 Selezionate un'applicazione e toccate **APPLICA**.

L'applicazione compare nell'elenco **Applicazioni nascoste** e non compare nel menu Applicazioni.

**Visualizzazione di applicazioni**

- 1 Toccate <sup>→</sup> **Nascondi**.
- 2 Selezionate l'applicazione nascosta e toccate **APPLICA**.

L'applicazione scompare dall'elenco **Applicazioni nascoste** e compare nell'ultima pagina del menu Applicazioni come ultima applicazione.

#### **Personalizzazione delle applicazioni**

Toccate  $\oslash$  accanto all'applicazione per personalizzare le impostazioni di base.

## **Widget**

Personalizzate i widget su Galaxy Watch. Potete anche sistemare diversamente i widget. Avviate **Galaxy Wearable** sul dispositivo mobile e toccate **IMPOSTAZIONI** → **Widget**.

#### **Aggiunta o rimozione dei widget**

Toccate  $\ominus$  accanto al widget per rimuoverlo oppure toccate  $\bigoplus$  accanto al widget per aggiungerlo.

#### **Riorganizzazione dei widget**

Toccate  $\hat{\heartsuit}$  accanto a un widget e trascinatela in alto o in basso in un'altra posizione.

## **Suoni e vibrazione**

Modificate le impostazioni relative a suono e vibrazione di Galaxy Watch.

Avviate **Galaxy Wearable** sul dispositivo mobile e toccate **IMPOSTAZIONI** → **Suoni e vibrazione**.

- **Modalità audio**: consente a Galaxy Watch di utilizzare la modalità Suono, Vibrazione o Silenzioso.
- **Vibra con suono**: consente di impostare la vibrazione di Galaxy Watch e la riproduzione di una suoneria per chiamate in arrivo e notifiche.
- **Volume**: consente di regolare i livelli del volume per la suoneria, i contenuti multimediali, le notifiche e il sistema.
- **Intensità vibrazione**: consente di regolare l'intensità della vibrazione per le notifiche.
- **Vibrazione lunga**: consente di impostare una vibrazione più lunga di Galaxy Watch per le chiamate in arrivo e le notifiche.
- **Suoneria**: consente di cambiare la suoneria.
- **Vibrazione suoneria**: consente di selezionare un tipo di vibrazione per le chiamate in arrivo.
- **Suono di notifica**: consente di modificare la suoneria della notifica.
- **Vibrazione notifica**: consente di selezionare un tipo di vibrazione per le notifiche.
- **Suoni tocco**: consente a Galaxy Watch di riprodurre un suono quando sul touch screen vengono selezionate applicazioni oppure opzioni.

## **Schermo**

Modificate le impostazioni schermo di Galaxy Watch e il menu Applicazioni.

Avviate **Galaxy Wearable** sul dispositivo mobile e toccate **IMPOSTAZIONI** → **Schermo**.

- **Luminosità**: consente di regolare la luminosità dello schermo.
- **Luminosità bassa autom.**: consente di attivare la regolazione automatica della luminosità in base alle condizioni di luce dell'ambiente.
- **Spegnimento schermo**: consente di regolare la durata della retroilluminazione dello schermo di Galaxy Watch.
- **Mostra ultima app**: consente di selezionare l'intervallo di tempo in cui visualizzare un'applicazione utilizzata di recente quando lo schermo si accende di nuovo dopo essersi spento.
- **Stile sfondo**: consente di cambiare lo sfondo.

## **Avanzate**

Attivate le funzionalità avanzate di Galaxy Watch e modificate le impostazioni di controllo.

Avviate **Galaxy Wearable** sul dispositivo mobile e toccate **IMPOSTAZIONI** → **Avanzate**.

- **Pressione doppia tasto Home**: consente di selezionare l'azione da eseguire quando premete due volte il tasto Home di Galaxy Watch.
- **Movimento di attivazione**: consente di attivare lo schermo di Galaxy Watch quando sollevate il polso su cui indossate Galaxy Watch.
- **Attivazione tramite ghiera**: consente di accendere lo schermo di Galaxy Watch quando ruotate la ghiera.
- **Blocco in acqua**: consente di attivare la modalità Blocco in acqua prima di entrare in acqua. Il touch screen, il Movimento di attivazione e la funzionalità Orologio sempre attivo saranno disattivati.
- **Sensibilità tocco**: consente di utilizzare il touch screen su Galaxy Watch quando si indossano i guanti.
- **Non disturbare**: consente di disattivare la vibrazione di Galaxy Watch quando ricevete chiamate o notifiche, ad eccezione delle sveglie.
- **Modalità Teatro**: consente di attivare la modalità cinema per guardare film. Lo schermo resta spento, i suoni vengono impostati su silenzioso e le funzionalità Movimento di attivazione e Orologio sempre attivo vengono automaticamente disattivate.
- **Modalità Buonanotte**: consente di attivare la modalità Buonanotte quando vi mettete a dormire. Tutti i suoni, ad eccezione del feedback sonoro e delle sveglie, vengono impostati su silenzioso e le funzionalità Movimento di attivazione e Orologio sempre attivo vengono automaticamente disattivate.
- **Acquisizione schermata**: consente di catturare lo schermo, scorrete verso destra sullo schermo tenendo premuto il tasto Home.

## **Aggiungi contenuti all'orologio**

Trasferite manualmente o automaticamente su Galaxy Watch i file audio o le immagini salvati sul dispositivo mobile.

Avviate **Galaxy Wearable** sul dispositivo mobile e toccate **IMPOSTAZIONI** → **Aggiungi contenuti all'orologio**.

- **MUSICA**
	- **Aggiungi brani**: consente di selezionare i file audio e di inviarli manualmente dal dispositivo mobile a Galaxy Watch.
	- **Sincronizzazione automatica**: consente di impostare sul dispositivo la sincronizzazione dei file audio aggiunti di recente con Galaxy Watch quando la batteria residua è superiore al 15%.

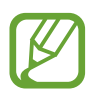

Se i file musicali salvati su Galaxy Watch occupano più di 1 GB, i file che non avete impostato come preferiti vengono eliminati in ordine, a partire dai file musicali aggiunti per primi.

– **Playlist da sincronizzare**: consente di selezionare una playlist da sincronizzare con Galaxy Watch.

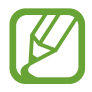

**Playlist da sincronizzare** è disponibile solo quando sul dispositivo mobile è installata l'applicazione Samsung Music e si attiva quando abilitate la funzionalità **Sincronizzazione automatica**.

- **IMMAGINI** 
	- **Copia immagini**: consente di selezionare le immagini e di inviarle manualmente dal dispositivo mobile a Galaxy Watch.
	- **Sincronizzazione automatica**: consente di impostare sul dispositivo la sincronizzazione delle immagini con Galaxy Watch quando la batteria residua è superiore al 15%.
	- **Limite immagine**: consente di selezionare il numero di immagini da inviare a Galaxy Watch da un dispositivo mobile.
	- **Album da sincronizzare**: consente di selezionare un album di immagini da sincronizzare con Galaxy Watch.

## **Invia richieste SOS**

Impostate l'invio di messaggi di aiuto dal dispositivo premendo tre volte il tasto Home di Galaxy Watch. Potete inoltre impostare di chiamare automaticamente i contatti di emergenza.

Avviate **Galaxy Wearable** sul dispositivo mobile, toccate **IMPOSTAZIONI** → **Invia richieste SOS**, quindi toccate il cursore per attivare questa funzione. Fate riferimento a [Messaggi SOS](#page-98-0) per maggiori informazioni.

## **Trova orologio personale**

Controllate Galaxy Watch in remoto se viene perso o non riuscite a trovarlo.

Avviate **Galaxy Wearable** sul dispositivo mobile e toccate **IMPOSTAZIONI** → **Trova orologio personale**.

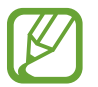

Per prima cosa, registrate il vostro Samsung account sul dispositivo mobile connesso per utilizzare questa funzionalità.

- **OTTIENI POSIZIONE:** verifica dov'è Galaxy Watch.
- **IMPOSTA PROTEZIONE**:
	- **Blocco remoto**: consente di bloccare Galaxy Watch da remoto per evitare accessi non autorizzati. Questa funzionalità può essere utilizzata quando il dispositivo mobile è connesso a Galaxy Watch tramite Bluetooth o connessione remota. Quando Galaxy Watch è bloccato, riconnettetelo al dispositivo mobile tramite Bluetooth. Il blocco sarà disattivato automaticamente.
	- **Ripristina orologio**: consente di eliminare da remoto tutti i dati personali memorizzati su Galaxy Watch. Dopo aver ripristinato Galaxy Watch, non potrete ripristinare le informazioni né rilevare il dispositivo tramite la funzionalità Trova orologio personale.
	- **Blocco riattivazione**: consente a Galaxy Watch di richiedere le informazioni del vostro Samsung account dopo aver ripristinato il dispositivo. Ciò impedisce ad altri di riattivare il dispositivo in caso di smarrimento o furto.

## **Connessione orologio**

Personalizzate le impostazioni per la connessione wireless di Galaxy Watch.

Avviate **Galaxy Wearable** sul dispositivo mobile, toccate **IMPOSTAZIONI** → **Connessione orologio**, quindi toccate i cursori per attivare le seguenti opzioni:

• **Connessione remota**: consente a Galaxy Watch di effettuare la connessione da remoto alla rete mobile o a una rete Wi-Fi quando non è disponibile la connessione Bluetooth tra i dispositivi.

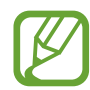

Per prima cosa, registrate il vostro Samsung account sul dispositivo mobile connesso per utilizzare questa funzionalità.

- **Notifica di connessione**: consente di ricevere una notifica su Galaxy Watch quando viene disconnesso dal dispositivo mobile.
- **Sincronizza profili Wi-Fi**: consente di sincronizzare l'elenco delle reti Wi-Fi salvate con Galaxy Watch.

## **Galaxy Apps**

Acquistate e scaricate le applicazioni o i quadranti specifici per Galaxy Watch nell'applicazione **Galaxy Apps**.

Avviate **Galaxy Wearable** sul dispositivo mobile e toccate **IMPOSTAZIONI** → **Galaxy Apps**.

Sfogliate per categoria e selezionate un'applicazione o un quadrante da scaricare.

## **Samsung Health**

Visualizzate i dati salvati sull'applicazione Samsung Health.

Avviate **Galaxy Wearable** sul dispositivo mobile e toccate **IMPOSTAZIONI** → **Samsung Health**.

## **Samsung Pay**

Effettuate pagamenti in maniera facile e sicura utilizzando un servizio di pagamento mobile. Avviate **Galaxy Wearable** sul dispositivo mobile e toccate **IMPOSTAZIONI** → **Samsung Pay**.

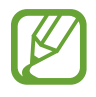

La disponibilità di questa opzione potrebbe variare in base al Paese o al gestore telefonico.

## **SmartThings**

Avviate **SmartThings** sul dispositivo mobile per controllare e gestire comodamente elettrodomestici e prodotti IoT (Internet delle cose).

Avviate **Galaxy Wearable** sul dispositivo mobile e toccate **IMPOSTAZIONI** → **SmartThings**.

## **Reti mobili**

Utilizzate diversi altri servizi attivando la rete mobile su Galaxy Watch.

Avviate **Galaxy Wearable** sul dispositivo mobile e toccate **IMPOSTAZIONI** → **Reti mobili**.

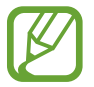

L'opzione **Reti mobili** non viene visualizzata sul modello Bluetooth.

## **Info sull'orologio**

Visualizzate lo stato di Galaxy Watch, effettuate il backup o il ripristino dei dati oppure aggiornate il software di Galaxy Watch.

Avviate **Galaxy Wearable** sul dispositivo mobile e toccate **IMPOSTAZIONI** → **Info sull'orologio**.

Batteria: consente di verificare la batteria residua e il tempo di utilizzo rimanente di Galaxy Watch.

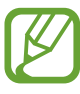

Il tempo di utilizzo rimanente mostra il tempo residuo prima che la batteria si esaurisca. Il tempo di utilizzo rimanente potrebbe variare in base alle impostazioni e alle condizioni di funzionamento del dispositivo.

• **Memoria**: consente di verificare lo stato della memoria utilizzata e quella disponibile. Per eliminare i file non necessari, toccate **PULISCI ORA**.

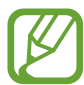

La capacità realmente disponibile della memoria interna è inferiore alla capacità specificata perché il sistema operativo e le applicazioni predefinite occupano parte della memoria. La capacità disponibile potrebbe variare se effettuaste l'aggiornamento del dispositivo.

• **RAM**: consente di verificare lo stato della RAM utilizzata e quella disponibile. Per rendere Galaxy Watch più veloce, riducendo la quantità di RAM utilizzata, spuntate le applicazioni presenti nell'elenco e toccate **PULISCI ORA**.

- **Aggiorna software dell'orologio**: consente di aggiornare il software Galaxy Watch all'ultima versione.
- **Backup e ripristino**: consente di effettuare il backup dei dati di Galaxy Watch su Samsung Cloud oppure di ripristinare i dati di backup. Fate riferimento a [Backup e ripristino dei dati](#page-134-0) per maggiori informazioni.
- **Informazioni legali**: consente di visualizzare le informazioni legali relative a Galaxy Watch.
- **Sorgenti sconosciute**: consente l'installazione di applicazioni da sorgenti sconosciute su Galaxy Watch.
- **Samsung account**: consente di visualizzare le informazioni relative al Samsung account.
- **Nome dispositivo**: consente di modificare il nome di Galaxy Watch.
- **Informazioni sul dispositivo**: consente di verificare le informazioni di Galaxy Watch, ad esempio l'indirizzo MAC Wi-Fi, l'indirizzo Bluetooth e il numero di serie.

#### **Aggiornamento del software tramite l'applicazione Galaxy Wearable**

Potete aggiornare il software di Galaxy Watch all'ultima versione direttamente tramite il servizio firmware over-the-air (FOTA).

- 1 Avviate **Galaxy Wearable** sul dispositivo mobile.
- 2 Toccate **IMPOSTAZIONI** <sup>→</sup> **Info sull'orologio** <sup>→</sup> **Aggiorna software dell'orologio** <sup>→</sup> **Aggiorna adesso**.
- 3 Toccate **DOWNLOAD** e installate l'ultima versione del software sul dispositivo mobile.
- 4 Leggete le informazioni visualizzate e toccate **INSTALLA ORA**.

Galaxy Watch copierà il software aggiornato dal dispositivo mobile e si riavvierà.

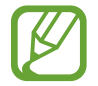

Per verificare automaticamente gli aggiornamenti disponibili e scaricarli, toccate **Aggiornamento automatico** per attivare questa funzione. Gli aggiornamenti saranno scaricati solo quando il dispositivo è connesso ad una rete Wi-Fi.

#### <span id="page-134-0"></span>**Backup e ripristino dei dati**

Conservate i dati delle impostazioni di Galaxy Watch e le impostazioni di altre applicazioni, ripristinandole in seguito.

Per eseguire il backup dei dati, avviate **Galaxy Wearable** sul dispositivo mobile, toccate **IMPOSTAZIONI** → **Info sull'orologio** → **Backup e ripristino** → **Impostazioni di backup**, toccate il cursore dell'elemento di cui eseguire il backup, quindi toccate **ESEGUI BACKUP ADESSO**. I dati verranno salvati su Samsung Cloud.

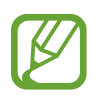

- La musica e le immagini salvate su Galaxy Watch non saranno oggetto di backup.
- I dati dell'applicazione Samsung Health saranno automaticamente salvati sull'applicazione Samsung Health del dispositivo mobile connesso.

Per il ripristino, avviate **Galaxy Wearable** sul dispositivo mobile, toccate **IMPOSTAZIONI** → **Info sull'orologio** → **Backup e ripristino** → **Ripristina**, spuntate il tipo di dati da ripristinare, quindi toccate **RIPRISTINA ADESSO**. Saranno ripristinati i dati di backup più recenti.

## **Info su Galaxy Wearable**

Visualizzate le informazioni relative alla versione dell'applicazione Galaxy Wearable.

Avviate **Galaxy Wearable** sul dispositivo mobile e toccate **IMPOSTAZIONI** → **Info su Galaxy Wearable**.

# **Uso di Galaxy Watch**

## **Introduzione**

Utilizzate le utili funzionalità di Galaxy Watch per facilitarvi la vita e gestire la vostra salute. Inoltre, il servizio di personalizzazione di Galaxy Watch analizza lo stato e le abitudini d'uso per fornire servizi e informazioni in base alla posizione e al luogo.

Sfruttate le molte funzionalità di Galaxy Watch.

# **Uso di un'agenda**

## **Consultazione delle informazioni del giorno**

Utilizzate Galaxy Watch in un giorno importante. Potete visualizzare informazioni come impegni, promemoria e l'ora delle sveglie sulla schermata orologio, anche senza eseguire nessuna applicazione.

Tenete premuta la schermata orologio, quindi ruotate la ghiera, oppure scorrete verso sinistra o destra sullo schermo per selezionare il quadrante **La mia giornata**. Potete consultare gli impegni del giorno e gestirli sul quadrante **La mia giornata**.

Sul quadrante potete visualizzare le seguenti informazioni:

- Impegni della giornata impostati sul calendario
- Voci salvate come promemoria
- Orari delle sveglie

Per maggiori informazioni sulla registrazione degli impegni o di un promemoria, oppure sulla configurazione di una sveglia, fate riferimento a [Calendario,](#page-91-0) [Reminder](#page-90-0) oppure [Sveglia.](#page-92-0)

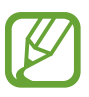

- Potete consultare solo le informazioni relative agli impegni e alle sveglie impostate entro 10 ore dall'ora corrente.
- Le informazioni sulle sveglie aggiunte al dispositivo mobile non vengono visualizzate sulla schermata Orologio.

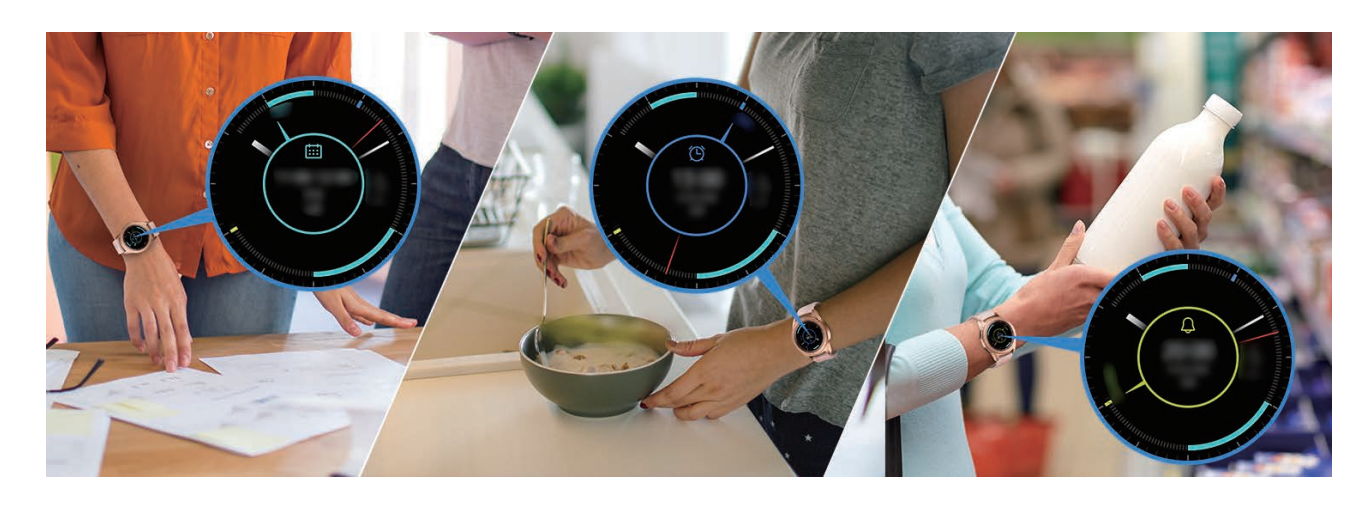

## **Gestione della vita quotidiana**

Galaxy Watch vi aiuta a godervi la vita comodamente. Il servizio di personalizzazione di Galaxy Watch individua il vostro stile di vita e le vostre preferenze, fornendo funzionalità adeguate in base alla posizione e alla situazione. Iniziate e finite la vostra giornata con Galaxy Watch. Galaxy Watch vi fornirà tutto ciò di cui avete più bisogno, ovunque e in qualsiasi momento.

- Questa funzione è disponibile dopo aver connesso Galaxy Watch a un dispositivo mobile che supporta la piattaforma 2.2 o successiva del servizio di personalizzazione. Dopo aver sottoscritto l'accordo per l'utilizzo del servizio di personalizzazione, avviate l'applicazione **Impostaz.**, toccate **Cloud e account** → **Account** → **Samsung account** → **Privacy** → **Servizio di personalizzazione**, quindi toccate il cursore per attivare questa funzione.
	- Se lo stile di vita analizzato in precedenza cambia, Galaxy Watch fornisce servizi e funzionalità in base alle nuove abitudini.

#### **Riassunto due volte al giorno**

Potete ricevere un riassunto sulle informazioni necessarie per la giornata dopo il risveglio e prima di andare a dormire.

Dopo il risveglio, Galaxy Watch vi informa sugli eventi importanti o sul meteo del giorno. Prima di andare a dormire, Galaxy Watch vi informa sul vostro allenamento e sul meteo del giorno dopo e vi ricorda di eventuali attività non completate.

Per maggiori informazioni sulla registrazione degli impegni o di un promemoria per un riassunto, fate riferimento a [Calendario](#page-91-0) oppure [Reminder](#page-90-0).

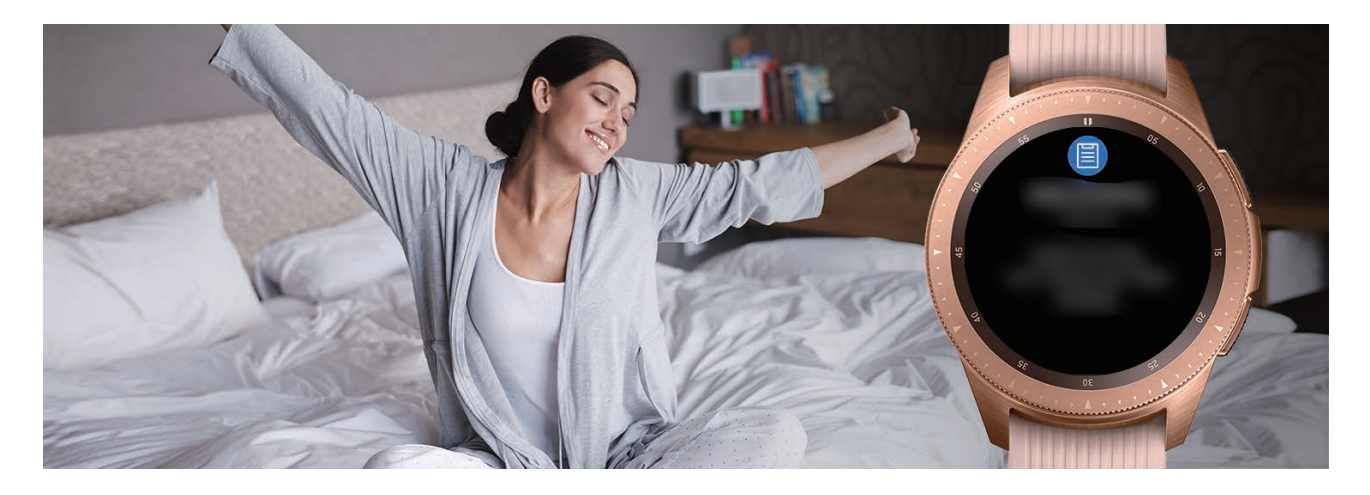

#### **Avvio di applicazioni consigliate in base a posizione e ora**

Avviate comodamente le vostre applicazioni preferite grazie ai widget. Galaxy Watch analizza le vostre abitudini d'uso in base a ora e luogo per aggiungere automaticamente al widget **Colleg. app.** le vostre applicazioni preferite utilizzate in orari o luoghi specifici.

Ad esempio, quando arrivate a una fermata dell'autobus nelle ore di punta, le mappe o le applicazioni sul traffico utilizzate di frequente e l'applicazione Musica sono aggiunte automaticamente al widget.

Ruotate la ghiera sul quadrante per l'avvio delle applicazioni aggiunte automaticamente al widget **Colleg. app.**

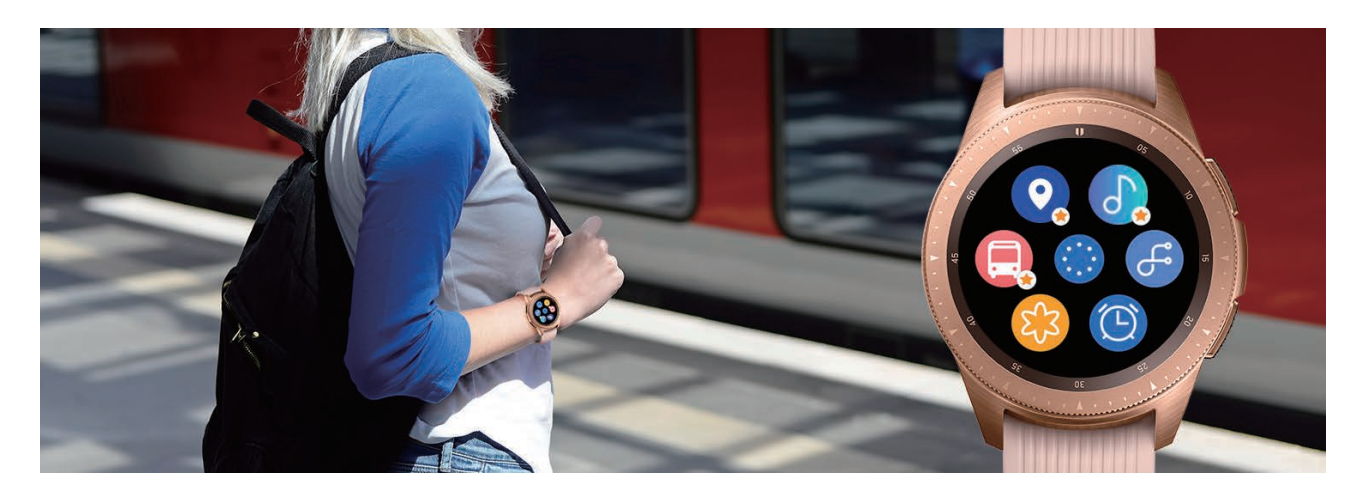

#### **Avvio della modalità Buonanotte per dormire più comodamente**

Prima di andare a dormire, Galaxy Watch vi ricorda di andare a dormire. Attivate la modalità Buonanotte, ottimizzata per dormire.

Quando ricevete la notifica per l'attivazione della modalità Buonanotte, seguite lo schermo per attivarla.

Sono le seguenti funzionalità vengono disabilitate:

- Tutti i suoni tranne le sveglie e i suoni degli avvisi di sistema
- La funzionalità Orologio sempre attivo
- Il gesto di riattivazione

Al risveglio, la modalità Buonanotte viene disabilitata automaticamente.

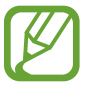

Se non attivate la modalità Buonanotte dalla notifica di attivazione della modalità Buonanotte ma la attivate manualmente, la modalità Buonanotte non viene disattivata automaticamente dopo il risveglio.

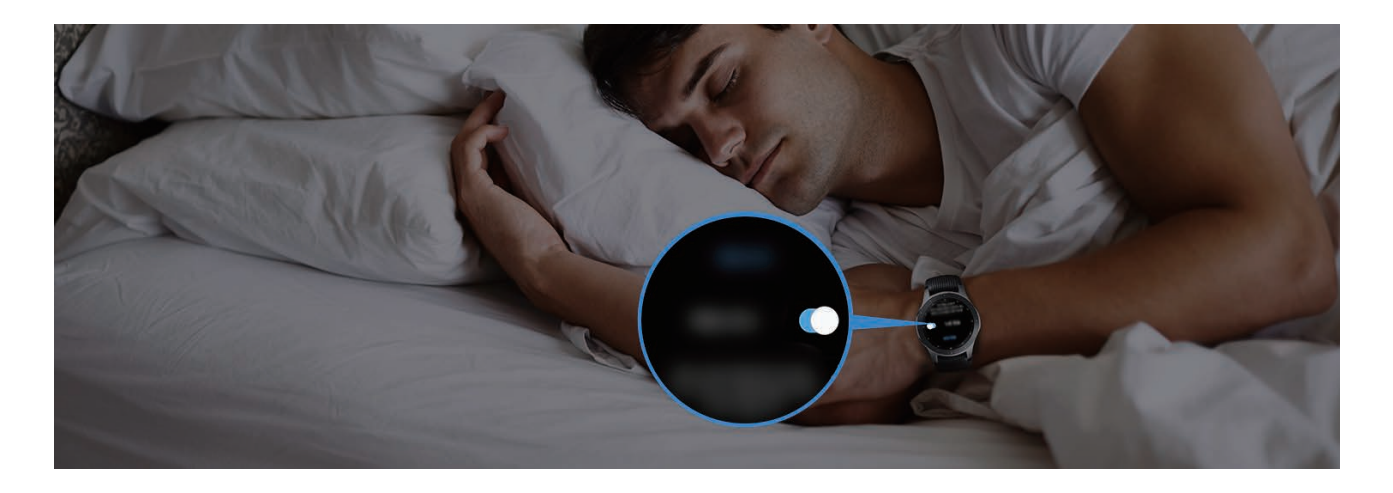

## **Uso del doppio orologio all'estero**

Se vi trovate all'estero per un viaggio di piacere o di lavoro, Galaxy Watch rileva automaticamente il nuovo fuso orario e suggerisce di passare alla schermata con doppio orologio per conoscere sia l'ora locale che l'ora del vostro paese. Utilizzate il doppio orologio cambiando il quadrante il base alle notifiche.

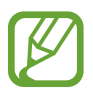

Questa funzione è disponibile dopo aver connesso Galaxy Watch a un dispositivo mobile che supporta la piattaforma 2.2 o successiva del servizio di personalizzazione. Dopo aver sottoscritto l'accordo per l'utilizzo del servizio di personalizzazione, avviate l'applicazione **Impostaz.**, toccate **Cloud e account** → **Account** → **Samsung account** → **Privacy** → **Servizio di personalizzazione**, quindi toccate il cursore per attivare questa funzione.

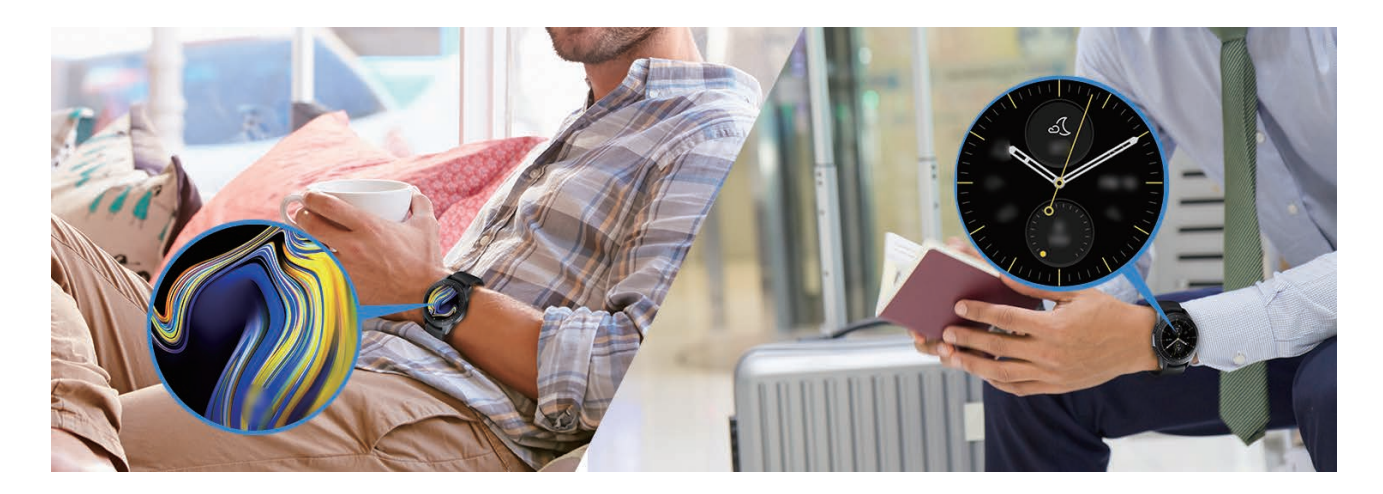

## **Uso di un comodo promemoria**

Registrate rapidamente un promemoria con la voce e ricevete un riassunto dei promemoria del giorno.

#### **Registrazione dei promemoria con la voce**

Potete facilmente salvare con la voce quello che dovete ricordare.

Ad esempio, dite "Chiama mamma alle 15 in punto" e create un promemoria. Alle 15 in punto sarete informati che è il momento di chiamare la mamma.

Per maggiori informazioni sulla registrazione dei promemoria, fate riferimento a [Creazione di un](#page-90-1)  [promemoria](#page-90-1).

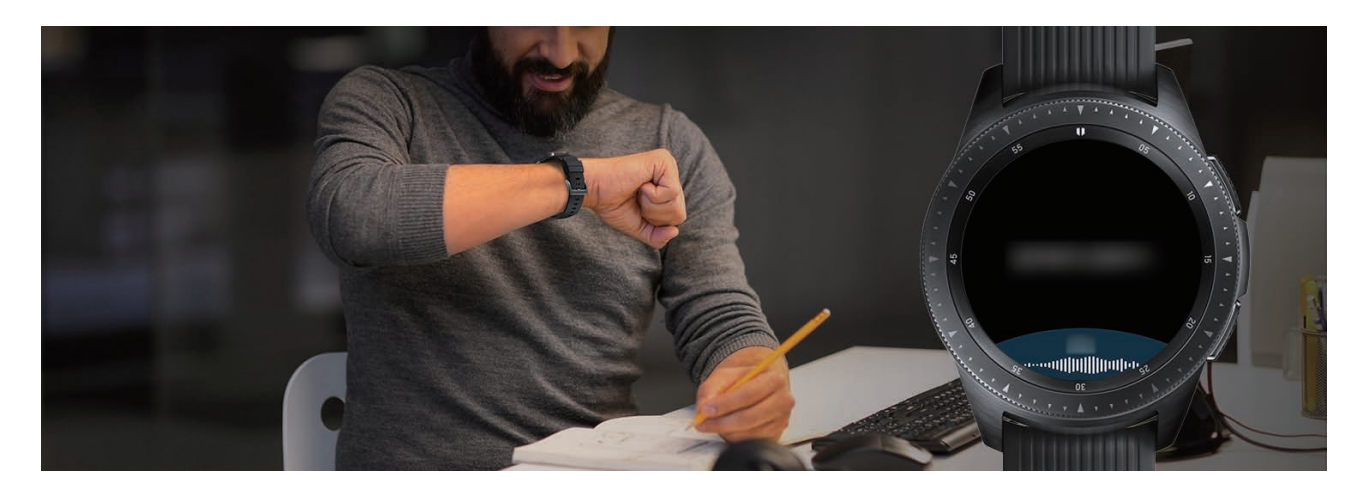

# **Uso di un allenatore personale per la vostra salute**

Prendetevi cura della vostra salute con Galaxy Watch. Il sensore frequenza cardiaca misura la vostra frequenza cardiaca e analizza il livello di stress e il riposo. Inoltre, potete creare una routine personale in base ai dati di profilo inseriti.

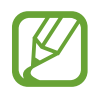

Potete svolgere vari altri esercizi e utilizzare funzionalità per la gestione della salute quando Galaxy Watch è connesso a un dispositivo mobile.

## **Gestione dello stress e della qualità del riposo**

Un sensore frequenza cardiaca più preciso misura continuamente i vostri livelli di stress e il vostro riposo.

Quando la misurazione del livello di stress è completa, toccate **RESPIRA >** e rilassatevi seguendo le indicazioni fornite da Galaxy Watch. Respirare seguendo il suono vi aiuterà ad alleviare lo stress.

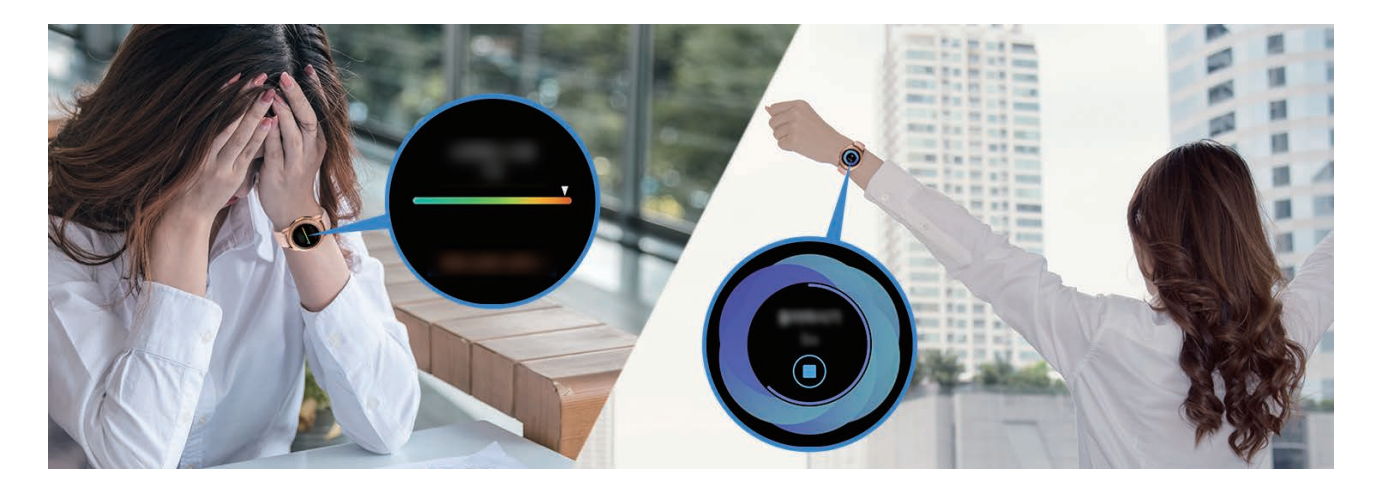

Quando vi svegliate al mattino, Galaxy Watch analizzerà fino a quattro fasi del vostro sonno. Scoprite il vostro modo di risposare attraverso l'osservazione costante.

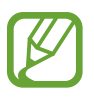

Le quattro fasi del riposo (veglia, leggero, profondo, REM) saranno analizzate attraverso il vostro movimento e le variazioni della frequenza cardiaca durante il sonno. Tuttavia, per misurare continuamente la frequenza cardiaca mentre dormite, **Impostazioni FC auto** deve essere impostato su **Sempre**. Per maggiori informazioni, fate riferimento a [Misurazione della](#page-77-0)  [vostra frequenza cardiaca.](#page-77-0)

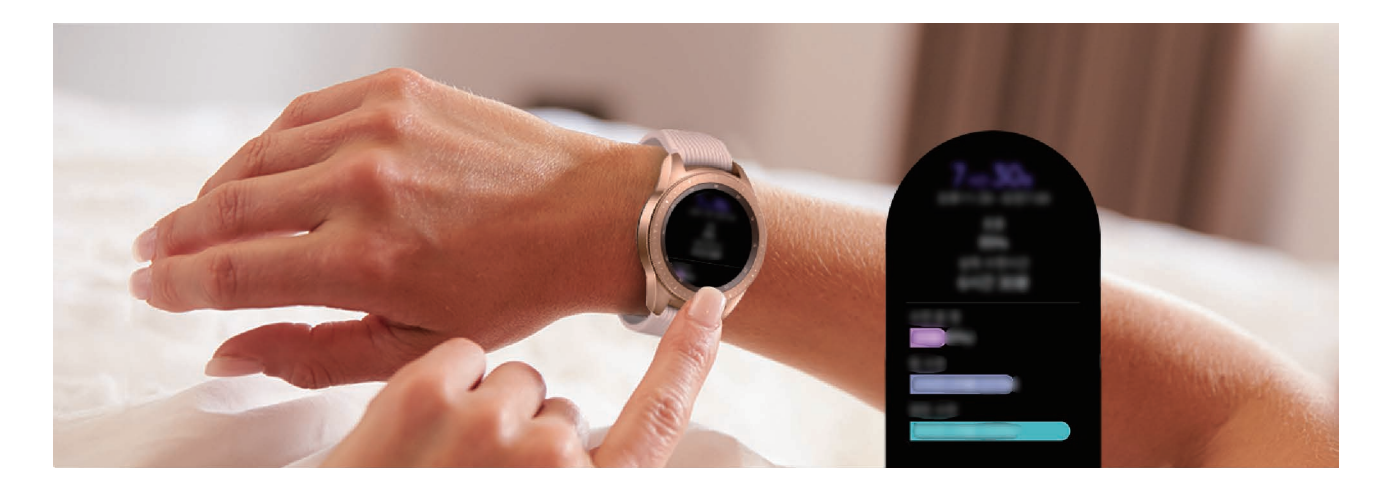

## **Raggiungimento dell'obiettivo calorico giornaliero**

Galaxy Watch vi aiuta a gestire peso e salute in base alle abitudini di allenamento e all'obiettivo calorico giornaliero.

Immettete l'apporto calorico della giornata. Se le calorie inserite superano l'obiettivo, allenatevi di più. Iniziate un allenamento aggiuntivo per un organismo sano e ben equilibrato.

Per maggiori informazioni sull'inserimento delle calorie, fate riferimento a [Cibo.](#page-79-0)

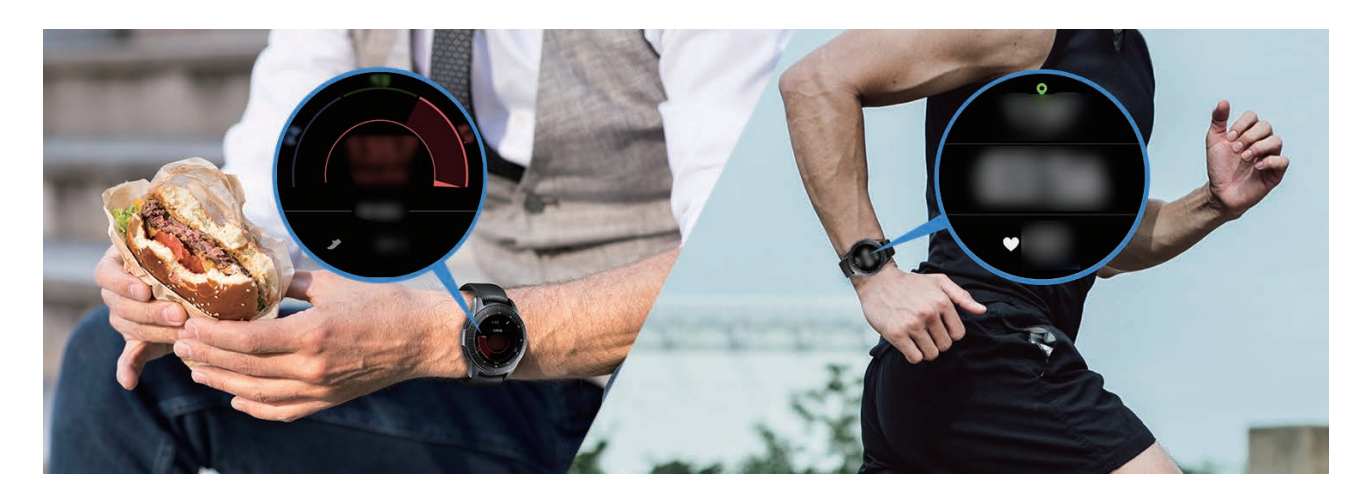

## **Svolgimento di esercizi avanzati**

Galaxy Watch supporta circa 40 tra esercizi e attività all'aperto e al chiuso. Allenatevi in modo efficace con Galaxy Watch a casa, all'aperto o in palestra. Galaxy Watch vi aiuta a raggiungere l'obiettivo prefissato controllando il tempo di allenamento, la distanza, la velocità, la frequenza cardiaca e il consumo di calorie durante gli esercizi.

Per maggiori informazioni sull'avvio di diversi esercizi, fate riferimento a [Allenamento.](#page-68-0)

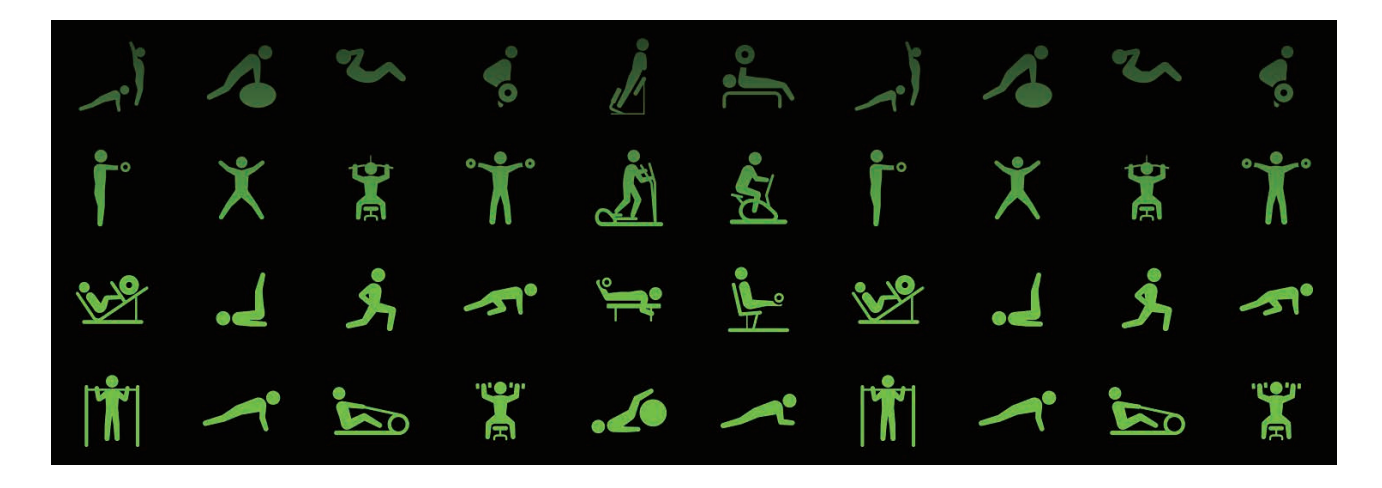

Potete svolgere diversi esercizi in una sessione. Dopo aver terminato un esercizio, iniziate subito quello successivo.

Per maggiori informazioni, fate riferimento a [Esecuzione di più esercizi.](#page-71-0)
# **Utilizzo come semplice dispositivo di sblocco**

# **Sblocco rapido e semplice del computer**

Potete facilmente sbloccare il computer con la funzionalità Bluetooth di Samsung Flow di Galaxy Watch, senza immettere password o dati biometrici sul computer. Avvicinate Galaxy Watch al computer per sbloccarlo. Per maggiori informazioni, fate riferimento a [Samsung Flow.](#page-103-0)

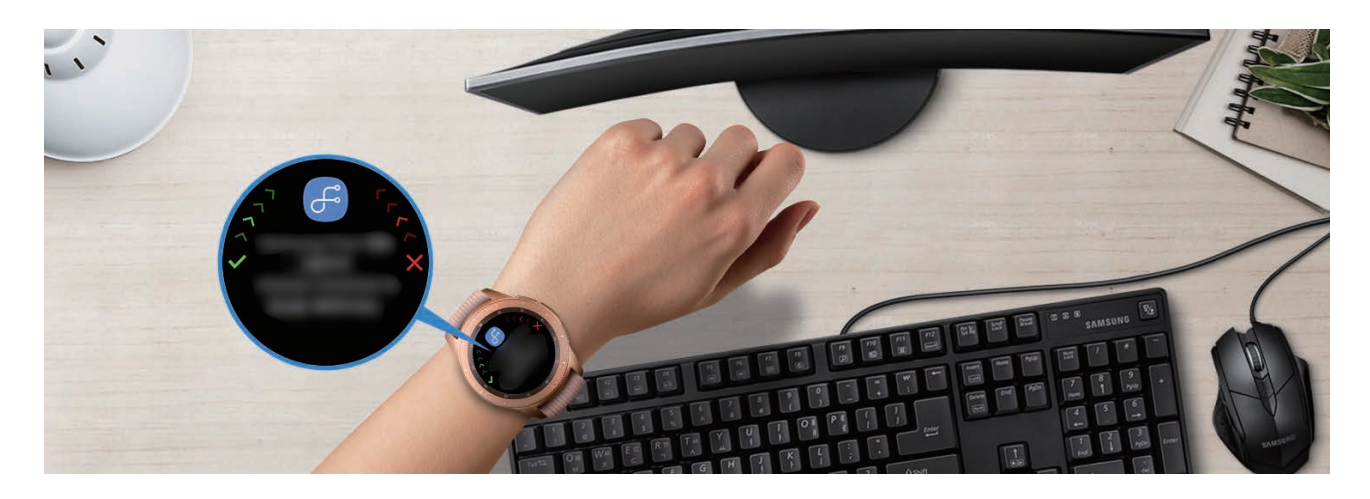

# **Appendice**

# **Risoluzione dei problemi**

Prima di rivolgervi ad un centro assistenza Samsung, provate le seguenti soluzioni. Alcune delle seguenti soluzioni potrebbero non essere applicabili a Galaxy Watch.

#### **Il pannello rapido mostra un messaggio di errore di rete o servizio non disponibile**

- Se vi trovaste in aree con segnale debole o scarsa ricezione, la rete potrebbe non essere disponibile. Spostatevi in un'altra area e riprovate. Mentre vi spostate, i messaggi di errore potrebbero comparire più volte.
- L'accesso ad alcune opzioni è soggetto a registrazione. Per maggiori informazioni, rivolgetevi al vostro gestore telefonico.

#### **Galaxy Watch non si accende**

Se la batteria è completamente scarica, Galaxy Watch non si accende. Caricate completamente la batteria prima di accendere Galaxy Watch.

#### **Il touch screen risponde lentamente o in modo non corretto**

- Se doveste attaccare una pellicola di protezione per lo schermo o degli accessori opzionali al touch screen, questo potrebbe non funzionare correttamente.
- Se indossate dei quanti, se non avete le mani pulite o se toccate lo schermo con oggetti appuntiti o con la punta delle dita, il touch screen potrebbe non funzionare correttamente.
- Il touch screen potrebbe non funzionare correttamente in presenza di umidità o se esposto ad acqua.
- Riavviate Galaxy Watch per eliminare eventuali problemi temporanei del software.
- Assicuratevi che il software di Galaxy Watch sia aggiornato all'ultima versione.
- Se il touch screen fosse graffiato o danneggiato, recatevi presso un centro assistenza Samsung.

#### **Galaxy Watch si blocca o presenta errori**

Tentate le seguenti soluzioni. Se il problema persiste, contattate un centro assistenza Samsung.

#### **Riavvio di Galaxy Watch**

Se Galaxy Watch si blocca o è lento, potrebbe essere necessario chiudere le applicazioni o spegnere Galaxy Watch e accenderlo di nuovo.

#### **Riavvio forzato**

Se Galaxy Watch si blocca e non risponde, tenete premuto il tasto Home (tasto di accensione e spegnimento) per più di 7 secondi per riavviarlo.

#### **Ripristino di Galaxy Watch**

Se dopo aver tentato le soluzioni suggerite il problema persistesse, ripristinate il dispositivo ai dati di fabbrica.

Nel menu Applicazioni, toccate (**Impostaz.**) → **Generale** → **Ripristina**. Prima di ripristinare i valori di fabbrica, ricordate di effettuare un backup di tutti i dati importanti memorizzati su Galaxy Watch.

### **Un altro dispositivo Bluetooth non riesce a localizzare Galaxy Watch**

- Accertatevi che su Galaxy Watch sia attiva la funzione Bluetooth.
- Ripristinate Galaxy Watch e provate di nuovo.
- Accertatevi che Galaxy Watch e l'altro dispositivo Bluetooth si trovino entro la distanza di connessione Bluetooth (10 m). La distanza potrebbe variare in base all'ambiente in cui viene utilizzato il dispositivo.

Se i suggerimenti sopra indicati non risultassero utili per la risoluzione del problema, contattate un centro assistenza Samsung.

#### **Non viene stabilita una connessione Bluetooth oppure Galaxy Watch e il dispositivo mobile sono disconnessi**

- Accertatevi che il Bluetooth sia attivo su entrambi i dispositivi.
- Accertatevi che tra i dispositivi non ci siano ostacoli, come muri o apparecchiature elettriche.
- Accertatevi che sul dispositivo mobile sia installata l'ultima versione dell'applicazione Galaxy Wearable.
- Accertatevi che Galaxy Watch e l'altro dispositivo Bluetooth si trovino entro la distanza di connessione Bluetooth (10 m). La distanza potrebbe variare in base all'ambiente in cui viene utilizzato il dispositivo.
- Riavviate entrambi i dispositivi e avviate di nuovo l'applicazione Galaxy Wearable sul dispositivo mobile.

# **Impossibile effettuare o ricevere una chiamata**

- Accertatevi che Galaxy Watch sia connesso a un dispositivo mobile tramite Bluetooth. Se Galaxy Watch è connesso al dispositivo mobile in remoto, non potete ricevere chiamate.
- Accertatevi che il dispositivo mobile e Galaxy Watch abbiano effettuato l'accesso alla rete cellulare corretta.
- Accertatevi che non sia impostato il blocco chiamate per il numero di telefono in entrata sul dispositivo mobile e su Galaxy Watch.
- Accertatevi che non sia impostato il blocco chiamate per il numero di telefono composto sul dispositivo mobile e su Galaxy Watch.
- Verificate se è attiva la modalità Non disturbare, Buonanotte oppure Teatro. Se una di queste modalità è stata attivata, il touch screen non si accende durante le chiamate in arrivo. Ruotate la ghiera oppure premete il tasto Home o il tasto Indietro per accendere lo schermo e controllare la chiamata persa.

### **L'interlocutore non riesce a sentire la vostra voce**

- Assicuratevi che il microfono integrato non sia ostruito o coperto.
- Assicuratevi che il microfono sia vicino alla bocca.
- Se doveste utilizzare un auricolare Bluetooth, accertatevi che sia connesso correttamente.

#### **Durante le chiamate si sente un effetto eco**

Regolate il volume o spostatevi in un'altra area.

#### **La rete cellulare o Internet si disconnette spesso o la qualità dell'audio è scarsa**

- Accertatevi che l'area dell'antenna interna di Galaxy Watch non sia ostruita.
- Se vi trovaste in aree con segnale debole o scarsa ricezione, la rete potrebbe non essere disponibile. I problemi di connettività potrebbero essere dovuti a problemi del gestore telefonico. Spostatevi in un'altra area e riprovate.
- Se doveste utilizzare il dispositivo mentre vi spostate, i servizi di rete potrebbero essere disabilitati a causa di problemi con la rete del gestore telefonico.

## **L'icona della batteria è vuota**

La batteria è scarica. Caricate la batteria.

#### **La batteria non si carica bene (con caricabatteria approvati da Samsung)**

- Accertatevi che Galaxy Watch sia collegato alla base di ricarica wireless e che la base sia collegata correttamente al caricabatteria.
- Recatevi presso un Centro Assistenza Samsung e fate sostituire la batteria.

#### **La batteria si scarica più rapidamente rispetto a quando l'avete acquistata**

- Se doveste esporre Galaxy Watch o la batteria a temperature molto fredde o molto calde, la carica utile potrebbe diminuire.
- Il consumo di batteria aumenta quando utilizzate alcune applicazioni.
- La batteria è deperibile e la capacità di carica diminuisce nel tempo.

# **Galaxy Watch risulta caldo al tocco**

Quando utilizzate applicazioni che richiedono maggiori prestazioni oppure utilizzate a lungo applicazioni su Galaxy Watch, Galaxy Watch potrebbe risultare caldo al tocco. Ciò è normale e non dovrebbe influire sulla durata o sulle prestazioni di Galaxy Watch.

Se Galaxy Watch si surriscalda oppure resta caldo a lungo, non utilizzatelo per un certo periodo di tempo. Se Galaxy Watch continua a surriscaldarsi, contattate un Centro Assistenza Samsung.

### **Le informazioni dell'Alti-Barometro sono errate**

- Dopo aver calibrato l'altimetro, trascorso un certo periodo di tempo il valore potrebbe non essere più preciso. Per misurare l'altitudine esatta, toccate di frequente  $\bigcirc$  e calibrate il valore dell'altimetro.
- La misurazione dell'altitudine potrebbe non essere precisa se acqua (doccia e attività in acqua) o corpi estranei entrano nel sensore per la pressione atmosferica. Se Galaxy Watch viene a contatto con detergenti, sudore o gocce di pioggia, sciacquatelo con acqua pulita e asciugate completamente il sensore per la pressione atmosferica prima dell'uso.

### **Galaxy Watch non rileva la vostra posizione corrente**

Galaxy Watch utilizza le informazioni relative alla posizione del vostro dispositivo mobile. I segnali GPS potrebbero essere ostruiti in alcuni luoghi, ad esempio al chiuso. Impostate l'utilizzo di una rete Wi-Fi o mobile sul dispositivo mobile per rilevare la posizione corrente.

### **I dati memorizzati su Galaxy Watch sono andati persi**

Effettuate sempre una copia di backup di tutti i dati importanti memorizzati su Galaxy Watch. Altrimenti non potrete ripristinare i dati in caso di perdita o danneggiamento. Samsung non è responsabile per la perdita dei dati memorizzati su Galaxy Watch.

### **Intorno alla scocca di Galaxy Watch c'è un piccolo spazio vuoto**

- Tale spazio è una caratteristica di fabbrica necessaria e le parti potrebbero subire piccole oscillazioni o vibrazioni.
- Nel tempo l'attrito tra le parti potrebbe far aumentare tale spazio.

#### **Lo spazio nella memoria di Galaxy Watch è insufficiente**

Eliminate i dati non necessari come la cache utilizzando l'applicazione Galaxy Wearable, oppure eliminate manualmente le applicazioni o i file inutilizzati per liberare spazio di memoria.

# **Rimozione della batteria**

- **Per rimuovere la batteria, contattate un centro assistenza autorizzato. Per le istruzioni sulla rimozione della batteria, visitate [www.samsung.com/global/ecodesign\\_energy.](http://www.samsung.com/global/ecodesign_energy)**
- Per la vostra sicurezza, **non dovete tentare di rimuovere** la batteria. Una rimozione non corretta potrebbe causare danni alla batteria e al dispositivo, provocare infortuni e/o rendere il dispositivo non sicuro.
- Samsung declina ogni responsabilità per eventuali danni o perdite (sia derivanti dal contratto che da azione illecita, negligenza inclusa) causati dal mancato preciso rispetto delle presenti avvertenze e precauzioni, fatto salvo decesso o infortunio attribuibili a negligenza da parte di Samsung.

Il dispositivo e gli accessori illustrati in questo manuale potrebbero variare in base al Paese nel quale i prodotti vengono distribuiti.

#### **Copyright**

Copyright © 2018 Samsung Electronics

Questo manuale è protetto dalle leggi internazionali sul copyright.

Nessuna parte di questo manuale può essere riprodotta, distribuita, tradotta o trasmessa in alcuna forma o tramite alcun mezzo, elettronico o meccanico, compresi fotocopie, registrazione o salvataggio in qualsiasi archivio di informazioni o sistema di recupero, senza previa autorizzazione scritta da parte di Samsung Electronics.

#### **Marchi commerciali**

- SAMSUNG e il logo SAMSUNG sono marchi commerciali registrati di Samsung Electronics.
- Bluetooth® è un marchio commerciale registrato in tutto il mondo di Bluetooth SIG, Inc.
- Wi-Fi®, Wi-Fi Protected Setup™, Wi-Fi Direct™, Wi-Fi CERTIFIED™ e il logo Wi-Fi sono marchi commerciali registrati di Wi-Fi Alliance.
- Tutti gli altri marchi e copyright sono proprietà dei rispettivi proprietari.